**ADMINISTRACIÓN, SOPORTE A USUARIOS, MANTENIMIENTO DEL PORTAL WEB ACTUAL, ANÁLISIS, DISEÑO, DESARROLLO E IMPLEMENTACIÓN DE NUEVOS SERVICIOS PARA EL PORTAL WEB DE LA ESCUELA DE INGENIERÍA METALÚRGICA Y CIENCIAS DE LOS MATERIALES, Y LA ESCUELA DE ESTUDIOS INDUSTRIALES Y EMPRESARIALES**

> **OSCAR DANIEL SALAZAR MONROY EMIGDIO ENRIQUE SÚSPEZ VARELA**

**UNIVERSIDAD INDUSTRIAL DE SANTANDER FACULTAD DE INGENIERÍAS FISICOMECÁNICAS ESCUELA DE INGENIERÍA DE SISTEMAS E INFORMÁTICA BUCARAMANGA**

**2012**

**ADMINISTRACIÓN, SOPORTE A USUARIOS, MANTENIMIENTO DEL PORTAL WEB ACTUAL, ANÁLISIS, DISEÑO, DESARROLLO E IMPLEMENTACIÓN DE NUEVOS SERVICIOS PARA EL PORTAL WEB DE LA ESCUELA DE INGENIERÍA METALÚRGICA Y CIENCIAS DE LOS MATERIALES, Y LA ESCUELA DE ESTUDIOS INDUSTRIALES Y EMPRESARIALES**

# **OSCAR DANIEL SALAZAR MONROY EMIGDIO ENRIQUE SÚSPEZ VARELA**

**Trabajo de grado para optar el título de Ingeniero de Sistemas**

**Director Msc. LUIS IGNACIO GONZÁLEZ RAMÍREZ Magíster en Informática**

**UNIVERSIDAD INDUSTRIAL DE SANTANDER FACULTAD DE INGENIERÍAS FISICOMECÁNICAS ESCUELA DE INGENIERÍA DE SISTEMAS E INFORMÁTICA BUCARAMANGA**

**2012**

# **CONTENIDO**

Pág

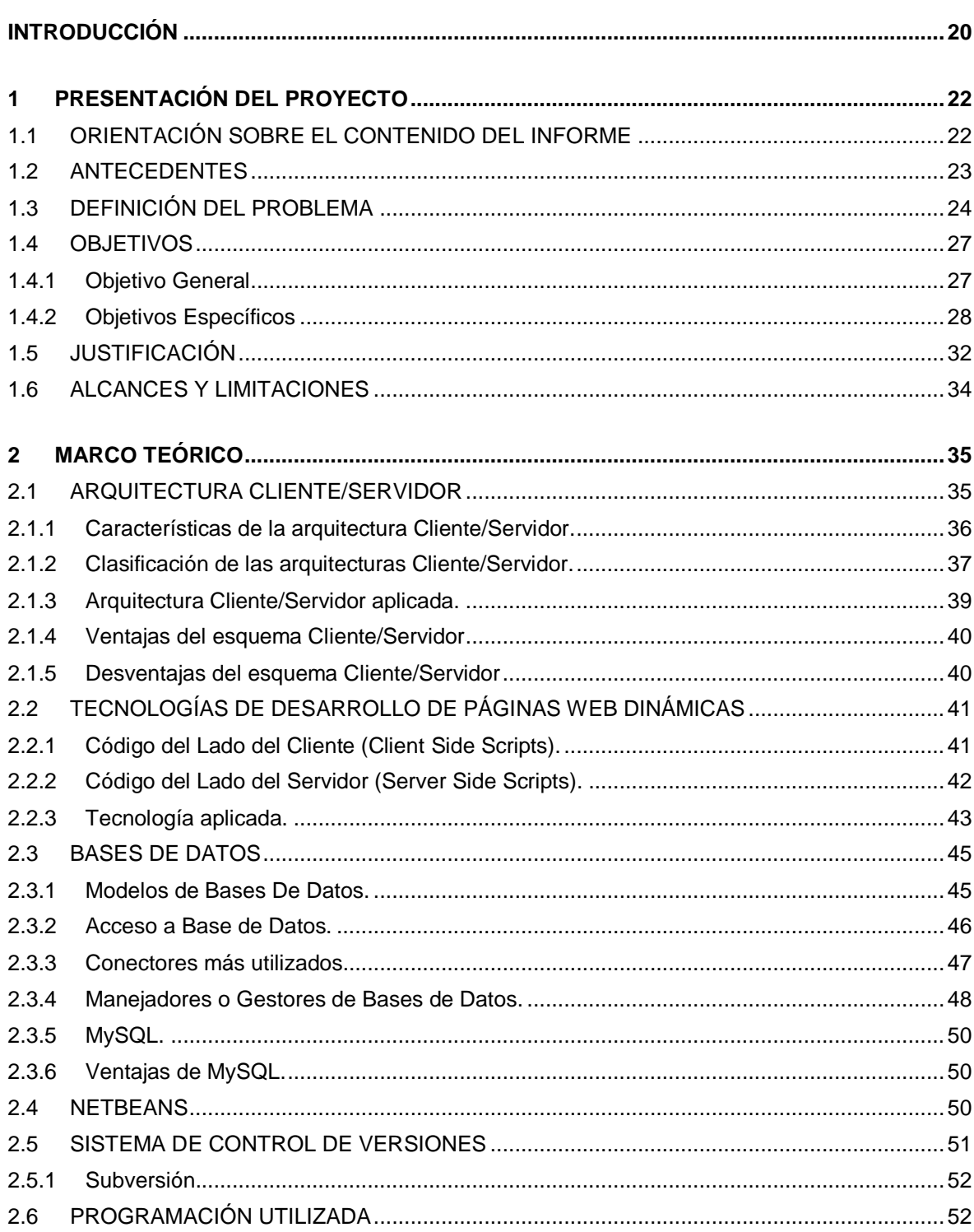

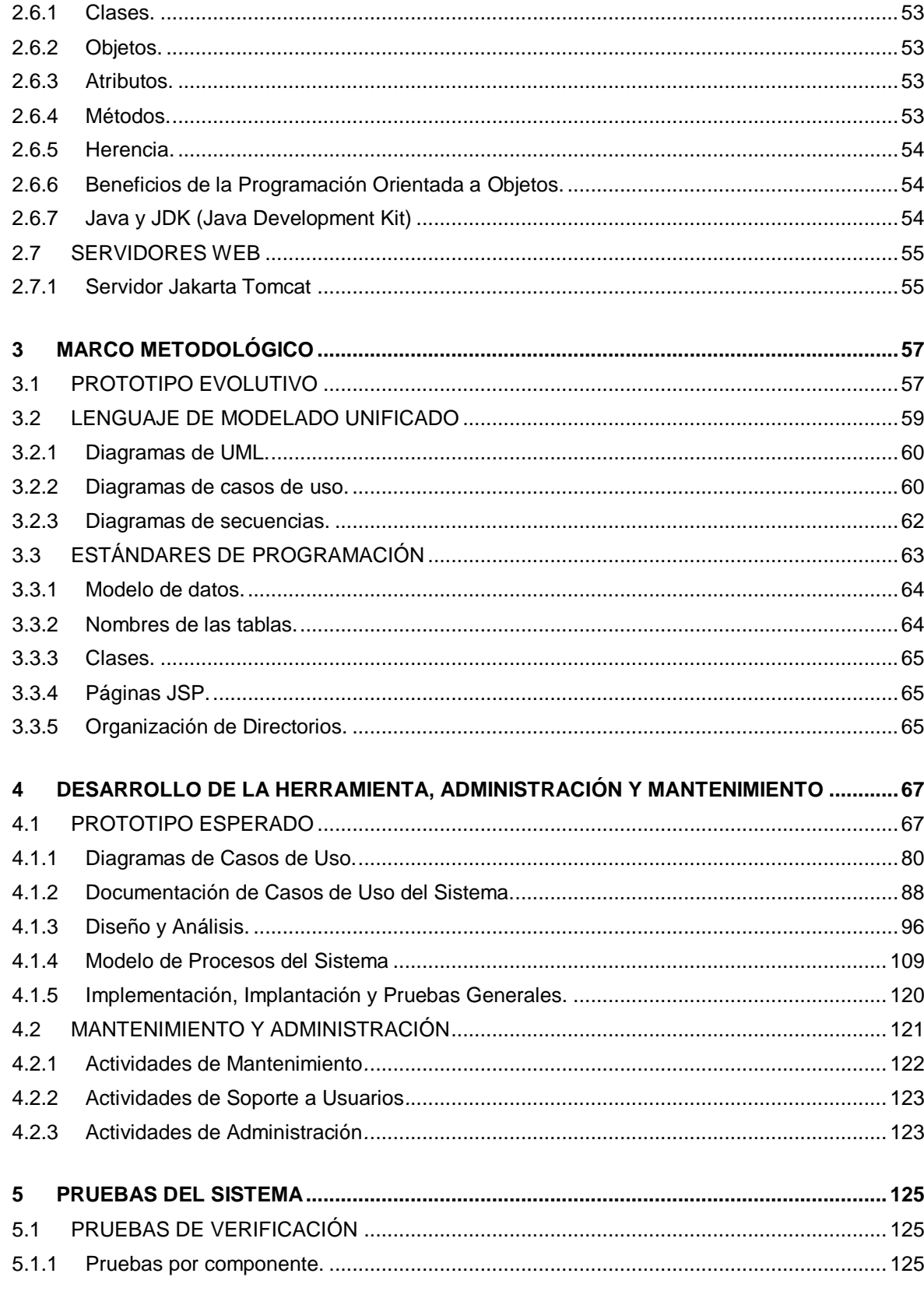

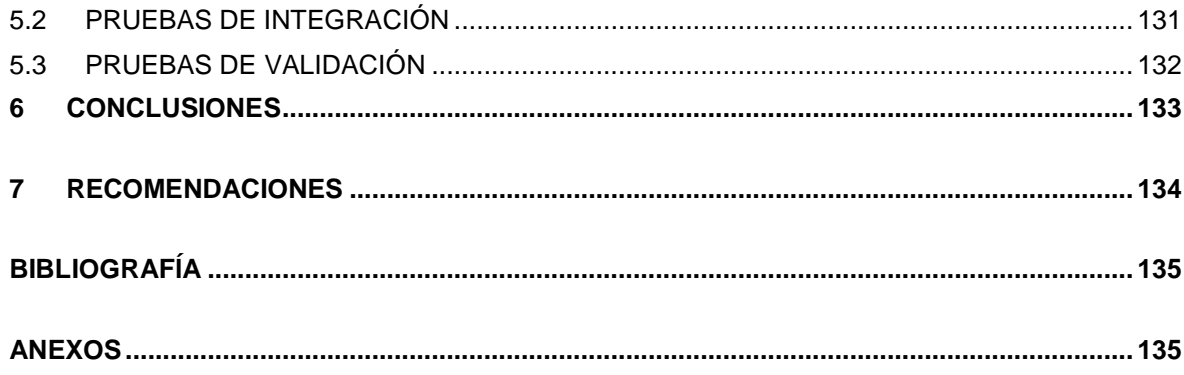

# **LISTA DE TABLAS**

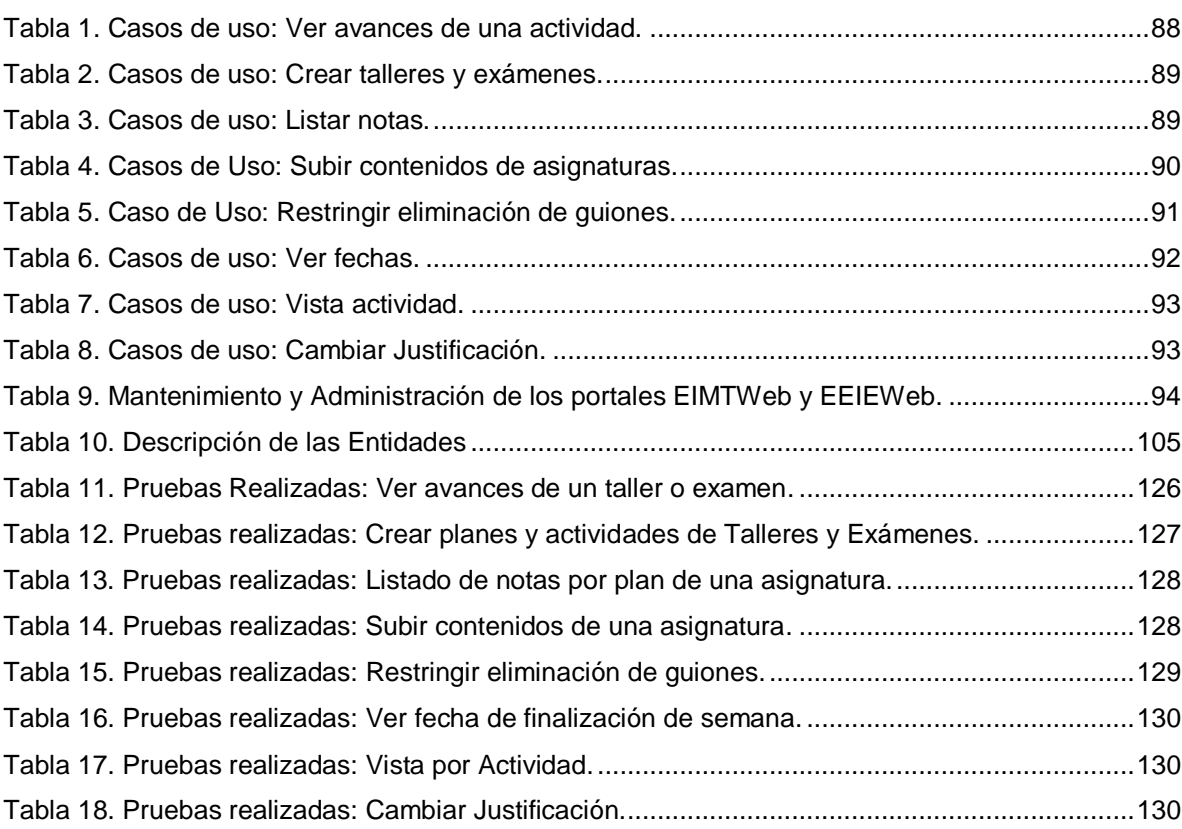

# **LISTA DE FIGURAS**

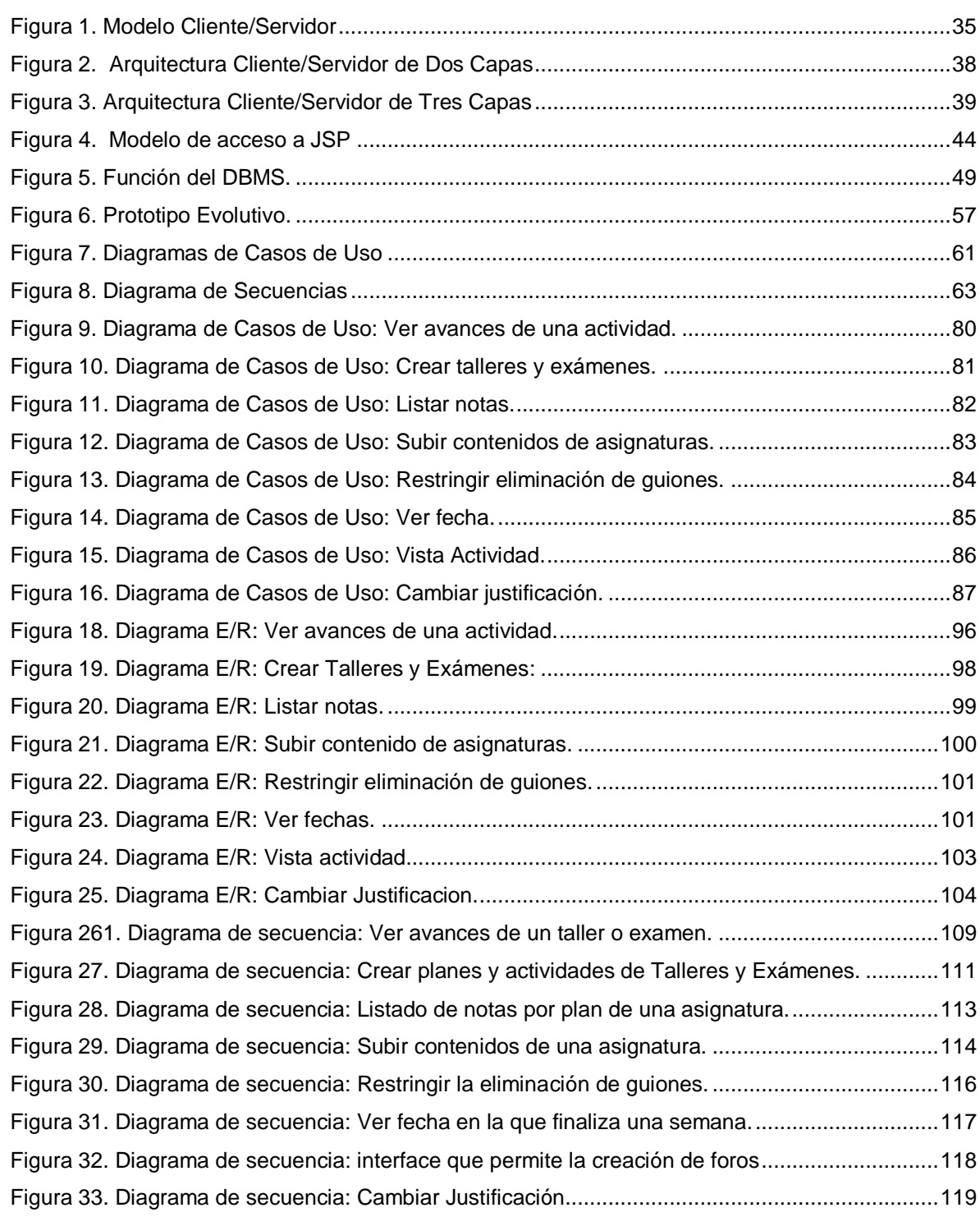

# **LISTA DE ANEXOS**

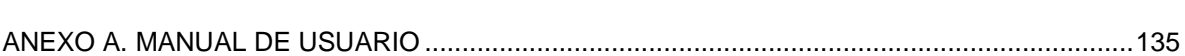

Pág

### **GLOSARIO**

**ACTOR:** En el Lenguaje Unificado de Modelado (UML), un actor detalla un rol que juega un usuario u otro sistema que interactúa con el sujeto es decir el intercambio de signos y datos, no necesariamente un actor representa una persona en particular y además es externo a dicho sujeto.

**ARQUITECTURA CLIENTE/SERVIDOR:** Modelo para el desarrollo de sistemas de información, de procesamiento cooperativo en el que las transacciones se dividen en procesos independientes para intercambiar información, servicios o recursos. Se denomina Cliente al proceso que inicia el diálogo o solicita recursos, y Servidor al proceso que responde a las solicitudes.

**COOKIE:** Es un pequeño documento de texto grabado en el disco duro de la computadora del usuario utilizado para mantener el estado de una aplicación o seguir la trayectoria de un usuario dentro del sitio.

**ESCALABILIDAD:** Propiedad deseada que aumenta la capacidad de clientes y servidores por separado. Cualquier elemento puede ser aumentado o mejorado en algún momento, o añadir nuevos nodos a la red (clientes y/o servidores).

**HIPERTEXTO:** Es todo aquel documento utilizable en el Internet que contenga vínculos con otros documentos como imágenes, textos, sonidos o videos relacionados entre si por medio de enlaces (Links).

**HTML:** (*HiperText Markup Language,* Lenguaje de Marcas de Hipertexto). Es un lenguaje de programación utilizado para crear textos y páginas web. Está compuesto por etiquetas que definen la estructura y el formato del documento que verá el usuario en la web. Esas etiquetas son leídas por el navegador y finalmente se ejecutan las funciones creadas en HTML para poder ser vistas.

**HTTP:** (*HiperText Transfer Protocol,* Protocolo de Transferencia de Hipertexto). Lenguaje empleado para describir el envío de documentos HTML por Internet. HTTP proporciona las normas para que los navegadores hagan peticiones y los servidores entreguen respuestas.

**INTERNET:** Red global de comunicaciones que interconecta computadores y bases de datos distribuidas por todo el planeta.

**IP:** (*Internet Protocol).* Protocolo que provee funciones básicas de direccionamiento en Internet y en cualquier red TCP/IP (software de comunicación), se encarga de poner una etiqueta con la dirección adecuada a cada paquete, ya que cada computador conectado a la red tiene una dirección de Internet única que lo distingue de cualquier otro computador en el mundo.

**JAVA:** Es un lenguaje de programación orientado a objetos desarrollado por SUN Microsystems. Está diseñado para usarse en entorno distribuido de Internet.

**JAVASCRIPT:** Lenguaje de programación interpretado (no requiere compilación), es un lenguaje basado en objetos, permite el desarrollo de interfaces de usuario mejoradas y páginas web dinámicas.

**JDBC:** (*Java Database Connectivity,* Conectividad de Base de Datos Java). Es una interfaz de programación de aplicaciones (API), que permite la ejecución de operaciones sobre bases de datos desde el lenguaje de programación Java, sin importar el sistema operativo donde se ejecute o de la base de datos a la cual se accede, utilizando el dialecto SQL del modelo de base de datos que se utilice.

**JSP:** (*Java Server Pages*). Tecnología orientada a crear páginas web con programación Java, con este lenguaje podemos crear aplicaciones web que se

ejecuten en múltiples plataformas, ya que Java es en esencia un lenguaje multiplataforma. Las paginas JSP están compuestas de código HTML mezclado con etiquetas especiales para programas scripts de servidor en sintaxis Java.

**LINUX:** S*istema operativo*. Es una implementación de libre distribución UNIX para computadores personales, servidores y estaciones de trabajo. Consta de componentes GNU y el kernell desarrollado por Linux Torvalds.

**MAINFRAME:** Es una maquina grande, poderosa y costosa (Computador central), utilizada principalmente en empresas que necesitan procesar gran cantidad de datos o soportar gran cantidad de usuarios.

Puede funcionar años sin problemas ni interrupciones, incluso puede repararse mientras funciona, además también puede simular el funcionamiento de cientos de computadores personales (terminadores virtuales), dentro de una empresa.

**MOTOR DE SERVLETS:** administra la carga y descarga del servlet, y trabaja con el servidor Web para dirigir peticiones a los servlets y enviar la respuesta a los clientes.

**OVA:** (*Objetos Virtuales de Aprendizaje*). Archivos o unidades digitales de información, dispuestos para ser utilizados en diferentes contextos pedagógicos. Estos elementos tienen cierto de interactividad e independencia, que podrán ser utilizados o ensamblados en diferentes situaciones de enseñanza-aprendizaje

**PÁGINA WEB:** Es un documento que forma parte de un sitio web y suele contar con un hipervínculo o link, para facilitar la navegación entre los contenidos, estas páginas están desarrolladas con lenguajes como HTML y pueden presentar información en diferentes formatos como texto, imágenes, sonidos, videos, etc.

**PÁGINA WEB DINÁMICA:** Es aquella que permite crear aplicaciones dentro de la propia web, dando una mayor interactividad con el navegante, algunas aplicaciones dinámicas son encuestas y votaciones, foros de soporte, libros de visita, envió de e-mails, reserva de productos, pedidos on-line.

**PÁGINA WEB ESTÁTICA:** Son aquellos sitios enfocados principalmente a mostrar una información permanente, donde el navegante se limita a obtener dicha información, sin que puedan interactuar con la pagina visitada, este tipo de webs son incapaces de soportar aplicaciones como gestores de bases de datos, foros, consultas online, e-mails.

**PORTABLE:** la portabilidad de un software se define como su grado de dependencia de la plataforma en la que corre. La portabilidad es mayor cuanto menor es su dependencia del software de plataforma.

**PORTAL WEB:** Es un sitio web cuya característica fundamental es la de servir de puerta de entrada (única) para ofrecer al usuario, de forma fácil e integrada, el acceso a una serie de recursos y de servicios relacionados a un mismo tema.

**SCRIPT:** programa escrito en un lenguaje específico de programación que tiene una serie de instrucciones y normalmente funciona sobre otras aplicaciones que ya están en funcionamiento.

**SERVLET:** son clases Java que amplían la funcionalidad de un servidor Web, mediante la generación dinámica de páginas Web.

**SERVIDOR WEB:** Servidor que almacena las páginas de un sitio Web y envía páginas web en respuesta a la peticiones HTTP hechas desde los navegadores de los clientes.

**UML:** (*Unified Modeling Language,* Lenguaje de Modelamiento Unificado). Es un lenguaje gráfico para visualizar, especificar y documentar cada una de las partes que comprende el desarrollo de software. UML entrega una forma de modelar cosas conceptuales como lo son procesos de negocio y funciones de sistema, además de cosas concretas como lo son escribir clases en un lenguaje determinado, esquemas de base de datos y componentes de software reusables.

**URL:** (*Uniform Resource Locator,* Localizador Uniforme de Recursos). Cadena de caracteres que definen la localización y el acceso a documentos de hipertexto o programas en Internet. Un URL está formado de la siguiente manera: Esquema: //máquina/ruta.

**WWW:** (World Wide Web), Es el sistema de documentos de hipertexto que se encuentran enlazados entre si y que son accesibles a través de internet, mediante un software conocido como navegador además los usuarios pueden visualizar las páginas web con texto, imágenes, videos, y otros archivos de multimedia navegando a través de hipervínculos.

#### **RESUMEN**

**TÍTULO:** ADMINISTRACIÓN, SOPORTE A USUARIOS, MANTENIMIENTO DEL PORTAL WEB ACTUAL, ANÁLISIS, DISEÑO, DESARROLLO E IMPLEMENTACIÓN DE NUEVOS SERVICIOS PARA EL PORTAL WEB DE LA ESCUELA DE INGENIERÍA METALÚRGICA Y CIENCIAS DE LOS MATERIALES, Y LA ESCUELA DE ESTUDIOS INDUSTRIALES Y EMPRESARIALES<sup>I</sup>.

**AUTORESii:** Oscar Daniel Salazar Monroy Emigdio Enrique Súspez Varela

**PALABRAS CLAVE:** Sitio Web, Portal Web, Módulo, Servicio, EIMT (Escuela de Ingeniería Metalúrgica y Ciencia de Materiales), EEIE (Escuela de Estudios Industriales y Empresariales), EIMTWeb, EIEEWeb.

#### **DESCRIPCIÓN**

El portal web de la EISI se ha convertido en el medio de comunicación e información más importante con el que cuentan los miembros de la escuela, es por esta razón, que cada uno de sus aportes y sugerencias se convierten en un elemento indispensable para el enriquecimiento y la mejora continua de los servicios que ofrece el portal, logrando así la consolidación del portal web de la EISI como una herramienta que permite construir comunidad. Por tal motivo, el grupo de desarrollo de software Calumet se ha encargado de la implementación de nuevos servicios y mejoras.

La interacción y participación de los profesores y estudiantes de cada asignatura dentro del entorno de trabajo del Aula Virtual de Aprendizaje es el motivo por el cual se han creado los módulos para profesores como: subir contenidos de una asignatura, crear talleres y exámenes y ver el avance de los estudiantes, generar un listado de notas de los estudiantes por cada actividad y por ultimo no permitir eliminar guiones que tengan actividades donde los estudiantes ya han respondido. Estos nuevos módulos complementan a los existentes en el entorno del aula virtual para el profesor con el fin de ofrecerle una mejor experiencia de uso. Dentro del aula virtual en la interfaz por parte del estudiante se creó un módulo que permite ver la fecha en la que finalizan las semanas de cada asignatura y otro que les muestra las actividades que están programadas en la materia de acuerdo al tipo de actividad.

En el área de trabajos de grado fue necesario corregir la solicitud de cambio de justificación, permitiendo que los estudiantes inscriban dicha solicitud al comité de trabajos de grado y tanto los autores como el director del proyecto reciban un correo para avisarles que deben avalar el cambio de justificación.

 $\overline{a}$ 

<sup>&</sup>lt;sup>i</sup> Trabajo de grado Modalidad Practica Empresarial.

ii Facultad de Ingenierías Físico Mecánicas. Escuela de Ingeniería de Sistemas e Informática.

Director: Luis Ignacio González Ramírez.

#### **ABSTRACT**

**TITLE:** MANAGEMENT, USER SUPPORT, MAINTENANCE OF THE WEB PORTAL, ANALYSIS, DESIGN, DEVELOPMENT AND IMPLEMENTATION OF NEW SERVICES FOR THE WEB PORTAL OF THE METALLURGICAL AND MATERIALS SCIENCE ENGINEERING SCHOOL, AND THE SCHOOL OF INDUSTRIAL AND BUSINESS STUDIES<sup>I</sup>.

### **AUTHORSii:** Oscar Daniel Salazar Monroy Emigdio Enrique Súspez Varela

**KEYWORDS:** Website, Web Portal, Module, Service, EIMT (Metallurgical and Materials Science Engineering School), EEIE (Industrial and Business Studies School), EIMTWeb, EIEEWeb.

#### **DESCRIPTION**

The EISI web portal has become the most important communication and information medium for the school members, for this reason each of its inputs and suggestions become indispensable to the enrichment and continuous improvement of services offered by the portal, strengthening the EISI web portal as a tool to build community. Therefore, the software development group Calumet has been responsible for the implementation of new services and improvements.

The interaction and participation of teachers and students from each involved subject in the working environment of the ''Virtual Learning Classroom'' are the reason why the modules for teachers, as: subject content upload, create workshops and exams and see the student progress, generate a student grades list for each activity and for last, not allowing to eliminate scripts with activities where students have already responded, have been created. These new modules complement the existing ones in the virtual classroom environment for teachers to provide them a better user experience. Within the virtual classroom at the interface by the student, a module that let you see the ending date on the weeks of each subject and one that shows the activities that are scheduled in each subject according to the type of activity were created.

In the Thesis area was necessary to correct the justification change request, allowing students to sign the application to the Thesis committee and both, authors and the project manager receive an email to let know the justification change must enable.

 $\overline{a}$ 

<sup>&</sup>lt;sup>i</sup> Work Degree: Business Practice.

<sup>&</sup>lt;sup>ii</sup> Physical Mechanical Engineering Faculty, School of Systems Engineering and Computing science. Director: M.Sc. Luis Ignacio González Ramírez

### **INTRODUCCIÓN**

<span id="page-15-0"></span>Los portales EEIEWeb y EIMTWeb pertenecientes respectivamente a la Escuela de Estudios Industriales y Empresariales y la Escuela de Ingeniería Metalúrgica y Ciencia de Materiales Informática, han logrado ser el principal canal de comunicación e integración entre los miembros de las escuelas; y es debido a la gran aceptación y utilidad que demuestran donde surge el objetivo fundamental de consolidar y mejorar los servicios que ofrecen y además la creación de módulos para suplir las necesidades de los miembros de las escuelas.

El grupo de desarrollo software Calumet es el encargado de desarrollar, administrar y mantener los portales EIMTWeb, EEIEWeb, los cuales están en continuo cambio para hacerlos un instrumento cada vez más útil, agradable y de fácil uso para los miembros. Con el objeto de llevar a cabo esta labor y proporcionar páginas con contenido dinámico se ha contado con herramientas software de libre distribución como JSP, Java, JavaScript y MySQL.

A pesar de la gran cantidad de servicios con los que cuenta el portal, surgió la necesidad de complementar el entorno de los profesores y estudiantes dentro del servicio de Aula Virtual; orientado específicamente a crear los contenidos de las asignaturas y a llevar un mejor control del desempeño de los estudiantes por parte del los profesores, así como mejorar la experiencia de los estudiantes en el aula virtual para que puedan tener un buen desempeño.

Dichos módulos del profesor son especializados para: crear una asignatura con sus respectivas unidades y a su vez los temas correspondientes a ellas. Para cada tema el docente podrá subir documentos PDF, presentaciones PowerPoint, imágenes, videos, animaciones, simulaciones y enlaces a otros sitios; Crear fácilmente los planes y las actividades de talleres y exámenes a las cuales se les puede adicionar, eliminar y modificar preguntas. Además el docente podrá subir archivos que acompañen la actividad y ver la nota promedio que los estudiantes obtienen por pregunta; Ver cómo han avanzado los estudiantes en el desarrollo de los talleres y exámenes; Listar las notas de los estudiantes por cada actividad; No permitir eliminar guiones cuyas actividades hayan sido respondidas.

Los módulos de los estudiantes se especializaron para: Mostrar la fecha en la que finaliza cada semana y una interface donde los estudiantes pueden acceder a las actividades de una asignatura de acuerdo a su tipo.

Estos módulos les ayudan a crear y editar los contenidos para las asignaturas a los profesores y les permiten ver el desempeño de los estudiantes facilitando la calificación de la asignatura. Mejoran el aprendizaje del estudiante facilitando el acceso a las actividades de acuerdo a su tipo y mostrándoles la fecha en la finaliza la semana para que estén pendientes de contestar todas las actividades vigentes.

Se ha corregido la solicitud de tipo "cambio de justificación" del servicio de solicitudes de trabajo de grados proporcionándole a los autores y directores de proyectos de grado un servicio donde pueden solicitarle al comité de trabajos de grado que estudie y del concepto sobre el cambio de justificación de los proyectos de grado.

En este documento se presenta el soporte teórico, metodológico y técnico del desarrollo web de los módulos que se han mencionado, además de las mejoras a servicios actualmente en funcionamiento, labores de administración, mantenimiento y soporte a usuarios desempeñadas durante el desarrollo del proyecto.

21

# **1 PRESENTACIÓN DEL PROYECTO**

# <span id="page-17-1"></span><span id="page-17-0"></span>**1.1 ORIENTACIÓN SOBRE EL CONTENIDO DEL INFORME**

Este documento presenta en detalle las etapas llevadas en el desarrollo del proyecto: ADMINISTRACIÓN, SOPORTE A USUARIOS, MANTENIMIENTO DEL PORTAL WEB, ANÁLISIS, DISEÑO, DESARROLLO E IMPLEMENTACIÓN DE NUEVOS SERVICIOS PARA EL PORTAL WEB DE LA ESCUELA INGENIERÍA METALÚRGICA Y CIENCIAS DE MATERIALES Y LA ESCUELA DE INGENIERÍA INDUSTRIAL Y ESTUDIOS EMPRESARIALES; la información está distribuida de la siguiente forma:

**CAPITULO 1**. Presentación del Proyecto: Se hace un análisis de los antecedentes del proyecto, definición del problema, objetivos generales, específicos, justificación, alcances y limitaciones del proyecto.

**CAPITULO 2**. Marco Teórico: Se presentan los conceptos utilizados en el desarrollo técnico del proyecto.

**CAPITULO 3**. Marco Metodológico: Se menciona el procedimiento metodológico que se siguió para la elaboración del proyecto y las razones por la que fue elegida dicha metodología.

**CAPITULO 4.** Desarrollo de la herramienta: Se presenta el análisis de requisitos y el diseño de la herramienta.

**CAPITULO 5.** Documento de pruebas del sistema: se presenta un informe de las pruebas realizadas a la herramienta desarrollada y los resultados obtenidos.

**CAPITULO 6**. Conclusiones del trabajo realizado.

**CAPITULO 7.** Recomendaciones y sugerencias a tener en cuenta en la elaboración de futuros proyectos.

### <span id="page-18-0"></span>**1.2 ANTECEDENTES**

A medida que la comunidad de la Universidad Industrial de Santander crece y particularmente la comunidad de la Escuela de Ingeniería de Sistemas e Informática, se hace más valioso el manejo de información y comunicación entre los miembros de la comunidad. Ante esta necesidad en el año 2004 nació la idea de crear un portal web que facilitara la comunicación y la realización de diferentes actividades dentro de la escuela, labor que se llevó a cabo por los integrantes del grupo de desarrollo software Calumet y que se está mejorando con el paso de generaciones a través del desarrollo de sus respectivos proyectos de grado, para obtener lo que hoy se conoce como el portal web de la Escuela de Ingeniería de Sistemas e Informática EISIWeb, también ha sido implantado en la Escuela de Estudios Empresariales e Industriales EEIEWeb y la Escuela de Ingeniería Metalúrgica y Ciencia de Materiales EIMTWeb entre otras escuelas.

En vista de la acogida del portal EISIWeb, surge la iniciativa de extender los servicios a usuarios nuevos y la creación de otros servicios para satisfacer las necesidades de la comunidad. Hoy solo la Escuela de Ingeniería de Sistemas e Informática cuenta con un portal web dinámico que presta servicio a todos los miembros de su comunidad y habitualmente enriquecido con nuevos aportes hechos por parte de los integrantes del grupo de desarrollo software Calumet.

### <span id="page-19-0"></span>**1.3 DEFINICIÓN DEL PROBLEMA**

El portal EISIWeb es un sitio en crecimiento continuo, sujeto a cambios e inconvenientes diarios, razón por la cual es necesario delegar personas para ejecutar labores de administración, mantenimiento y soporte a usuarios del portal.

Con el paso de cada generación de estudiantes por el grupo de desarrollo Calumet, se requieren estudiantes nuevos que hereden labores y responsabilidades; con este nuevo grupo se hace un empalme con las labores que se llevan a cabo para la continuidad en la construcción y mantenimiento del portal.

El soporte a la labor docente, desde el portal web de las escuelas, se hace desde el concepto de Aula Virtual de Aprendizaje (A.V.A). Este se entiende como el espacio creado para complementar el proceso de aprendizaje de manera no presencial como una forma de garantizar el cumplimiento de las horas de trabajo independiente (T.I.) por parte del estudiante.

Actualmente los estudiantes cuentan con la interface dentro del Aula Virtual en la cual pueden, principalmente, contestar las actividades propuestas por el docente dentro de un guión de clases para cada una de sus diferentes asignaturas. El docente puede crear o modificar un guión de clases asociándole planes de actividades (foros, trabajos, laboratorios y exposiciones) y/o planes de talleres y exámenes, dichos planes previamente estructurados.

Para contestar, ver los avances y los restallados de las actividades de un guion de clase los estudiantes deben navegar por las semanas de clase donde encuentran un listado con todas las actividades que inician o se encuentren vigentes en la semana que ellos estén viendo. Con el fin de facilitar el acceso y la experiencia de los estudiantes en el aula virtual fue necesario crear una interfaz donde se listan todas las actividades de un mismo tipo independientemente de la semana que los estudiantes estén viendo.

Los estudiantes no podían ver la fecha exacta en la que finalizaba una semana del guion de clase prestándose para mal entendidos y reclamos por lo que se desarrolló un servicio que muestra claramente cuando finalizaran todas las semanas de un guion de clases.

El Aula virtual cuenta con dos servicios muy importantes para los profesores. Uno es para subir contenidos a las asignaturas, allí los docentes pueden organizar sus materias por unidades a las cuales les pueden agregar temas a los que les pueden agregar archivos y el otro servicio es para crear actividades de talleres o exámenes. Sin embargo estos servicios no contaban con una interfaz intuitiva y presentaban algunos inconvenientes.

Crear actividades de talleres y exámenes era una tarea tediosa para los profesores, no estaba claro donde se agregaban preguntas, los docentes no contaban con el número de preguntas que habían asignado a las actividades ni el número de preguntas por complejidad o ubicación, los profesores no podían agregar archivos a la actividad y los talleres y exámenes no se podían ver en la misma interfaz de las otras actividades. Estos inconvenientes motivaron la reconstrucción del servicio con el objetivo de entregarle a los docentes un modulo robusto y sencillo para crear sus talleres y exámenes. Ahora pueden ver el número de preguntas por complejidad o por ubicación, también cuentan con la nota promedio que obtienen los estudiantes en cada pregunta, el número de respuestas y en general una interfaz más intuitiva y de fácil uso que les ahorrara tiempo.

La interfaz para subir contenidos a las asignaturas era extremadamente compleja, los profesores no tenían claro si estaban modificando o creando una nueva asignatura, ni las unidades ni los temas se podían ver con claridad ya que solo se

25

mostraba de a una unidad y de a un tema por unidad generando confusión en los profesores sobre el número de unidades y temas que habían creado y no sabían exactamente a qué tema estaban subiendo archivos. Se simplifico la interfaz de manera que ahora los profesores tienen un botón cuya única función es crear asignaturas. Para evitar confusiones se listaron notoriamente las asignaturas que ya han creado y cada asignatura muestra el listado de unidades para que los profesores puedan ver el progreso que llevan en el desarrollo de los contenidos de las asignaturas. Por último para acceder a los temas de las mismas basta con oprimir el nombre de la unidad y se despliega una lista con todos los temas que los docentes hayan agregado a la unidad, una vez en el tema pueden subir archivos.

Gracias a los servicios que ofrece el aula virtual los docentes tienen herramientas suficientes para crear las actividades de las asignaturas y posteriormente evaluar a sus estudiantes, debido a ello cuentan con un servicio que les permite ingresar las notas que consideren adecuadas a las actividades que los estudiantes han contestado. A medida que los docentes califican las actividades un servicio genera el listado de estudiantes con sus respectivas notas por plan y la definitiva de la materia. Sin embargo hacía falta mostrarle a los docentes un listado de estudiantes donde se pudiera observar la nota de cada plan en detalle, es decir los resultados que obtuvieron los estudiantes en las actividades de un plan específico, para lo cual se realizó un servicio donde el profesor puede ver el listado de las notas de los estudiantes para las actividad de cada plan que ha sido asignado a la materia.

Aunque el aula virtual les brinda una gran cantidad de servicios a los profesores y les permite crear fácilmente talleres y exámenes, los docentes no podían ver el avance de los estudiantes en dichas actividades, por tal razón se creó un servicio que le permite al docente observar como sus estudiantes van respondiendo las actividades de talleres y exámenes para que puedan enviarles correos y comentarios a los estudiantes mientras desarrollan sus talleres y llevar un control en los exámenes.

Motivados por brindarle a los profesores un mejor servicio y un sistema robusto capaz de suplir todas sus necesidades se creó un servicio para restringir la forma en la que se eliminan guiones de clase. El servicio controla que los profesores no puedan eliminar guiones de clase donde al menos a una actividad haya generado registros de respuestas para los estudiantes.

El módulo de trabajos de grado presentaba una falencia en el servicio de solicitudes, específicamente en la solicitud de cambio de justificación. Al ingresar al menú de las solicitudes para trabajos de grado y tratar de inscribir una solicitud de cambio de justificación el servicio fallaba quedando inhabilitado. Fue necesario corregirlo permitiendo que los autores de proyectos de grado pudieran inscribir dicha solicitud. Una vez inscrita se envía un correo a los autores y al director de proyecto de grado pidiéndoles que avalen o rechacen el cambio de justificación y finalmente cuando el comité de trabajos de grado sesiona salen las solicitudes con los respectivos avales para que den un concepto sobre la solicitud.

### <span id="page-22-0"></span>**1.4 OBJETIVOS**

### <span id="page-22-1"></span>**1.4.1 Objetivo General**

Cumplir las funciones de soporte a los usuarios, administración, mantenimiento y desarrollo de nuevos servicios para el portal Web existente en la Escuela de Ingeniería Metalúrgica y Ciencia de Materiales y la Escuela de Ingeniería Industrial y Estudios Empresariales, para hacer más fácil y eficiente el desarrollo de trámites dentro de las escuelas y el acceso a la información de la misma.

## <span id="page-23-0"></span>**1.4.2 Objetivos Específicos**

- **1.4.2.1 Efectuar labores de administración del portal web de la Escuela de Estudios Industriales y Empresariales y la Escuela de Ingeniería Metalúrgica y Ciencia de Materiales teniendo en cuenta principalmente:**
	- Generar Backups (copias de respaldo) diariamente de la Base de Datos.
	- Salvar la información de los Sitios Web una vez por semana por medio de copias de respaldo y mantener un histórico de los mismos en caso de alguna falla.
	- Hacer seguimiento del uso que hacen los usuarios a los servicios de Foros, Eventos Propuestos, Cartelera, Archivos y Mi perfil dentro de los portales EEIEWeb y EIMTWeb para detectar usos indebidos o incorrectos por parte de éstos.
	- Actualizar periódicamente las Bases de Datos con el objeto de mantener al día la información referente a matrículas, horarios, estados y categorías de los usuarios.
	- Atender las consultas y sugerencias que los usuarios hagan para proponerlas como mejoramiento y ofrecimiento de nuevos servicios en la próxima versión del portal web.
	- Realizar una revisión constante de los archivos que se suben al sitio, eliminando los que no son necesarios para evitar saturación del portal.

 Realizar periódicamente una copia de seguridad a la copia maestra de EISIWeb almacenada en el servidor de repositorios.

# **1.4.2.2 Llevar a cabo labores de mantenimiento en los portales EEIEWeb y EIMTWeb, en los que podemos encontrar:**

- Implementar los nuevos servicios o mejoras realizadas por otros desarrolladores del grupo CALUMET dentro de los portales EEIEWeb y EIMTWeb, ajustando el nuevo código, modificando la Base de Datos y realizando las pruebas necesarias.
- Hacer el seguimiento del funcionamiento de los portales para corregir posibles defectos generados por errores en el código fuente que se puedan presentar.
- Revisar y depurar la estructura de directorios y archivos del Portal Web.

# **1.4.2.3 Análisis, Diseño, Desarrollo e Implementación de nuevos servicios o reingeniería de servicios ya existentes, tales como:**

 En el Aula Virtual dar la posibilidad al docente de ver las evaluaciones y talleres que se están realizando en el momento, o que ya hayan finalizado. Debe mostrar el enunciado de cada pregunta, las respuestas de los estudiantes y mostrar la nota obtenida en cada pregunta. Además, debe lanzar una ventana

emergente que muestre el enunciado completo y la imagen asociada a éste si la hay.

- En el Aula Virtual desarrollar una interfaz que permita crear de manera sencilla los planes y las actividades para los exámenes y talleres. Debe permitir la posibilidad de agregar un archivo que acompañe la actividad, la consulta al banco de preguntas, agregar preguntas a la actividad, y poder clasificar las preguntas por complejidad y ubicación. También debe dar el número de preguntas adicionadas, a formular a los estudiantes y su promedio general.
- Dentro del Aula Virtual permitir al docente generar listados ordenados por apellido de las notas por cada actividad, y por cada plan.
- Dentro del Aula Virtual simplificar la interfaz donde se organiza el material multimedia que soporta los contenidos de una asignatura. Este material está compuesto por PDFs, imágenes, videos, animaciones, presentaciones, simuladores y enlaces de internet, y debe organizarse por unidades y temas. Debe permitir crear nuevas asignaturas, modificarlas y eliminarlas. También debe de manera sencilla crear, modificar y eliminar unidades y temas. A estos últimos, los temas, debe permitir subir o eliminar los archivos de los diferentes tipos. Se debe tener en cuenta la posibilidad de asignar un grupo colaborador para subir contenidos.
- Corregir la solicitud de tipo "cambio de justificación" para que los estudiantes la puedan inscribir al comité de trabajos de grado, la puedan avalar los demás autores y el director. Debe de enviarse un correo a los autores y director al momento de la inscripción. Así

mismo, debe de poderse consultar en la sesión individual y de grupo de comité.

- Dentro del Aula Virtual restringir y controlar los cambios que puede realizar el autor de un guión sobre este. Solo se pueden permitir cambios de guiones, planes, actividades si no existen resultados o respuestas en ellos, es decir, si ningún estudiante ha respondido alguna actividad que corresponda al plan y guión.
- Dentro del Aula Virtual crear un servicio que muestre claramente la fecha en la que inicia y finaliza cada una de las semanas de un guión de clase.
- Dentro del Aula Virtual en la interface del estudiante permitir el acceso a las actividades, no solo por semana, sino además por tipo de actividad. Además mejorar la apariencia de esta interface.
- **1.4.2.4 Desempeñar labores de soporte a los usuarios de los portales EEIEWeb y EIMTWeb, brindando así solución a sus diferentes necesidades o situaciones que se puedan presentar. Entre estas labores se destacan.**
	- Capacitar usuarios y estudiantes de primer nivel en el uso de servicios dentro de los portales EEIEWeb y EIMTWeb promoviendo así su divulgación y utilización.
	- Atender usuarios por olvido de la contraseña, creación de grupos, solicitudes de propuestas de eventos o de cartelera en el índex y

creación de agendas con eventos y foros con sus respectivas conversaciones.

- Crear usuarios de forma manual, para personas no pertenecientes a la escuela y que por algún motivo necesitan registrarse en el sitio.
- Modificar los estados de los usuarios de acuerdo a la relación con la Escuela (Activo, Inactivo, Suspendido).

# **1.4.2.5 Capacitar a los estudiantes que recibirán las funciones de administración, mantenimiento, creación, y mejora de nuevos servicios dentro de los portales EEIEWeb y EIMTWeb en cuanto a:**

- Implantación del sitio local para la creación de nuevos servicios y realización de pruebas.
- Realizar inducción en cuanto al manejo y utilización de los JSP, Beans y Base de Datos.
- Llevar a cabo la familiarización con el entorno del portal web.
- Administrar el Repositorio de CALUMET a fin de sacar Backups.

# <span id="page-27-0"></span>**1.5 JUSTIFICACIÓN**

En la actualidad la Escuela de Estudios Industriales y Empresariales y la Escuela de Ingeniería de Sistemas e Informática cuentan con un sistema de información orientado a la Web que se encarga de la administración y control de las diferentes actividades que se realizan dentro de las Escuelas, así como el control de usuarios y servicios que se les proporciona.

Los servicios del portal de las Escuelas deben mejorar constantemente y adaptarse a los cambios que se presenten en su entorno, a su vez debe dar solución a los problemas y necesidades que surjan por parte de los usuarios del sistema para incrementar su tiempo de vida útil y no llegar a convertirse en un software obsoleto, razón por la cual las labores de mantenimiento y actualización se hacen indispensables.

Por otra parte, el soporte a la labor docente desde el Portal se realiza a partir del concepto de Aula Virtual. Este se entiende como el espacio creado para complementar el proceso de aprendizaje de manera no presencial como una forma que garantiza el cumplimiento de las horas de trabajo independiente (T.I.) por parte del estudiante. Nuestra Aula Virtual comprende: contenidos, actividades, visualización de calificaciones (notas) a profesores y estudiantes en el Aula Virtual. Es necesario que tanto profesores como estudiantes se sientan cómodos utilizando el Aula Virtual por lo que se hace indispensable mejorar la interfaz y operatividad con la que interactúan.

Los profesores al calificar las diferentes actividades de una asignatura deben poder realizar filtros que permitan ver las notas de planes, actividades y alumnos *específicos*, así como también es preciso que al crear, modificar, administrar y eliminar contenidos multimedia de las diferentes materias de un profesor, se haga de manera sencilla e intuitiva para facilitar y agilizar el trabajo.

Los estudiantes deben acceder al Aula Virtual y encontrar *rápidamente* las actividades que se han programado para la materia que están cursando. Por lo que se debe crear la "vista por actividad" para que al ingresar al Aula Virtual el estudiante tenga el listado de las actividades que debe responder en la semana

33

que se encuentre vigente, así como también *podrá* ver las actividades que debe responder en el futuro y las que ya han pasado. Éstas deben mostrar la nota que obtuvo el estudiante.

## <span id="page-29-0"></span>**1.6 ALCANCES Y LIMITACIONES**

La administración y mantenimiento en los portales EEIEWeb y EIMTWeb, permite y garantiza su correcto funcionamiento, de esta forma responder a la demanda diaria de los usuarios, quienes contarán con un soporte para realizar diferentes actividades y resolver algunos inconvenientes que se presentan a menudo en el manejo y utilización del portal. Por otra parte, el desarrollo de nuevos servicios enfocados al Aula Virtual fortalece las funcionalidades de cada portal, con lo que se constituyen, para los usuarios, en una herramienta que facilita el acceso a la información y el manejo de esta. El Aula Virtual se promueve como un espacio interactivo y dinámico que complementa el proceso de aprendizaje de una manera no presencial a partir de una metodología de trabajo en la que se integran la teoría y la práctica.

# **2 MARCO TEÓRICO**

### <span id="page-30-1"></span><span id="page-30-0"></span>**2.1 ARQUITECTURA CLIENTE/SERVIDOR**

Se define como una arquitectura distribuida que permite a los usuarios finales obtener acceso a la información en forma transparente aún en entornos multiplataforma.

En el modelo C/S, el cliente envía un mensaje solicitando un servicio a un servidor (hacer una petición), y este envía uno o varios mensajes con la respuesta (provee el servicio) (ver figura 1). En un sistema distribuido cada máquina puede cumplir el rol de servidor para algunas tareas y el rol de cliente para otras.

La idea es tratar un computador como un instrumento, que por sí solo pueda realizar muchas tareas, pero con la consideración de realizar aquellas que son más adecuadas a sus características. Si esto se aplica tanto a clientes como servidores, se entiende que la forma estándar de aplicación y uso de sistemas C/S, es mediante la explotación de los computadores a través de interfaces gráficas de usuario; mientras que la administración de datos y seguridad e integridad que deja a cargo de computadores centrales tipo mainframe. Usualmente la mayoría del trabajo pesado se hace en el proceso llamado servidor y los procesos cliente sólo se ocupan de la interacción con el usuario (aunque esto puede variar). La arquitectura C/S es una extensión de programación modular en la que la base fundamental es separar una gran pieza de software en módulos con el fin de hacer más fácil el desarrollo y mejorar su mantenimiento.

### <span id="page-30-2"></span>**Figura 1. Modelo Cliente/Servidor**

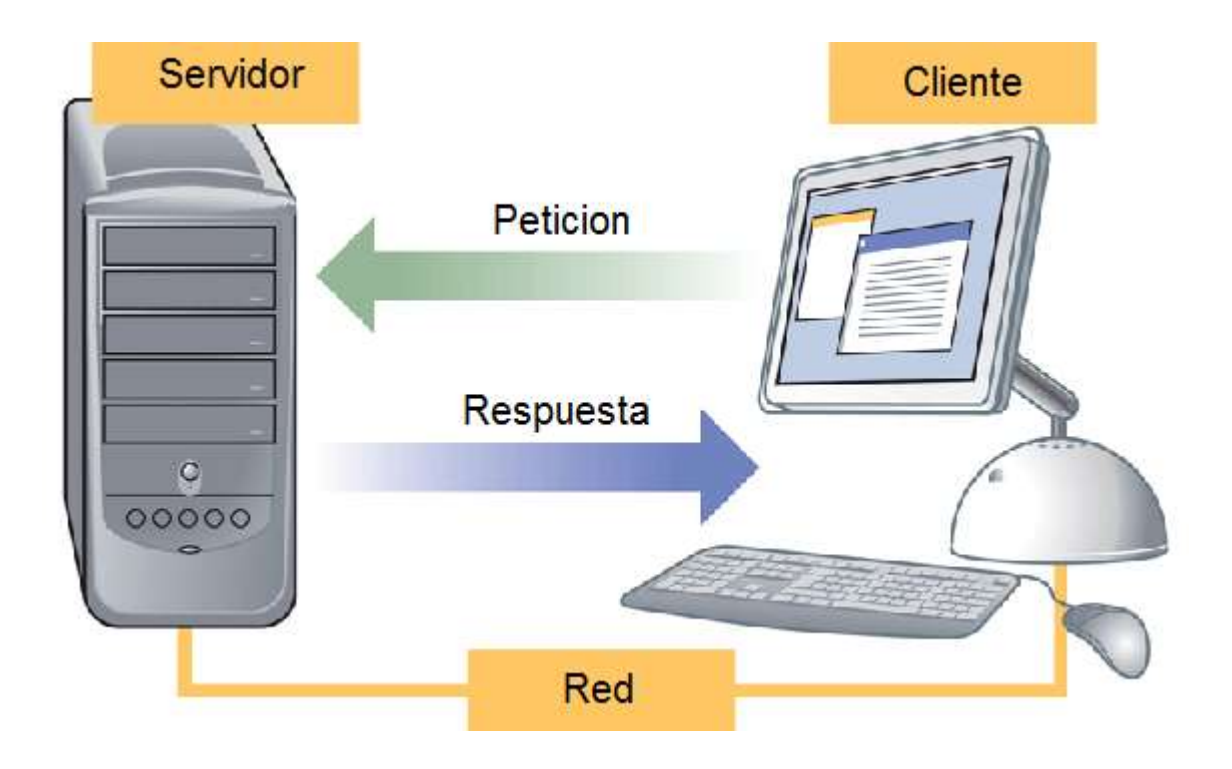

Fuente: Internet. [http://www.ecured.cu/index.php/Arquitectura\\_Cliente\\_Servidor](http://www.ecured.cu/index.php/Arquitectura_Cliente_Servidor)

# <span id="page-31-0"></span>**2.1.1 Características de la arquitectura Cliente/Servidor.**

Las características básicas de una arquitectura Cliente / Servidor son:

- El proceso del cliente da la interface entre usuarios y el resto del sistema (Interacción con usuarios y el proceso del servidor), maneja recursos compartidos tales como bases de datos, impresoras, módems, etc.
- El cliente y el servidor pueden actuar como una sola entidad y también pueden actuar como entidades separadas, realizando actividades independientes.
- Las tareas del cliente y el servidor tienen diferentes requerimientos como: velocidad del procesador, memoria o capacidad del disco, por tanto la

plataforma de hardware y el sistema operativo del cliente y del servidor no son siempre la misma y eso se conoce como ambiente heterogéneo.

 La escalabilidad horizontal permite agregar más estaciones de trabajo activas sin afectar el rendimiento y la escalabilidad vertical permite mejorar las características del servidor o agregar múltiples servidores. Se puede realizar independientemente cambios en las plataformas de los clientes o de los servidores, ya sea actualización o reemplazo tecnológico, de manera transparente para el usuario final.

# <span id="page-32-0"></span>**2.1.2 Clasificación de las arquitecturas Cliente/Servidor.**

Los sistemas Cliente / Servidor se clasifican de acuerdo al nivel de abstracción del servicio que se ofrece. Se distinguen tres componentes básicos de software:

- *Presentación*: Exposición al usuario de un conjunto de objetos visuales procesados y producidos devueltos por el servidos.
- *Lógica de aplicación*: Esta capa es la responsable del procesamiento de la información que tiene lugar en la aplicación.
- *Base de datos:* Esta compuesta por los archivos que contienen los datos de la aplicación.

A continuación se muestra la clasificación de los sistemas Cliente / Servidor:

# **2.1.2.1 Arquitectura Cliente/Servidor de dos capas.**

Consiste en una capa de presentación y lógica de la aplicación; y otra de la base de datos, cuando el cliente solicita recursos entonces el servidor responde directamente a la solicitud con sus propios recursos.

- Normalmente esta arquitectura es utilizada en las siguientes situaciones:
	- o Cuando se requiera poco procesamiento de datos en la organización.
	- $\circ$  Cuando se tiene una base de datos centralizada en un solo servidor.
	- o Cuando la base de datos es relativamente estática.
	- o Cuando se requiere un mantenimiento mínimo.

# <span id="page-33-0"></span>**Figura 2. Arquitectura Cliente/Servidor de Dos Capas**

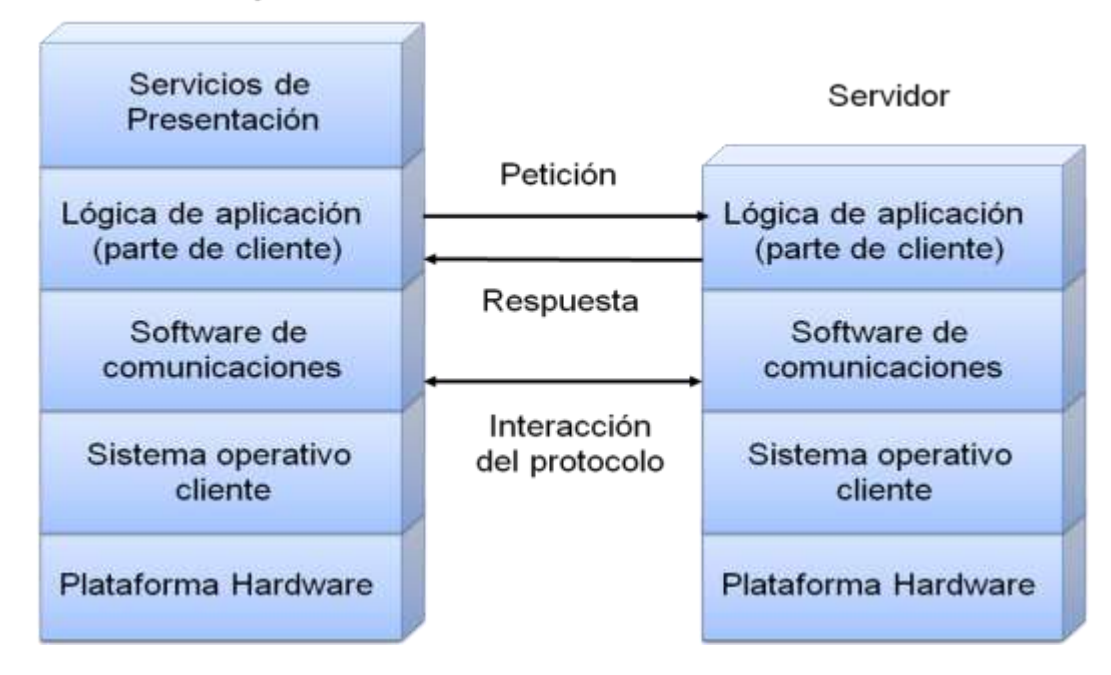

Estación Trabajo Cliente

Fuente: Autores.

# **2.1.2.2 Arquitectura Cliente/Servidor de tres capas.**

Define como organizar el modelo de diseño en capas, que pueden estar físicamente distribuidas, es decir que los componentes de una capa solo pueden hacer referencia a componentes en capas inferiores. Este patrón es importante porque simplifica la comprensión y la organización del desarrollo de sistemas complejos, reduciendo las dependencias de forma que las capas más bajas no conscientes de ningún detalle o interfaz de las superiores, está compuesta de:

- Un equipo cliente con una interfaz de usuario (habitualmente se utiliza un navegador web), que solicita los recursos.
- El servidor de aplicaciones (o software intermedio), cuya tarea es prestar los recursos solicitados, pero que requiere de otro servidor para hacerlo.
- El servidor de datos que almacena y proporciona al servidor de aplicaciones los datos que requiere.

# 2. Capa de Negocio 1. Capa de Presentación 3. Capa de Datos Servidor de Servicor de **Clientes** Base de Datos Negociación

# <span id="page-34-1"></span>**Figura 3. Arquitectura Cliente/Servidor de Tres Capas**

Fuente: Internet. [http://www.ecured.cu/index.php/Archivo:Tres\\_capas.JPG](http://www.ecured.cu/index.php/Archivo:Tres_capas.JPG)

# <span id="page-34-0"></span>**2.1.3 Arquitectura Cliente/Servidor aplicada.**

En el desarrollo de este proyecto se recurre a arquitectura de tres capas, debido a las ventajas ofrecidas como: Escalabilidad, fácil mantenimiento y el manejo de un mayor número de usuarios que la ofrecida por la arquitectura C/S de dos capas. La arquitectura es aplicada de la siguiente forma:

- Capa de Cliente: Interfaz con el usuario, se usa un navegador web.
- Capa Intermedia: Para los servicios del negocio se utiliza un computador configurado como servidor web, el cual almacena el portal web conformado por páginas JSP y JavaBeans. Allí se realizan los procesos complejos, y se solicitan los servicios del servidor de datos cuando es necesario acceder a la información almacenada en la base de datos.
- Capa de Servidor: Se utiliza el motor de bases de datos MySQL, el cual se encuentra en el mismo servidor web.

# <span id="page-35-0"></span>**2.1.4 Ventajas del esquema Cliente/Servidor**

- La existencia de plataformas de software y hardware de varios fabricantes y cada vez más a económicas contribuye a la reducción de costos y favorece la flexibilidad en la implantación y actualización de soluciones.
- Este esquema facilita la integración entre sistemas heterogéneos y comparte información permitiendo que las maquinas existentes puedan ser utilizadas con interfaces amigables al usuario, de esta forma integrar los computadores con sistemas medianos y grandes, sin necesidad de que todos tengan que utilizar el mismo sistema operacional.
- Facilita a los diferentes departamentos de una organización soluciones locales, permitiendo la integración de la información principal totalmente.

# <span id="page-35-1"></span>**2.1.5 Desventajas del esquema Cliente/Servidor**
- El mantenimiento de los sistemas es complejo pues implica la interacción de diferentes partes hardware y software de diferentes proveedores, lo cual dificulta el diagnostico de fallas.
- Se cuenta con escasas herramientas para la administración y ajuste del desempeño de los sistemas, además se deben tener estrategias para el manejo de errores y para salvaguardar la consistencia de los datos.
- La seguridad del esquema C/S es preocupante, un ejemplo: las validaciones y verificaciones que se deben hacer tanto en el cliente como en el servidor.
- El desempeño es un aspecto a tener en cuenta en el esquema C/S, problemas de este estilo pueden presentarse por congestión en la red.

# **2.2 TECNOLOGÍAS DE DESARROLLO DE PÁGINAS WEB DINÁMICAS**

Las páginas dinámicas aportan grandes beneficios porque permiten entrar a bases de datos para extraer información que pueda presentarse al usuario, dependiendo de algunos permisos y de la misma forma para almacenar información.

Existen diferentes tecnologías para el desarrollo de páginas dinámicas entre ellas están:

# **2.2.1 Código del Lado del Cliente (Client Side Scripts).**

Código ejecutado por los navegadores, el cual los computadores clientes tienen instalados. Las tecnologías más comunes de este tipo son:

- *JavaScript*: Lenguaje de programación interpretado, es decir, que no requiere compilación, utilizado principalmente en páginas web, con una sintaxis semejante a la del lenguaje Java y el lenguaje C. Permite, crear ventanas, mostrar texto en movimiento y verificar las entradas a un formulario.
- *Controles Activos*: tecnología Microsoft que permite la creación de aplicaciones Windows, como pueden ser Visual Basic Script o Visual C. Es la respuesta de Microsoft a los Applets de Java.
- *Java Applets*: Programas escritos en lenguaje de programación Java, se incrustan en HTML y se ejecutan en el navegador gracias a la Maquina Virtual de Java (JVM) que lleva éste incorporado.

### **2.2.2 Código del Lado del Servidor (Server Side Scripts).**

Código que se ejecuta en el servidor. Para su actividad el programa ejecuta y procesa los datos o peticiones que el usuario envía desde su navegador, para luego enviar los resultados del programa en una página HTML que el usuario verá normalmente en su navegador. Los más usados son:

- ASP (Active Server Pages): Permite crear dinámicamente páginas Web mediante HTML, scripts, y componentes de servidor ActiveX reutilizables, requiere de un computador configurado como Servidor Web de Microsoft (Microsoft Web Server), el navegador del cliente es indiferente pues el trabajo se realiza del lado del servidor. De gran uso en la gestión de Bases de Datos ya que puede conectarse a SQL, Access, Oracle u otras.
- PHP (PHP Hypertext Pre-processor): Lenguaje de programación interpretado, diseñado para la creación de páginas web dinámicas. Es un

lenguaje de código abierto (Open Source) y gratuito. Su gran potencia se encuentra en la interacción con los motores de bases de datos como Oracle y MySQL.

 JSP (Java Server Pages): tecnología Java que permite generar contenido dinámico para web, en forma de documentos HTML, XML o de otro tipo. Permiten la utilización de código Java mediante scripts.

### **2.2.3 Tecnología aplicada.**

La tecnología aplicada para la creación del portal web es JSP, por lo tanto los nuevos servicios son desarrollados con esta misma tecnología, ya que permite producir aplicaciones independientes de la plataforma y portables a otros sistemas operativos y servidores web.

Las paginas JSP y servlets se ejecutan en la Máquina Virtual de Java, lo cual permite que se puedan usar en cualquier tipo de computador, siempre y cuando este instalada la Máquina Virtual de Java. Cada JSP se ejecuta en su propio contexto (llamado también hilo o hebra); pero no se comienza a ejecutar cada vez que recibe una petición, sino que persiste de una petición a la siguiente, de forma que no se pierde tiempo en invocarlo. Su persistencia permite hacer cosas de forma más eficiente como la conexión a bases de datos y manejo de sesiones.

Una página JSP se compila a una aplicación Java la primera vez que se invoca, y de esta aplicación Java se crea una clase que empieza a ejecutarse en el servidor como un servlet. Un JSP es una página web con etiquetas especiales y código Java incrustado, mientras que un servlet es un programa que recibe peticiones y genera a partir de ellas una página web.

### **2.2.3.1 Modelo de acceso a JSP.**

- 1. Un usuario en su navegador web cliente hace una petición que es enviada a un archivo JSP. Este archivo accede a componentes del servidor que generan contenido dinámico y lo presentan en el navegador.
- 2. Después de recibir la petición del cliente, el archivo JSP pide información de un JavaBean si es necesario.
- 3. El JavaBean en turnos puede pedir información de otro JavaBean o de una base de datos.
- 4. Una vez el JavaBean genera el contenido, el archivo JSP puede consultar y presentar el contenido del JavaBean al navegador.

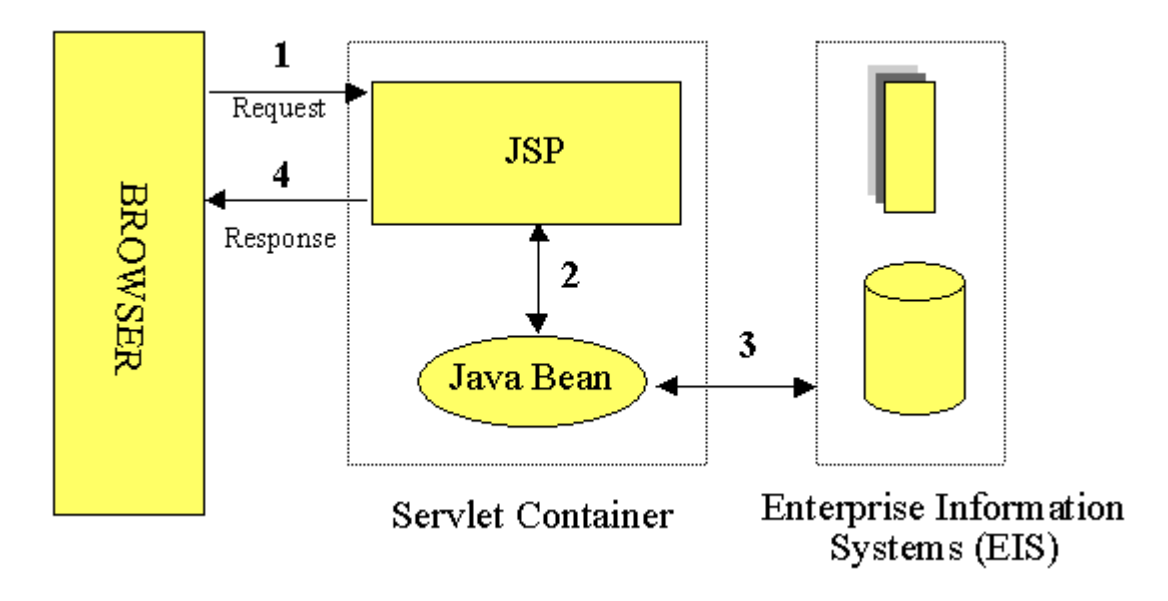

# **Figura 4. Modelo de acceso a JSP**

Fuente: Internet: http://geneura.ugr.es/~jmerelo/JSP/modelo1.gif

La primera vez que un archivo JSP es invocado, este es compilado en un objeto, la respuesta del objeto es HTML estándar, el cual es interpretado por el navegador para ser presentado al usuario. Después de la compilación, el objeto de la página

es almacenado en la memoria del servidor. En las peticiones posteriores a esta página, el servidor revisa si el archivo JSP ha cambiado. Si no ha cambiado, el servidor utiliza el objeto de la página compilada guardado en memoria para generar la respuesta al cliente, en caso contrario el servidor automáticamente compila el archivo de la página y reemplaza el objeto en la memoria.

### **2.3 BASES DE DATOS**

Una base de datos es un conjunto de datos pertenecientes a un mismo contexto y almacenados sistemáticamente para su posterior uso, con una redundancia controlada y una estructura que refleja las interrelaciones y restricciones existentes en el mundo real. En la base de datos se almacena información considerada necesaria para una determinada organización o negocio.

### **2.3.1 Modelos de Bases De Datos.**

Este modelo describe la estructura de una base de datos, donde se incluye conceptos como: entidades, Atributos y relaciones, la mayoría de los modelos de datos poseen un conjunto de operaciones básicas para especificar consultar y actualizaciones. Las bases de datos se pueden clasificar de acuerdo a su modelo de administración de datos. Algunos modelos utilizados con frecuencia son:

#### **2.3.1.1 Base de Datos Jerárquica.**

Estas bases de datos almacenan su información en una estructura escalonada, organizando los datos en forma similar a un árbol (visto al revés), en donde un nodo padre de información puede tener varios hijos, el nodo que no tiene padres es llamado raíz, y a los nodos que no tienen hijos se les conoce como hojas. Las bases de datos jerárquicas son especialmente útiles en el caso de aplicaciones que manejan un gran volumen de información y datos muy compartidos

permitiendo crear estructuras estables y de gran rendimiento. Esta limitado por su incapacidad de representar eficientemente la redundancia de datos.

### **2.3.1.2 Base de Datos de Red.**

En este modelo se permite que un mismo nodo tenga varios padres. Ofrece una solución eficiente al problema de redundancia de datos; sin embargo, la dificultad para administrar los datos en una base de datos de red ha conllevado a que sea un modelo usado más por programadores que por usuarios finales.

### **2.3.1.3 Base de Datos Relacional.**

Es el más utilizado para modelar problemas reales y administrar datos dinámicamente. Su fundamento es el uso de "relaciones". Estas relaciones podrían considerarse en forma lógica como conjuntos de datos, también llamados tuplas. Cada relación es una tabla que está compuesta por registros (las filas de una tabla), que representan las tuplas, y campos (las columnas de una tabla). Los datos pueden ser recuperados o almacenados mediante "consultas" que ofrecen una amplia flexibilidad y poder para administrar la información. El lenguaje más habitual para construir las consultas a bases de datos relacionales es el Lenguaje Estructurado de Consultas (Structured Query Language, SQL), un estándar implementado por los principales manejadores de bases de datos relacionales.

#### **2.3.2 Acceso a Base de Datos.**

Para desarrollar aplicaciones que conecten bases de datos, se utilizan interfaces y programas estándar que envían demandas escritas en SQL, y procesan los resultados. Para conectarse a un motor de bases de datos determinado, se necesita un driver o una interfaz estándar que medie entre la aplicación y la base de datos.

### **2.3.3 Conectores más utilizados.**

- ODBC (Open DataBase Connectivity): Estándar de acceso a Bases de datos, su objetivo es hacer posible el acceder a cualquier dato desde cualquier aplicación, sin importar qué Sistema Gestor de Bases de Datos (DBMS por sus siglas en inglés) almacene los datos, logra esto al insertar una capa intermedia llamada manejador de Bases de Datos, entre la aplicación y el DBMS, el propósito de esta capa es traducir las consultas de datos de la aplicación en comandos que el DBMS entienda. Para que esto funcione tanto la aplicación como el DBMS deben ser compatibles con ODBC.
- MDB: Esta aplicación permite trabajar con tablas de base de datos creadas en Access 97/2000. Es posible abrir tablas en SQL, visualizarlas, navegar, crear y borrar índices, fijar relaciones, copiar, etc.
- JDBC (Java Database Connectivity): Interfaz de programación de aplicaciones que permite la ejecución de operaciones sobre bases de datos desde el lenguaje de programación Java, independientemente del sistema operativo donde se ejecute o de la base de datos a la cual se accede, utilizando el dialecto SQL del modelo de base de datos que se utilice.

Para el desarrollo de los portales y cada uno de sus módulos se empleó el conector JDBC. Uno de sus mayores beneficios es su capacidad para crear aplicaciones cuya programación sea independiente de la base datos, es decir, pueden ser migradas a otro servidor de bases de datos sin complicaciones. Sin embargo, dos elementos siguen estando ligados a una base de datos en particular, el nombre de la clase que se usa para cargar el controlador JDBC y la dirección URL (Universal Resource Locator) para acceder a la base de datos.

Los servlets y las páginas JSP usan JDBC habitualmente de la misma manera que cualquier otra aplicación en Java, típicamente los datos del controlador JDBC, la cadena de conexión, el nombre de usuario y contraseña para conectarse a la base de datos son codificados dentro del programa.

Las operaciones primordiales realizadas durante la ejecución del JDBC son:

- Cargar un controlador JDBC.
- Utilizar el controlador para abrir una conexión con la base de datos.
- Formular instrucciones SQL a través de la conexión.
- Procesar los conjuntos de resultados devueltos por las operaciones SQL.
- $\bullet$

# **2.3.4 Manejadores o Gestores de Bases de Datos.**

El sistema manejador de bases de datos es la porción más importante del software de un sistema de base de datos. Un DBMS es una colección de numerosas rutinas de software interrelacionadas, cada una de las cuales es responsable de alguna tarea específica.

Las funciones principales de un DBMS son:

- Crear y organizar la Base de Datos.
- Establecer y mantener las trayectorias de acceso a la base de datos de tal forma que los datos puedan ser capturados rápidamente.
- Manejar los datos de acuerdo a las peticiones de los usuarios.
- Registrar el uso de las bases de datos.
- Interacción con el manejador de archivos a través de las sentencias en Lenguaje Manipulador de Datos (Data Manipulation Language, DML) al comando del sistema de archivos.
- Respaldo y recuperación: Consiste en contar con mecanismos implantados que permitan la recuperación fácilmente de los datos en caso de ocurrir fallas en el sistema de base de datos.
- Control de concurrencia: consiste en controlar la interacción entre los usuarios concurrentes para preservar la consistencia de los datos.
- Seguridad e Integridad: consiste en contar con mecanismos que permitan el control de la consistencia de los datos evitando que estos se vean perjudicados por cambios no autorizados o previstos.

### **Figura 5. Función del DBMS.**

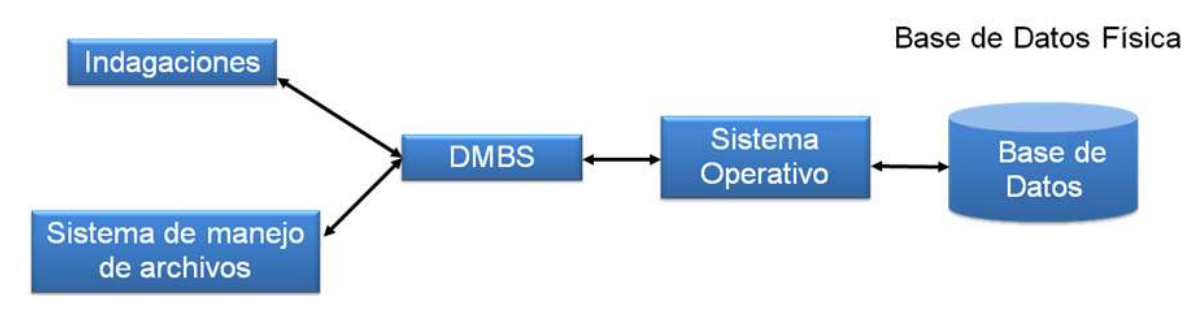

Petición del Usuario

Fuente: Autores.

La figura muestra el DBMS como interface entre la base de datos física y las peticiones del usuario. El DBMS interpreta las peticiones de entrada/salida del usuario y las manda al sistema operativo para la transferencia de datos entre la unidad de memoria secundaria y la memoria principal. Es decir el DBMS es el corazón de la base de datos ya que se encarga del control total de los posibles aspectos que la puedan afectar. Existen diferentes manejadores de bases de datos como MySQL, ORACLE, FoxPro, Microsoft Access o PowerBuilder, en el desarrollo del portal EEIEWeb y EISIWeb se utiliza MySQL.

### **2.3.5 MySQL.**

Es un sistema de base de datos operacional considerado uno de los más importantes y utilizados por usuarios del medio para el diseño y programación de base de datos de tipo relacional. MySQL se usa como servidor a través del cual pueden conectarse múltiples usuarios y utilizarlo al mismo tiempo. La característica más interesante de MySQL es que permite recurrir a las bases de datos multiusuario a través de la web y en diferentes lenguajes de programación y diferentes plataformas que se adaptan a diferentes necesidades y requerimientos, además MySQL es conocida por desarrollar alta velocidad de búsqueda de datos e información, a diferencia de sistemas anteriores.

# **2.3.6 Ventajas de MySQL.**

- El MySQL es un Open Source, o sea código abierto que puede ser usado y modificado.
- Velocidad al realizar las operaciones, lo que le hace uno de los gestores con mejor rendimiento.
- Bajo costo en requerimientos para la elaboración de bases de datos, ya que debido a su bajo consume puede ser ejecutado en una maquina con escasos recursos sin ningún problema.
- Baja probabilidad de corromper datos, incluso si los errores no se producen en el propio gestor, sino en el sistema en el que está.
- Su conectividad, velocidad, y seguridad hacen de MySQL altamente apropiado para acceder a bases de datos en internet.

# **2.4 NETBEANS**

Es un entorno de desarrollo integrado (IDE), siendo una herramienta para que los programadores puedan escribir, compilar, depurar y ejecutar programas escritos en JAVA, pero puede servir para cualquier otro tipo lenguaje de programación. Netbeans es un producto libre y gratuito sin restricciones de uso.

- El Netbeans es un entorno de desarrollo integrado de código abierto escrito completamente en Java usando la plataforma Netbeans, soporta desarrollo de todos los tipos de aplicación Java (J2SE, web, EJB y aplicaciones móviles).
- La versión actual es NetBeans IDE 7.0, la cual fue lanzada el 20 de Abril del año en curso (2011). Desde NetBeans IDE 6.5 se extienden las características existentes del Java EE (incluyendo Soporte a Persistencia, EEJB 3 y JAX-WS). Adicionalmente, el Netbeans Enterprise Pack soporta el desarrollo de Aplicaciones empresariales java EE 5, incluyendo herramientas de desarrollo visuales de SOA, herramientas de esquemas XML, orientación a web servicies (for BPEL), y modelado UML. El NetBeans C/C++ Pack soporta proyectos de C/C++.
- Modularidad. Todas las funciones del IDE son provistas por módulos. Cada Módulo provee una función bien definida, tales como el soporte de Java, edición, o soporte para el sistema de control de versiones. Netbeans contiene todos los módulos necesarios para el desarrollo de aplicaciones Java en una sola descarga, permitiéndole al usuario comenzar a trabajar inmediatamente.

# **2.5 SISTEMA DE CONTROL DE VERSIONES**

- Un sistema de control de versiones es un software que administra el acceso a un conjunto de ficheros, y mantiene un historial de cambios realizados. El control de versiones es útil para guardar cualquier documento que cambie con frecuencia, o el código fuente de un programa.
- Normalmente consiste en una copia maestra en un repositorio central, y un programa cliente con el que cada usuario sincroniza su copia local. Además, el repositorio guarda registro de los cambios realizados por cada usuario, y permite volver a un estado anterior en caso de necesidad.
- Existen multitud de sistemas de control de versiones, pero sin duda, el más popular es CVS (Concurrent Versions System). CVS tuvo el mérito de ser el primer sistema usado por el movimiento de código abierto para que los programadores colaboran remotamente mediante el envío de parches. Es de uso gratuito, código abierto, y emplea fusión de cambios.
- Subversión se creó para igualar y mejorar la funcionalidad de CVS, preservando su filosofía de desarrollo.

### **2.5.1 Subversión.**

Sistema de control de versiones iniciando por CollabNet Inc. Emplea licencia Apache/BSD. Se usa para mantener versiones actuales e históricas y los cambios de archivos tales como los de código fuente, páginas web y/o documentación. Esto permite recuperar versiones antiguas de los datos o examinar cómo han ido evolucionando esto. Su objetivo es ser un sucesor prácticamente compatible del ampliamente usado Concurrent Version system (CVS).

Subversión puede trabajar a través de redes, lo que permite que las personas que estén en diferentes computadores puedan usarlo, con la posibilidad de que varias personas modifiquen y gestionen el mismo conjunto de datos desde sus sitios promueve la colaboración, y como el trabajo está versionado, ya que si se produce algún cambio incorrecto de los datos, sólo hace falta deshacerlo.

### **2.6 PROGRAMACIÓN UTILIZADA**

Para el desarrollo de este proyecto se usó la Programación Orientada a Objetos (P.O.O.). La P.O.O. es una de las formas más populares de programas que usa objetos y sus interacciones para diseñar aplicaciones y programas de computador, intenta simular el mundo real a través del significado de objetos que contienen características y funciones; abstrae algunas características de sistemas naturales complejos como son:

- Atributos: estado del objeto.
- Métodos: comportamiento del objeto.
- Herencia: comportamientos comunes entre objetos relacionados para hallar relaciones de especialización y generalización de comportamientos.

# **2.6.1 Clases.**

Definición de todos los elementos de que esta hecho un objeto. Cuando se programa un objeto y se definen sus características y funcionalidades, realmente se programa una clase. Por lo tanto para realizar la abstracción de sistemas naturales, observamos y analizamos un grupo de cosas con características comunes, el resultado de esta abstracción será válido para todas estas cosas.

# **2.6.2 Objetos.**

Cualquier cosa real o abstracta, que posee atributos y un conjunto de operaciones que manipulan esos atributos que da un comportamiento particular. Un objeto es una instancia de una clase, el estado del objeto se determina por el estado (valor) de sus propiedades o características (atributos).

# **2.6.3 Atributos.**

Características de un objeto siendo un conjunto de datos (valores) y calificadores para aquellos datos. Estos atributos pueden ser desde tipos de datos simples (enteros, caracteres, cadenas de texto) hasta otros objetos.

# **2.6.4 Métodos.**

Son funciones o procedimientos propios de la clase que pueden tener acceso a los atributos de la misma para realizar las operaciones para los que son programados.

#### **2.6.5 Herencia.**

Se fundamenta en usar una clase ya creada para tomar sus características en clases más especializadas o derivadas de ésta para reutilizar el código que sea común con la clase base, y solamente definir nuevos métodos o redefinir algunos de los existentes para ajustarse al comportamiento particular de esta subclase.

#### **2.6.6 Beneficios de la Programación Orientada a Objetos.**

- Permite obtener aplicaciones modificables y fácilmente extensibles a partir de componentes reutilizables.
- Disminución en el tiempo de desarrollo gracias a la reutilización del código.
- El desarrollo del software es más intuitivo porque las personas piensan naturalmente en términos de objetos más que en términos de algoritmos de software.

A continuación se presenta una breve descripción de Java, el lenguaje de programación orientado a objetos que se usó en el desarrollo de este proyecto:

### **2.6.7 Java y JDK (Java Development Kit)**

Java es un lenguaje desarrollado por Sun Microsystems que permite escribir aplicaciones que puedan ejecutarse en casi cualquier plataforma. El lenguaje toma parte de la sintaxis de C y C++, pero tiene un modelo de objetos más simple y elimina herramientas de bajo nivel, que suelen inducir a muchos errores, como la manipulación directa de punteros o memoria. Además, cuenta con una característica denominada "recolección de basura", que examina la memoria y

libera cualquier variable u objeto que no esté siendo usado. El JDK es un software que provee herramientas de desarrollo para la creación de programas en java.

Para trabajar con Java se necesita un kit de desarrollo que proporciona:

- Un compilador: *javac*
- Un intérprete: *java*
- Un generador de documentación: *javadoc*
- Un visor de applet para generar sus vistas previas, ya que un applet carece de método main y no se puede ejecutar con el programa java: Appletviewer.

# **2.7 SERVIDORES WEB**

Es un tipo de software que se encuentra a la espera de una petición hecha por una aplicación cliente y da respuesta a dicha petición a través de una página web. Para cada transacción el servidor debe realizar dos acciones básicas: integrar todos los componentes de la página (texto, imágenes, vídeo, scripts, etc.) y enviarla rápidamente al usuario. A continuación se describe el servidor Web que se ajusta a la tecnología escogida para el proyecto.

# **2.7.1 Servidor Jakarta Tomcat**

Servidor de aplicaciones Java basado en los estándares definidos por Sun Microsystems. Tomcat es desarrollado como parte del proyecto de código abierto Jakarta de la fundación de software Apache y es uno de los servidores de aplicaciones Java más utilizados, en especial porque es liviano, cumple con todos los estándares, sencillo de instalar, tiene muy buena documentación y es gratuito, además por ser escrito en Java funciona en cualquier sistema operativo que disponga de la Máquina Virtual de Java (JVM).

Es posible ejecutarlo desde la línea de comandos (consola o terminal), después de configurar algunas variables de entorno, sin embargo configurar cada variable de entorno y seguir los parámetros de la líneas de comando usados por Tomcat es tedioso y expuesto a errores, en su lugar se proporciona código existente para arrancar y detener el servicio.

# **3 MARCO METODOLÓGICO**

### **3.1 PROTOTIPO EVOLUTIVO**

Para realizar los nuevos servicios para el Portal de la Escuela de Estudios Industriales y Empresariales y de la Escuela de Ingeniería de Sistemas e Informática de la Universidad Industrial de Santander se propone como metodología de desarrollo el prototipo evolutivo.

### **Figura 6. Prototipo Evolutivo.**

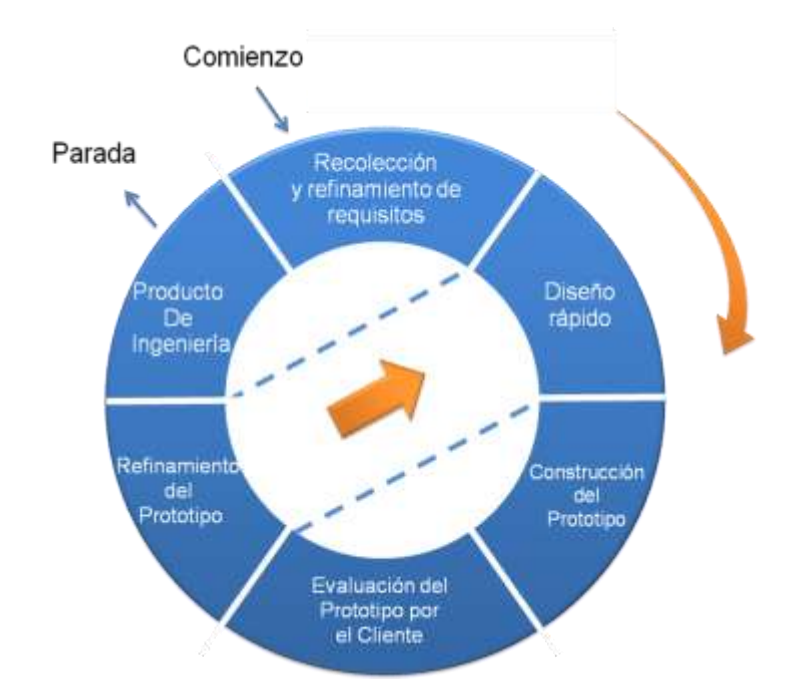

Fuente: Autores.

La elección de esta metodología se debe a las siguientes razones:

- Los portales EEIEWeb y EIMTWeb presentan constantemente necesidades por parte de los usuarios, por tanto los portales requieren nuevos servicios o mejorar existentes en el menor tiempo posible, debido a que el sistema no es un producto final y por lo tanto está en constante reconstrucción.
- Es importante el desarrollo de los aspectos visibles del sistema para poder agregar sugerencias de cambio por parte de los usuarios de los portales EIMTWeb y EEIEWeb en etapas tempranas durante el desarrollo.
- Durante la etapa temprana del nuevo servicio es esencial estar totalmente seguros de la interpretación apropiada de las especificaciones dadas por los usuarios y Escuelas.
- La mayoría de veces los usuarios no tienen una idea clara de que desean, por lo tanto se deben suponer lo que el usuario desea. Por esto la construcción de prototipos brinda la posibilidad de efectuar refinamientos de los requerimientos en forma sucesiva a fin de acercarse al producto deseado.
- Una ventaja es poder realizar cambios en etapas tempranas y la posibilidad de emisión de varios prototipos evaluables durante el desarrollo, obteniéndose de este modo una metodología integral para el proceso de evaluación del programa.
- Esta metodología favorece la autocrítica al sistema, lo que conlleva a que se produzca muchas pruebas antes de dar un nuevo prototipo, así como mejoras rápidas a problemas que puedan surgir durante su uso.

### **Procedimiento a seguir para la metodología planteada:**

- Se toma nota de los requisitos para la construcción de los prototipos.
- Se especifica en detalle los objetivos globales del software a realizar, mediante una reunión entre el desarrollador y el usuario, para identificar los requisitos conocidos y concluir las áreas donde se necesita mayor definición.
- Posteriormente la presentación del diseño de un prototipo que se enfoca en la presentación de los aspectos del software visible al usuario por ejemplo, métodos de entrada y formatos de salida, para proceder a la construcción.
- El prototipo es evaluado por el usuario y se utiliza para filtrar los requisitos del software a desarrollar.
- Se produce un proceso interactivo en el que el prototipo es depurado para satisfacer necesidades del usuario, de igual forma el desarrollador obtiene una mejor compresión de lo que hay que hacer para la entrega del producto final de ingeniería requerido por el usuario.

# **3.2 LENGUAJE DE MODELADO UNIFICADO**

El Lenguaje de Modelado Unificado o Unified Modeling Language (UML), es el más utilizado en la actualidad. Es un lenguaje grafico estándar para visualizar, especificar, construir y documentar un sistema para describir un modelo del sistema, incluyendo aspectos conceptuales tales como procesos de negocio, funciones del sistema, y aspectos concretos como expresiones de lenguajes de programación, esquemas de bases de datos y componentes reutilizables.

UML no es un método de desarrollo porque no indica los pasos a seguir para llegar al código, es decir, no especifica como pasar del análisis al diseño y de este al código. Al no ser un método de desarrollo resulta ser independiente del ciclo de desarrollo que se siga, puede encajar en un ciclo en cascada, evolutivo, espiral o en métodos ágiles de desarrollo.

### **3.2.1 Diagramas de UML.**

Los diagramas de UML utilizados en el desarrollo de este proyecto fueron: diagramas de casos de uso y diagramas de secuencias. Las principales razones por las cuales se prefirió UML como el lenguaje de modelado son:

- UML tiene una notación gráfica muy expresiva que permite representar todas las fases de un proyecto informático: desde el análisis con los casos de uso, el diseño con los diagramas de clases, objetos, etc.
- UML facilita el entendimiento de la información, la función y el comportamiento de un sistema, haciendo fácil y sistemático el análisis de los requerimientos, ya que sirve de apoyo en los procesos de análisis de un problema.
- UML permite a los creadores de sistemas realizar diseños que faciliten la comunicación a otras personas de manera convencional.
- UML permite generar un punto de comparación entre lo logrado y lo planificado.

### **3.2.2 Diagramas de casos de uso.**

Representación gráfica del entorno del sistema (actores) y su funcionalidad principal. Describe lo que hace un sistema desde el punto de vista de un observador externo, concentrándose en expresar lo que hace el sistema y no en dar respuesta de cómo lograr su comportamiento.

**Figura 7. Diagramas de Casos de Uso**

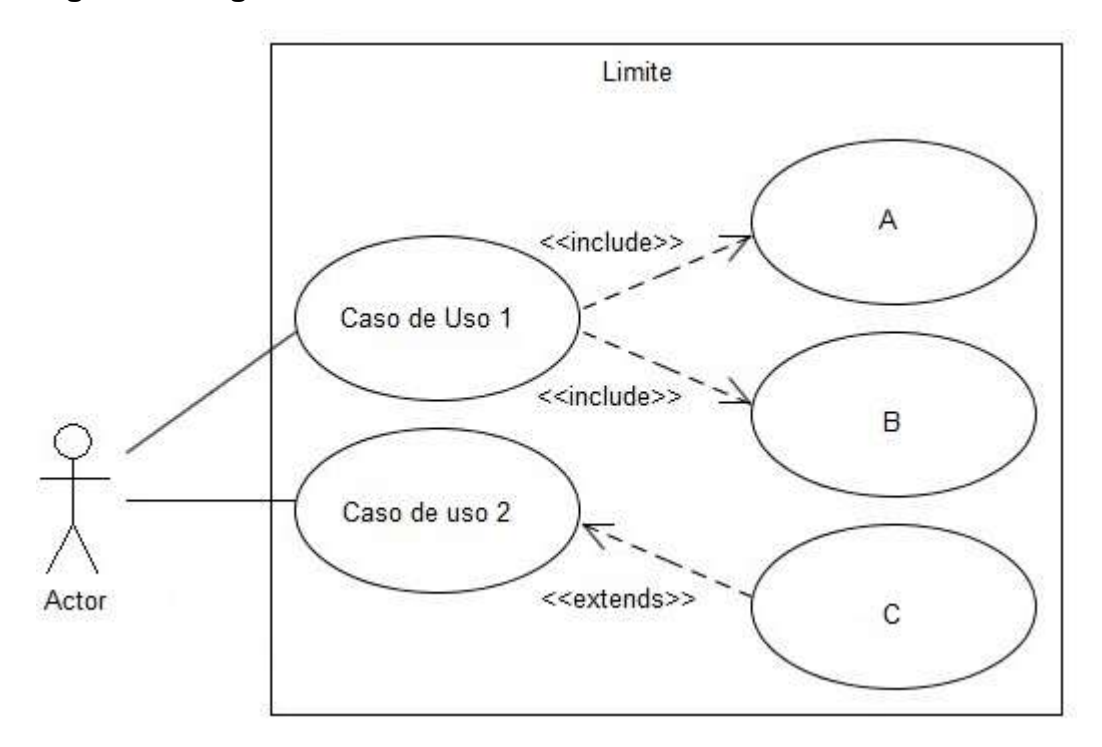

Fuente: Autores.

**Actores:** Un actor en un caso de uso representa un rol, que alguien o algo puede desempeñar dentro un sistema y no un alguien o algo específico.

En este proyecto se destacan tres clases de actores:

- Administradores: Son usuarios que además de pertenecer a la categoría de usuarios tienen un perfil de administrador, con el cual pueden desempeñar ciertas labores diferentes a un usuario normal dentro del sitio. Estos son: los Auxiliares de administración del portal, profesores, secretaria con ciertos privilegios. Dentro de esta categoría se incluye también el súper administrador.
- Súper Administrador: Es el tipo de usuario que puede administrar, controlar y modificar el sitio EEIEWeb y EIMTWeb, sus parámetros y sus usuarios.

 Usuario EEIE, EIMT: Es el tipo de usuario común del sitio EEIEWeb, EIMTWeb, y a quien van dirigidos los servicios. Este usuario solo tiene el control sobre sus privilegios.

**Inclusión (include–uses):** Es una forma de interacción, un caso de uso dado puede "incluir" otro. Una inclusión es utilizada para indicar que un caso de uso depende de otro, es decir, la funcionalidad de determinado caso de uso se requiere para realizar las tareas de otro. En la figura 7 el caso de uso "D" depende de los casos de uso "A", "B" y "C".

**Extensión (extend):** Es otra forma de interacción, una extensión representa una variación de un caso de uso a otro, es decir, una dependencia especifica entre los casos de uso, a través de la cual un caso de uso puede extender a otro.

### **3.2.3 Diagramas de secuencias.**

Es aquel que muestra la forma en que los objetos interactúan entre sí al transcurrir el tiempo. Consta de objetos que se representan del modo usual: rectángulos con nombre (subrayado), mensajes representados por líneas continuas con una punta de flecha y el tiempo representado como una progresión vertical.

**Objetos:** Se ubican en la parte superior del diagrama de izquierda a derecha y se acomodan de manera que simplifiquen al diagrama. La línea que está debajo de cada objeto será una línea discontinua conocida como la *línea de vida* de un objeto. Con la línea de vida se encuentra un pequeño rectángulo conocido como *activación*, el cual representa la ejecución de una operación que realiza el objeto.

**Mensaje:** Un mensaje que va de un objeto a otro pasa la línea de vida de un objeto a otro. Un objeto puede enviarse un mensaje a sí mismo. Un mensaje puede ser simple, sincrónico o asincrónico.

**Tiempo:** El diagrama representa al tiempo en dirección vertical. Inicia en la parte superior y avanza hacia la parte inferior. Un mensaje que esté más cerca de la parte superior ocurrirá antes que uno que esté cerca de la parte inferior.

**GUI:** (Siglas en Ingles) La interfaz gráfica de usuario; es la interfaz de interacción del usuario y en la que más interactividades se presentan con otros objetos.

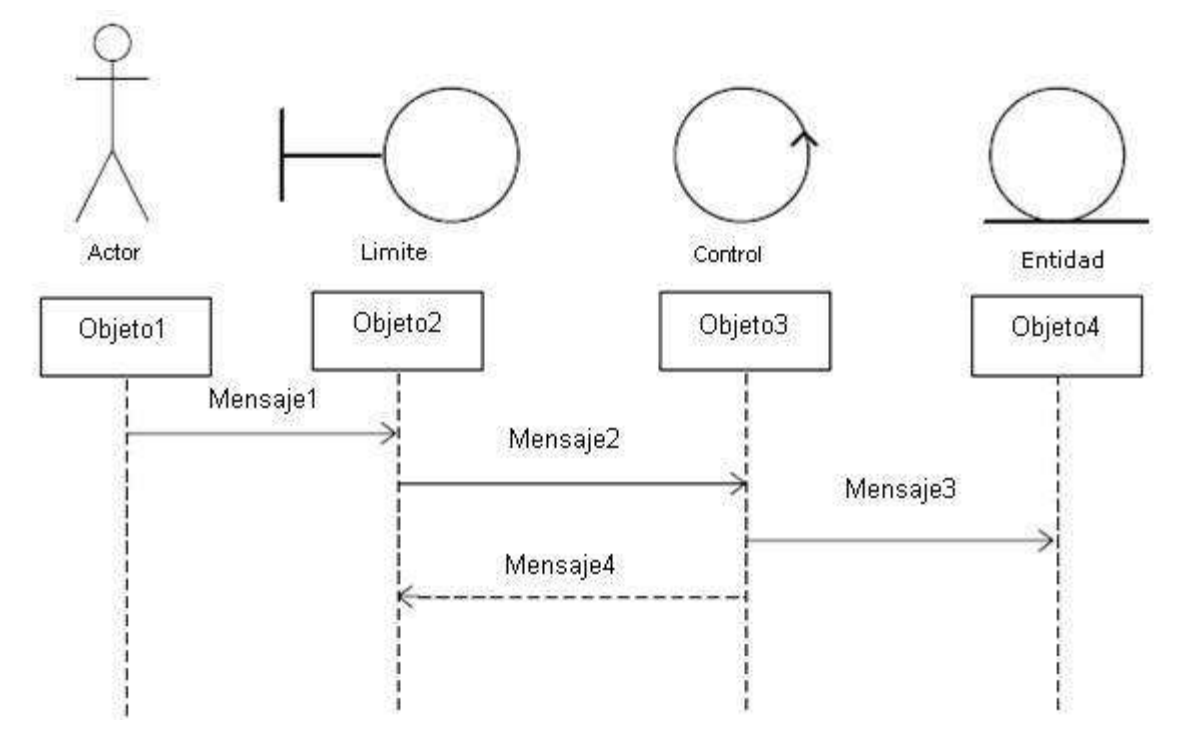

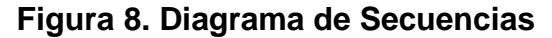

Fuente: Autores.

# **3.3 ESTÁNDARES DE PROGRAMACIÓN**

### **3.3.1 Modelo de datos.**

Es un lenguaje utilizado para la descripción de una base de datos, por lo general permite describir estructuras de datos de la base de datos (el tipo de datos que incluye la base y la forma en que se relacionan), las restricciones de integridad (las condiciones que los datos deben cumplir para reflejar correctamente la realidad deseada) y las operaciones de manipulación de los datos (agregar, borrar, modificar).

### **3.3.2 Nombres de las tablas.**

Los nombres de los campos, así como de las tablas de la base de datos, se escriben en minúsculas, exceptuando la primera letra de cada palabra que conforme su nombre; si es un nombre compuesto por dos o más palabras, los nombres tendrán en mayúscula la primera letra de cada palabra que la forma.

Se han definido tres categorías para las diferentes tablas que conforman la base de datos. Dada la categoría de la tabla, se antepondrá un prefijo a su nombre que permita conocer la categoría a la que pertenece. Las categorías son:

- *Tabla básica:* Aquella cuyos registros son necesarios para el correcto funcionamiento de la base de datos. Estas tablas no experimentan muchos cambios en los datos. El prefijo a anteponer a los nombres de estas tablas es "TB\_", es decir la que almacena las Materias de Grado es llamada "TB\_MateriasGrado".
- *Tabla de Relación:* Surge de la relación muchos a muchos de una o dos tablas cualquiera. Los nombres de las tablas de relación deberán ser descriptivos para cada relación. El prefijo a anteponer a los nombres de

estas tablas es "TR\_", es decir la tabla "Directores" es conocida como "TR\_Directores".

 *Tabla Principal:* Aquella cuya población de registros tiende a crecer en gran cantidad y que además no es posible clasificar como tabla básica o de relación. Un ejemplo de tabla principal es la tabla que almacena los usuarios del portal EISIWeb. El prefijo a anteponer a los nombres de estas tablas es "TP\_", es decir la tabla "Usuarios", es conocida como "TP\_ Usuarios".

### **3.3.3 Clases.**

Los nombres de las clases deben ser sustantivos en plural, la primera letra de cada palabra debe ser mayúscula. Estos deben ser simples, descriptivos como por ejemplo: EncuestasAdministra.java, CambioHorarios.java.

# **3.3.4 Páginas JSP.**

Los nombres de las paginas JSP que componen el portal EEIEWeb, y EIMTWeb serán escritos inicializando en mayúscula precedido de letras minúsculas, en caso de que el nombre del JSP compuesto por dos o más palabras, entonces la primera de cada palabra interna debe ir en mayúscula , por ejemplo: VistaActividad.jsp , DirigirAsignatura.jsp

# **3.3.5 Organización de Directorios.**

Los Directorios del sitio están organizados de tal manera que los archivos que se almacenen en ellos correspondan a lo que describe el nombre del directorio. Por ejemplo:

El sitio cuenta con un Directorio llamado "images"; en éste se encuentran almacenadas todos los archivos .jpg, .gif, .png.

Si nos referimos a los archivos compilados de java (.class), estos se guardarán en un directorio llamado WEB-INF que por defecto es para esta extensión de archivos.

# **4 DESARROLLO DE LA HERRAMIENTA, ADMINISTRACIÓN Y MANTENIMIENTO**

Como se mencionó inicialmente para el desarrollo de los servicios de de subir contenidos a las asignaturas, crear talleres y exámenes, controlar la eliminación de los guiones, mostrar el listado de notas de los estudiantes, mostrar el avance de los estudiantes en talleres y exámenes, permitir ver la fecha en la que finaliza una semana, mostrar las actividades por tipo a los estudiantes y la corrección de la solicitud cambio de justificación para los trabajos de grado; se siguió la metodología de prototipo evolutivo.

Al inicio del proyecto se elaboró un primer prototipo basado en los requerimientos primarios, luego este prototipo fue mejorado con la inclusión de nuevos requerimientos surgidos en el desarrollo, a medida que se generaba un prototipo este era sometido a pruebas de funcionamiento y se realizaban las correcciones pertinentes a partir del resultado de dichas pruebas.

# **4.1 PROTOTIPO ESPERADO**

Iniciado el proyecto no se tenía bien definido cuál sería el producto final, pero a medida que se evoluciono en los prototipos entonces se realizaron pruebas y análisis del sistema para comprobar que se estaba acercando a los requerimientos iníciales con el fin de enfocar exitosamente a la solución de todas las necesidades de los usuarios, todo este desarrollo se resume a continuación:

Análisis de Requisitos**.**

El objetivo específico inicial y los requisitos que surgieron se dieron gracias a la presentación de prototipos y la realimentación con el cliente. Para cada objetivo se

listan los requerimientos detallados de este, los cuales se cumplieron para el prototipo final.

**1. En el Aula Virtual dar la posibilidad al docente de ver las evaluaciones y talleres que se están realizando en el momento, o que ya hayan finalizado. Debe mostrar el enunciado de cada pregunta, las respuestas de los estudiantes y mostrar la nota obtenida en cada pregunta. Además, debe lanzar una ventana emergente que muestre el enunciado completo y la imagen asociada a éste si la hay.**

Objetivo Inicial:

 Crear un servicio que para cada taller o examen de un guion despliegue el listado de estudiantes junto a un botón que al oprimirlo muestre las preguntas de la actividad con la respuesta del estudiante y la nota.

- Sólo tienen acceso a este servicio los docentes que tienen un guion de clase.
- Este servicio sólo es para actividades como exámenes y talleres.
- Las actividades pueden ser individual o en grupo.
- Debe mostrarse la imagen de la pregunta en caso de poseer una o mostrar el enunciado completo, en los casos donde el enunciado es muy largo. Acompañado por la nota de la respuesta, y el código del estudiante que respondió.
- Estar habilitado sólo en las semanas pasadas, y en la semana actual.
- Las actividades que se encuentran en la semana actual sólo podrán hacer uso de este servicio si se encuentran habilitadas, y si al menos un estudiante o grupo ha emitido una respuesta.
- Se podrá ver la actividad en curso, es decir desde la fecha de inicio, hasta su fecha de cierre, se mostraran las preguntas contestadas que hayan en ese momento.
- Al final debe mostrar la nota del estudiante ya sea parcial o definitiva.
- **2. En el Aula Virtual desarrollar una interfaz que permita crear de manera sencilla los planes y las actividades para los exámenes y talleres. Debe permitir la posibilidad de agregar un archivo que acompañe la actividad, la consulta al banco de preguntas, agregar preguntas a la actividad, y poder clasificar las preguntas por complejidad y ubicación. También debe dar el número de preguntas adicionadas, a formular a los estudiantes y su promedio general.**

Objetivo inicial:

 Mostrar los planes y las actividades de los talleres y exámenes en la misma interfaz de las demás actividades, a su vez crearlos de igual a las otras actividades permitiendo subir archivos. Al editar las actividades mostrar las preguntas que ha agregado.

- Solo es accesible por docentes y estudiantes que pertenezcan a algún grupo que los docentes escojan como colaborador, sin embargo los estudiantes no pueden crear nuevas actividades.
- Mostrar una tabla con el número de preguntas por ubicación del tema contra el número de preguntas por complejidad.
- Debe mostrar el total de preguntas que han agregado a la actividad y el número de preguntas que los estudiantes deben resolver, este último no puede sobrepasar al primero.
- Debe permitir cambiar la complejidad y ubicación de las preguntas, así como eliminarlas y mostrar cual pregunta fue editada o borrada.
- Cada pregunta debe mostrar el número de veces que la han respondido y la nota promedio que obtienen los estudiantes.
- Las preguntas deben tener un enlace que al oprimirlo muestre la pregunta completa con las respuestas.
- **3. Dentro del Aula Virtual permitir al docente generar listados ordenados por apellido de las notas por cada actividad, y por cada plan.**

Objetivo inicial:

 Crear un servicio que muestre el listado de estudiantes de una materia con la nota que obtienen en las actividades de un plan, al final se computa la nota de cada actividad y se muestra la definitiva.

- Solo puede acceder al servicio los dueños de un guion o el profesor de la materia.
- Debe mostrar el subgrupo de clase, el código y la foto del estudiante.
- Listar todas las actividades del plan pero mostrar solo la nota de actividades que estén vigentes o en el pasado.
- Computar la nota de los estudiantes usando solo actividades que estén en el pasado y el presente.
- Promediar la nota de los estudiantes para cada actividad y mostrarla al final del listado. Lo mismo para la definitiva.
- **4. Dentro del Aula Virtual simplificar la interfaz donde se organiza el material multimedia que soporta los contenidos de una asignatura. Este material**

**está compuesto por PDFs, imágenes, videos, animaciones, presentaciones, simuladores y enlaces de internet, y debe organizarse por unidades y temas. Debe permitir crear nuevas asignaturas, modificarlas y eliminarlas. También debe de manera sencilla crear, modificar y eliminar unidades y temas. A estos últimos debe permitir subir o eliminar los archivos de los diferentes tipos. Se debe tener en cuenta la posibilidad de asignar un grupo colaborador para subir contenidos.**

Objetivo inicial:

 Modificar el servicio de forma que al ingresar el profesor vea un listado de las asignaturas que ya tienen creadas y un botón que le permita crear nuevas. Por cada asignatura que haya creado debe salir un botón para agregar unidades y cuando se oprima una unidad debe abrir un panel para crear temas. Al modificar los temas debe salir un sistema de pestañas que permita agregar archivos de cada tipo nombrado anteriormente.

- Solo es accesible por docentes y estudiantes que pertenezcan a algún grupo que los docentes escojan como colaborador, sin embargo los estudiantes no pueden crear nuevas asignaturas.
- El profesor debe tener la libertad de nombrar la asignatura como lo desee.
- Crear una tabla que asocie las categorías estándar con la asignatura.
- Debe permitir asociar interesados en la asignatura para lo cual se usara la categoría estándar de los usuarios.
- Al eliminar una asignatura debe eliminar unidades y temas que estén asociados a ella, al igual que al eliminar una unidad debe eliminar los temas

asociados a ella y al eliminar un tema debe borrar todos los archivos asociados.

**5. Dentro del Aula Virtual restringir y controlar los cambios que puede realizar el autor de un guión sobre este. Solo se pueden permitir cambios de guiones, planes, actividades si no existen resultados o respuestas en ellos, es decir, si ningún estudiante ha respondido alguna actividad que corresponda al plan y guión.**

Objetivo Inicial:

 Cuando un guion, plan o una actividad tenga respuestas por parte de los estudiantes deshabilitar la opción de eliminar. Si desea modificar algún guion, plan o actividad debe restringirse las modificaciones.

- Cuando se quiera eliminar o modificar un guion mostrar una descripción emergente donde se vea cuales planes del guion tienen respuestas.
- Cuando se quiera eliminar o modificar un plan mostrar una descripción emergente donde se vea cuales actividades del plan tienen respuestas.
- Cuando se quiera eliminar una actividad que tenga respuestas mostrar una descripción emergente donde diga que primero debe eliminar las respuestas.
- Si se va a modificar una actividad no se puede cambiar de plan en caso de tener respuestas. Para los talleres y exámenes no se puede agregar ni editar preguntas.
- Al modificar un plan cuyas actividades tengan respuestas no permitir cambiarle de tipo.
- Modificar un guion cuyos planes tengan actividades con respuestas no permitirle cambiar de planes.
- **6. Dentro del Aula Virtual crear un servicio que muestre claramente la fecha en la que inicia y finaliza cada una de las semanas de un guión de clase.**

Objetivo Inicial:

 Dentro del aula virtual en el sistema de navegación por semanas mostrar la fecha en la finaliza cada semana.

Requisitos finales del objetivo:

- No mostrar la fecha en las semanas del pasado.
- Cuando el profesor modifica la fecha de las semanas el servicio debe actualizarse dinámicamente.
- **7. Dentro del Aula Virtual en la interface del estudiante permitir el acceso a las actividades, no solo por semana, sino además por tipo de actividad. Además mejorar la apariencia de esta interface.**

Objetivo Inicial:

 Cuando un estudiante entre al aula virtual debe salir una lista en la que pueda seleccionar el tipo de actividades que desea ver, es decir, si selección talleres debe listar todos los talleres que están programados a lo largo del semestre.

- Listar las actividades ordenándolas dándole prioridad a la fecha que el profesor le dio y luego a la semana que tienen programada.
- Las actividades del pasado deben mostrar un botón que le permita al estudiante ver los resultados obtenidos.
- En las actividades del presente el estudiante puede acceder a responderla mediante un botón y ver el avance que lleva de la actividad.
- Si la actividad se encuentra en el futuro al estudiante le debe salir que espere hasta la fecha en la que se activa.
- **8. Corregir la solicitud de tipo "cambio de justificación" para que los estudiantes la puedan inscribir al comité de trabajos de grado, la puedan avalar los demás autores y el director. Debe de enviarse un correo a los autores y director al momento de la inscripción. Así mismo, debe de poderse consultar en la sesión individual y de grupo de comité.**

Objetivo inicial:

 Cuando se oprima la solicitud cambio de justificación debe abrirse una interfaz que le permita al autor de un proyecto escribir la descripción de la solicitud y la nueva justificación mostrándole la justificación vieja.

- Enviar un correo a los coautores y al director del proyecto informando sobre la solicitud inscrita, el correo debe avisarles que deben acceder por el servicio de avales y avalar la solicitud.
- En el servicio de estudio de solicitudes por parte del comité de trabajos de grado deben salir las solicitudes de cambio de justificación tanto en sesión individual como grupal.

 Cuando el comité sesione grupalmente deben poder emitir un concepto sobre el cambio de justificación y enviarle un correo a los autores y al director con el concepto.

Para todos los servicios se debe incluir la rutina de logueo de usuario y verificación de sesión, requerimiento de seguridad propio de los sitios web a los que presta sus servicios el grupo CALUMET.

# **Administración.**

Objetivos iníciales:

- Efectuar labores de administración de los portales web de la Escuela de Estudios Industriales y Empresariales y de la Escuela de Ingeniería de Sistemas e Informática; teniendo en cuenta entre otras:
	- o Generar Backups (copias de respaldo) diariamente de la Base de Datos.
	- o Salvar la información de los sitios web semanalmente, por medio de copias de respaldo y mantener un histórico de los mismos en caso de alguna falla.
	- o Hacer seguimiento del uso que hacen los usuarios en cuanto a los servicios de Foros, Eventos Propuestos, Cartelera, Archivos y Mi perfil dentro de los portales EEIEWeb y EIMTWeb para detectar usos indebidos o incorrectos por parte de éstos.
	- o Actualizar periódicamente las Bases de Datos con el objeto de mantener al día la información referente a matrículas, horarios, estados y categorías de los usuarios.
- o Atender consultas y sugerencias que los usuarios hagan para proponerlas como mejoramiento y ofrecimiento de nuevos servicios en la próxima versión del portal web.
- $\circ$  Realizar una revisión constante de los archivos que se suben al sitio, eliminando los que no son necesarios para evitar saturación del portal.

Requisitos finales del objetivo:

Para usuarios con perfil de administrador:

- Corregir cada uno de los fallos que a diario se presentan en los portales web.
- Mantenimiento a la bases de datos para eliminar tablas que ya no se usan o crear nuevas que se necesitan para que los nuevos servicios funcionen.
- Actualizar el diagrama Entidad/Relación de la base de datos Diamante y subirlo al portal EISIWeb, en el espacio del grupo Calumet; para realizar futuras actualizaciones sobre estos últimos.
- Revisar la estructura de directorios del portal, borrar los archivos que ya no se usan y agregar nuevos servicios implantados en el portal.
- Realizar limpiezas en cuanto a conversaciones y datos que ya no sean necesarios dentro de las Bases de datos.
- Mantener los JavaBeans actualizados y subirlos al portal EISIWeb, en el espacio del grupo Calumet; para realizar futuras modificaciones sobre estos últimos.

Cada una de las actividades mencionadas en el objetivo inicial se llevó a cabo durante la práctica y desarrollo del proyecto.

# **Mantenimiento.**
Objetivos iníciales:

- $\checkmark$  Llevar a cabo labores de mantenimiento a los portales EEIEWeb y EIMTWeb, en los que podemos encontrar:
	- o Implementar los nuevos servicios o mejoras realizadas por otros desarrolladores del grupo CALUMET, dentro de los portales EEIEWeb y EIMTWeb, ajustando el nuevo código, modificando la Base de Datos y realizando las pruebas necesarias.
	- o Hacer el seguimiento del funcionamiento de los portales para corregir posibles defectos generados por errores en el código fuente que se puedan presentar y dañar el funcionamiento del sistema.
	- o Revisar y depurar la estructura de directorios y archivos del portal web.
	- o Realizar el mantenimiento de un archivo clasificado de las solicitudes de cambios y correcciones que hagan los usuarios.

Requisitos finales del objetivo:

Para usuarios con perfil de administrador:

- Revisar regularmente el historial de cambios para supervisar el uso correcto que los usuarios le dan a los servicios.
- Realizar copias periódicas de la base de datos Diamante y de los directorios de los sitios EEIEWeb y EIMTWeb.
- Eliminar de la base de datos diamante información que no se usa, ya sean archivos o conversaciones.
- Hacer la actualización periódica de la base de datos Diamante.

Cada una de las actividades mencionadas en el objetivo inicial se llevo a cabo durante la práctica.

#### **Soporte a Usuarios.**

Objetivo inicial:

- Desempeñar labores de soporte a los usuarios de los portales EEIEWeb y EISIWeb, brindando así solución a sus diferentes necesidades, conflictos o situaciones que se puedan presentar. Entre estas labores se destacan:
	- o Capacitar usuarios y estudiantes del primer nivel en el uso de servicios dentro del portal EEIEWeb y EISIWeb, promoviendo así su utilización.
	- o Atender usuarios por olvido de la contraseña, creación de grupos, solicitudes de propuestas de eventos, solicitudes de cartelera y creación de agendas con eventos y foros.
	- o Crear usuarios de forma manual para personas no pertenecientes a EEIEWeb o EIMTWeb y que por algún motivo necesitan registrarse en el sitio web correspondiente.
	- o Modificar los estados de los usuarios de acuerdo a la relación con la escuela (activo, inactivo, suspendido).

Requisitos finales del objetivo:

Para usuarios con perfil de administrador:

- Conocer el total funcionamiento de los portales EEIEWeb y EIMTWeb, a fin de dar solución a las posibles dificultades que se presenten.
- Investigar las soluciones a nuevas dificultades que se presenten.

Cada una de las actividades mencionadas en el objetivo anterior se llevó a cabo durante la práctica en repetidas ocasiones. Además, se dio orientación a los usuarios sobre el uso de determinados servicios.

#### **Capacitación a nuevos integrantes del grupo Calumet.**

Objetivo inicial:

- Capacitar a los estudiantes que relevaran las funciones de administración, mantenimiento, creación, y mejora de nuevos servicios dentro de los portales EEIEWeb y EIMTWeb en cuanto a:
	- o Implantación del sitio local para la creación de nuevos servicios y realización de pruebas.
	- o Realizar inducción en cuanto al manejo y utilización de los JSP, JavaBeans y Base de Datos.
	- o Llevar a cabo la familiarización con el entorno de los portales web.

Requisitos finales del objetivo:

- Para usuarios con perfil de administrador.
- Dar orientación a los nuevos integrantes del grupo sobre posibles errores en la instalación del sitio local.
- Dar orientación básica a los nuevos integrantes del grupo sobre la programación en JSP, uso de los JavaBeans y funcionalidad de cada tabla dentro de la base de datos.
- Dar capacitación a los nuevos integrantes del grupo sobre los estándares que se siguen para la programación en cuanto a nombres y estilos.
- Orientar a los nuevos integrantes sobre el procedimiento para crear y habilitar nuevos servicios en el sitio.

#### **4.1.1 Diagramas de Casos de Uso.**

**Figura 9. Diagrama de Casos de Uso: Ver avances de una actividad.**

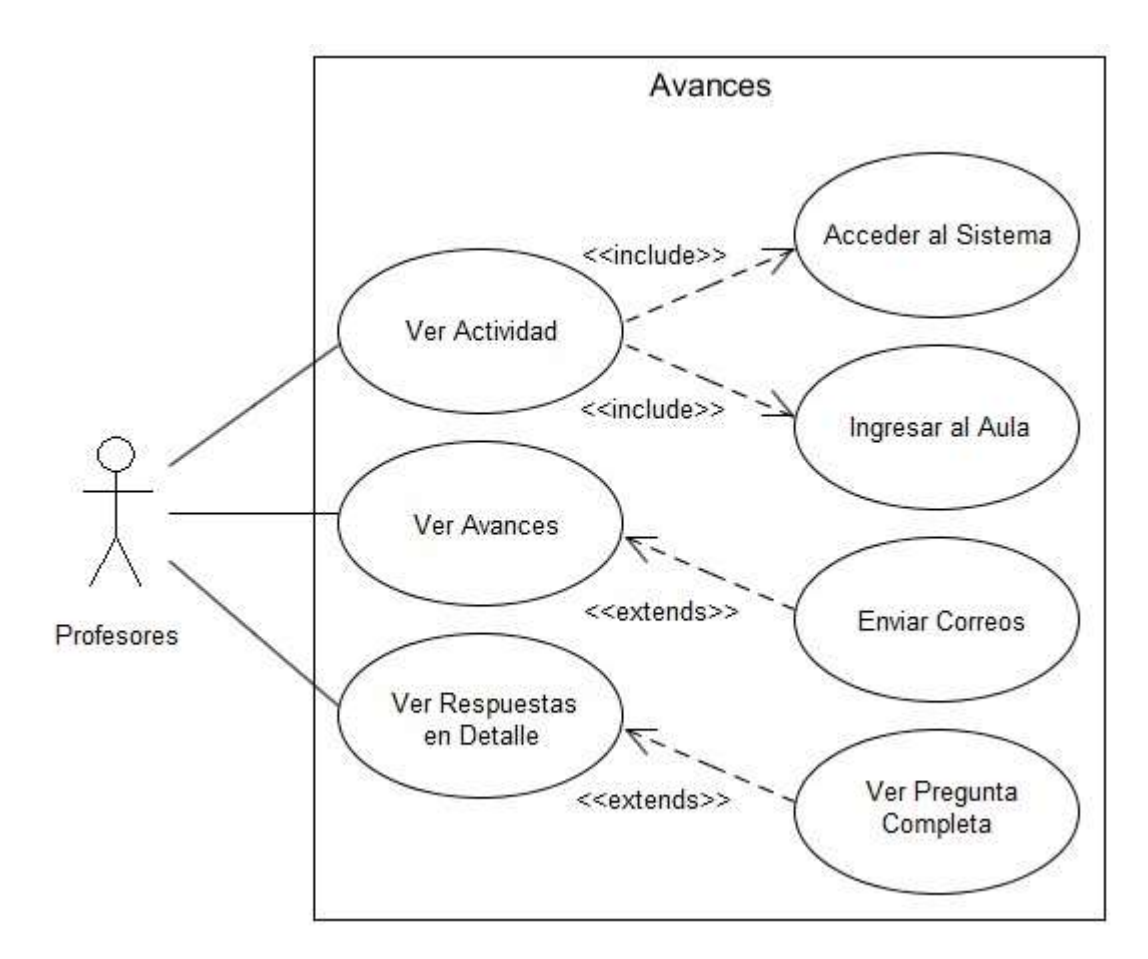

Fuente: Autores.

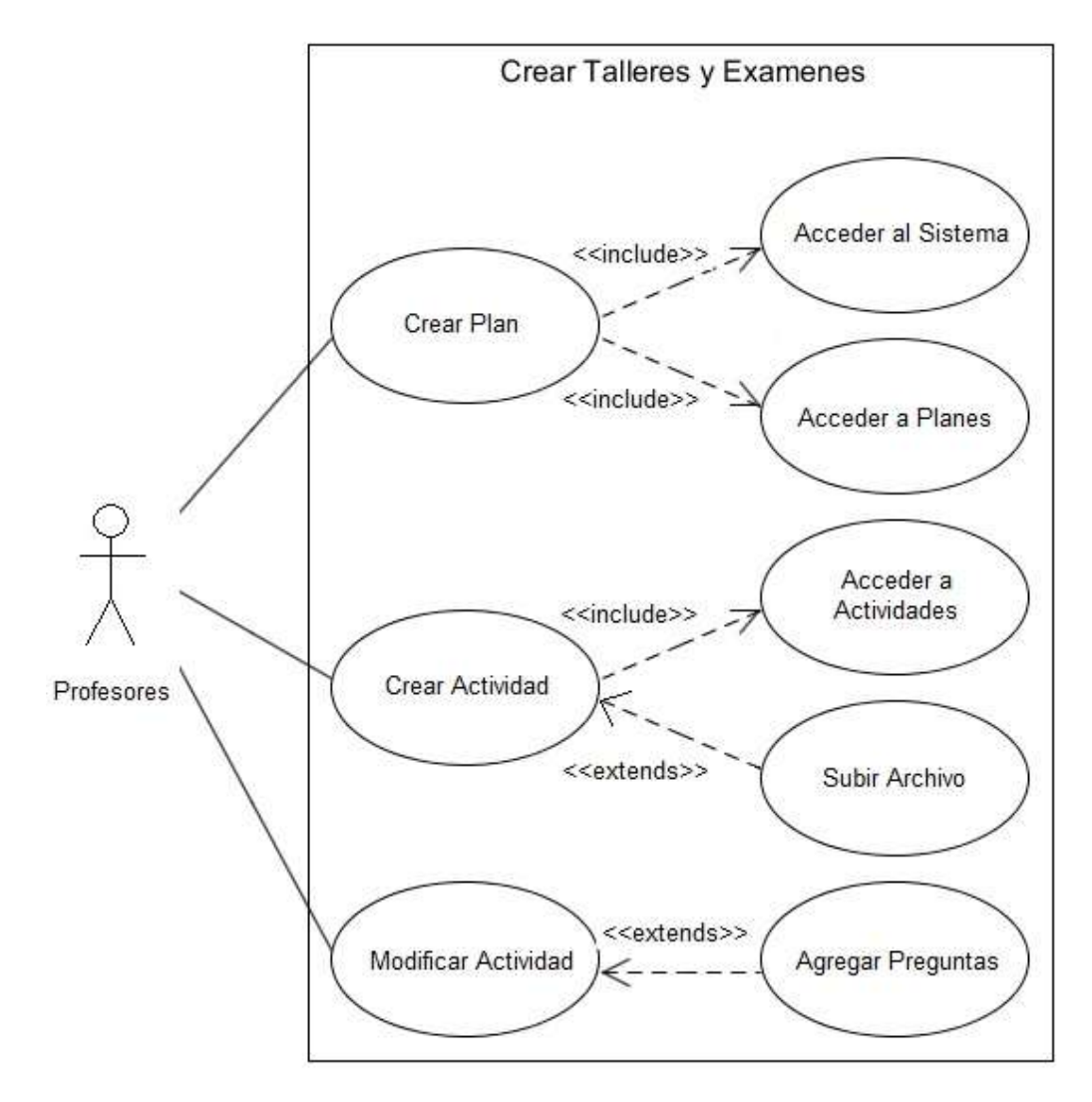

**Figura 10. Diagrama de Casos de Uso: Crear talleres y exámenes.**

Fuente: Autores.

**Figura 11. Diagrama de Casos de Uso: Listar notas.**

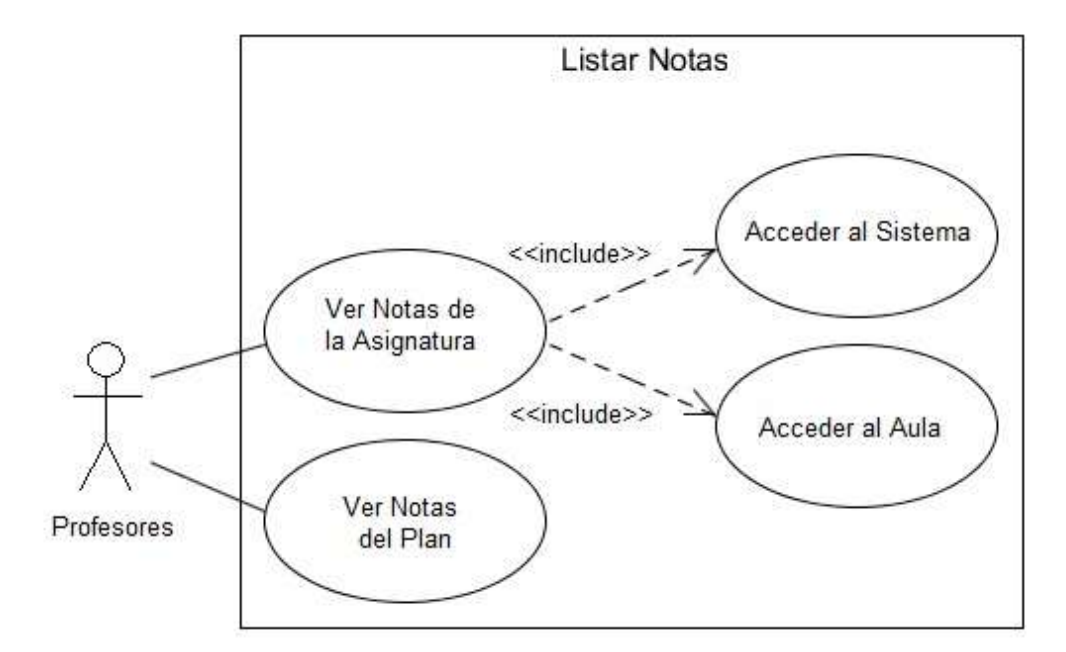

Fuente: Autores.

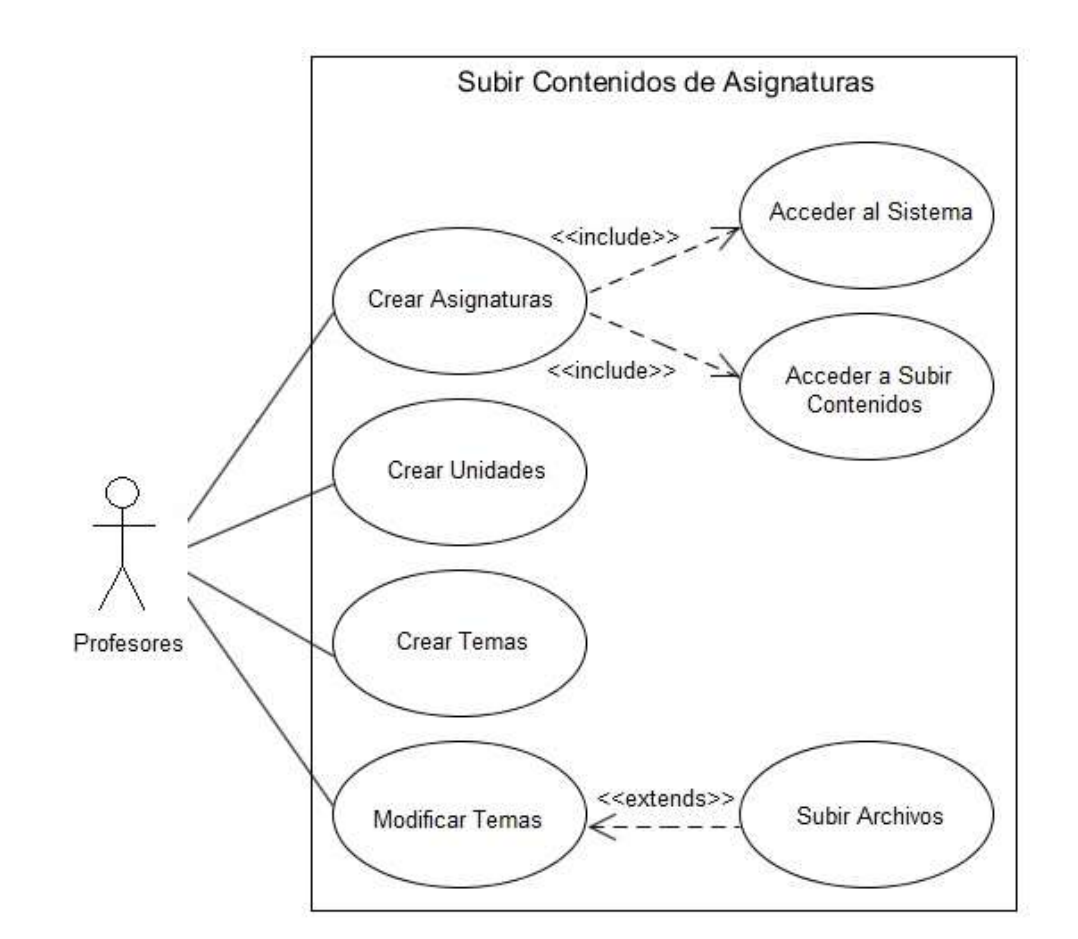

## **Figura 12. Diagrama de Casos de Uso: Subir contenidos de asignaturas.**

### **Figura 13. Diagrama de Casos de Uso: Restringir eliminación de guiones.**

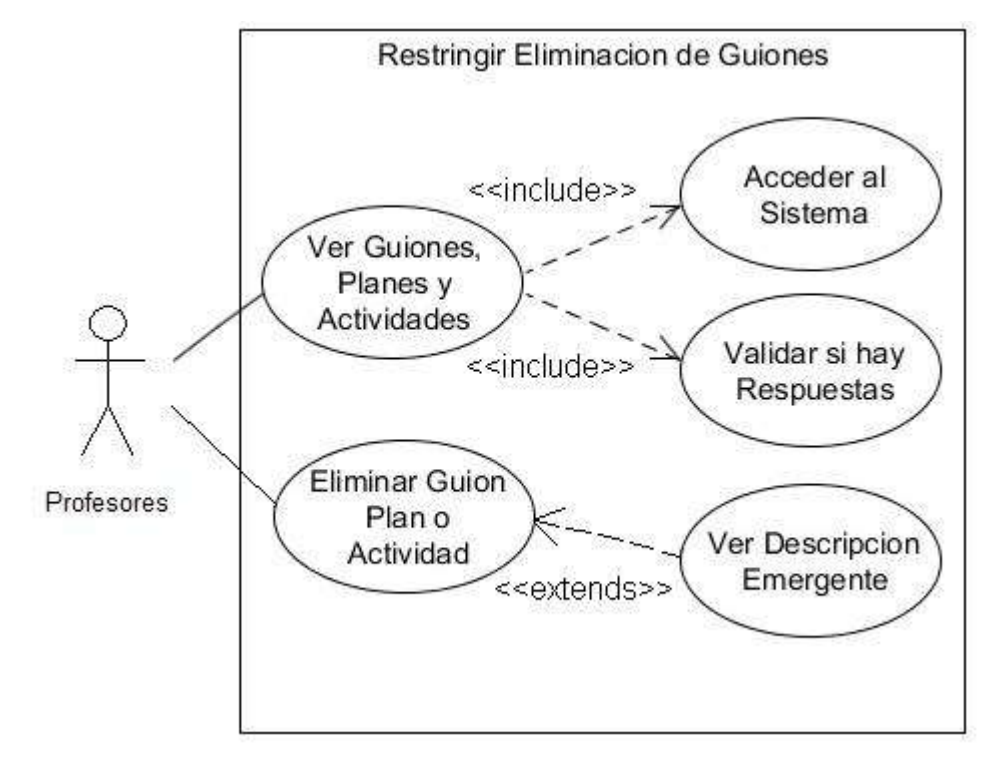

Fuente: Autores.

**Figura 14. Diagrama de Casos de Uso: Ver fecha.**

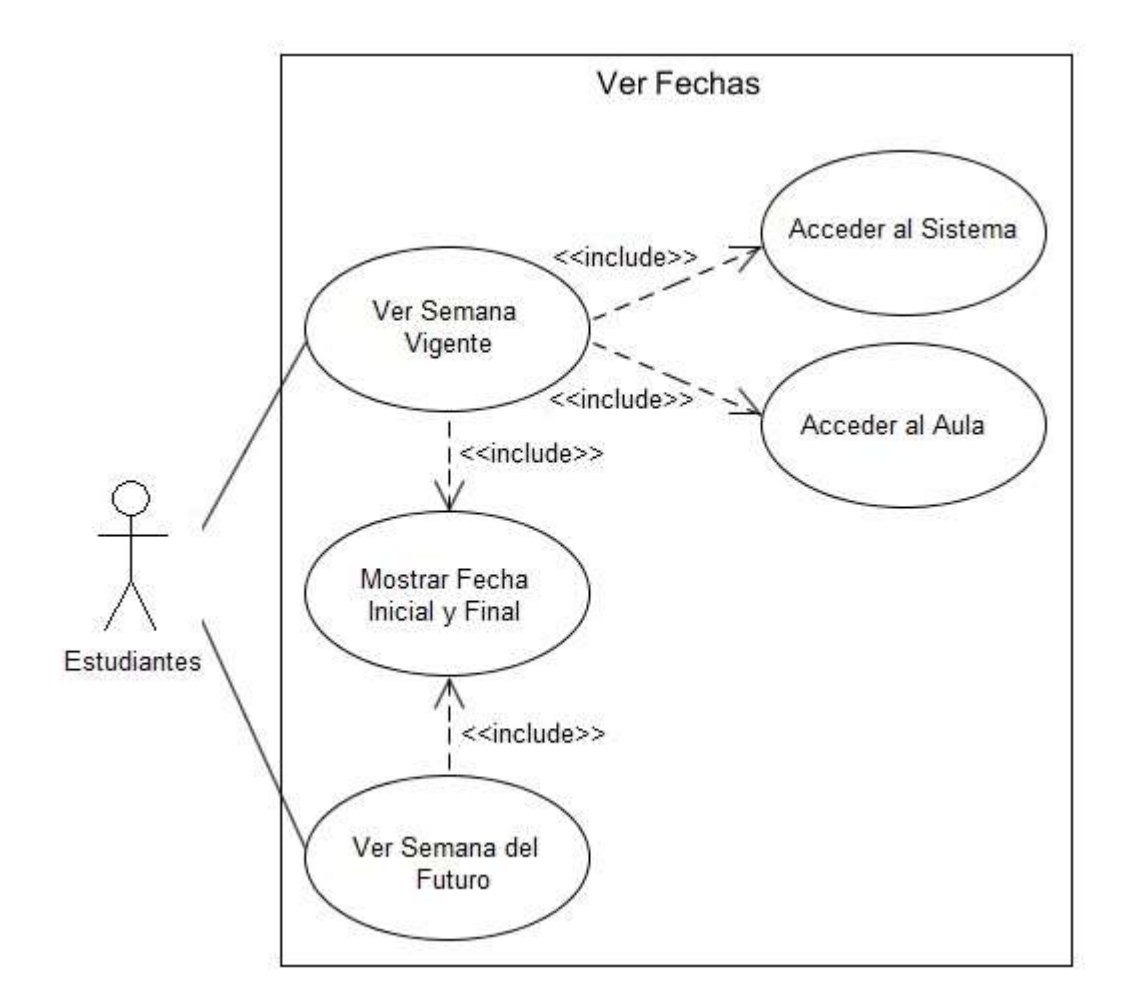

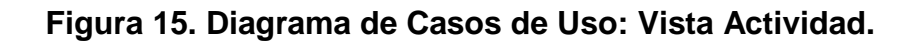

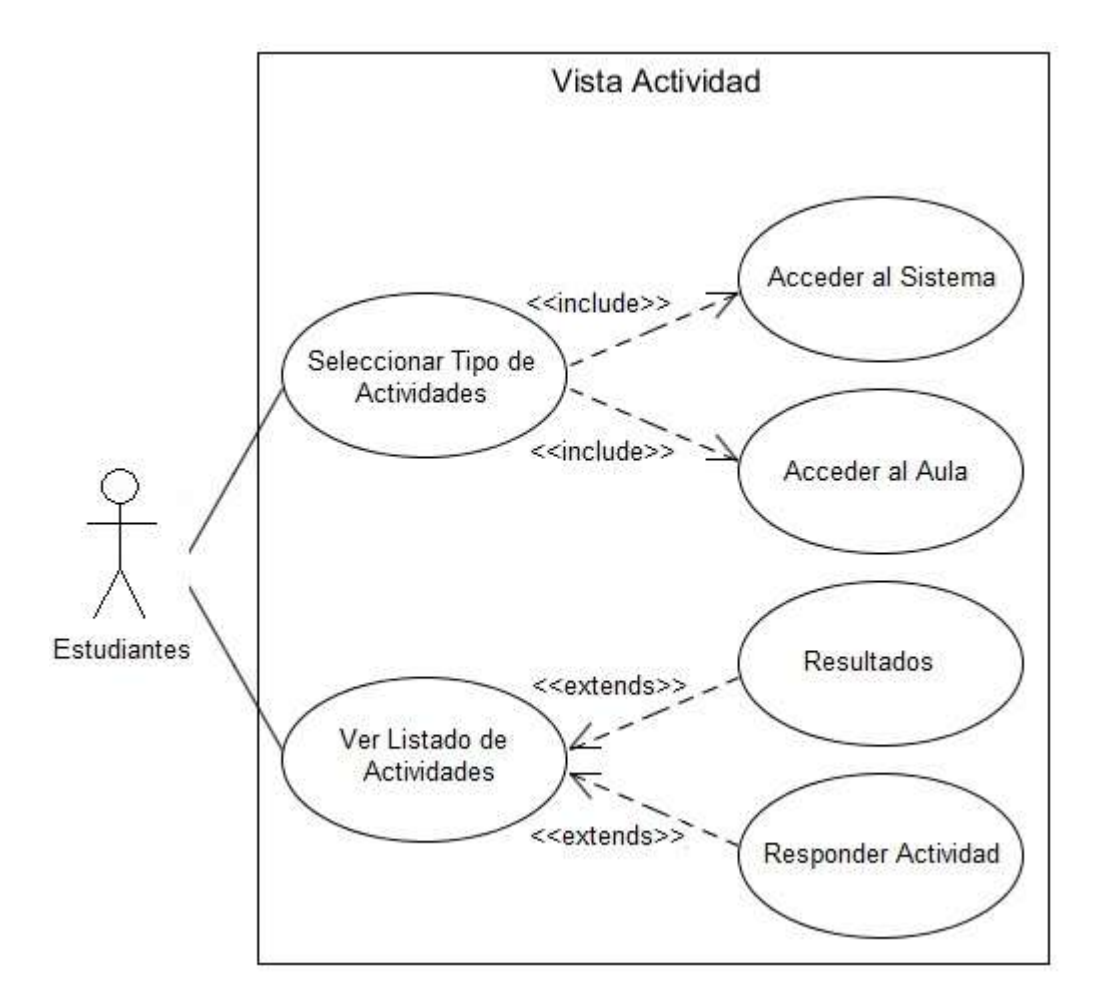

Fuente: Autores.

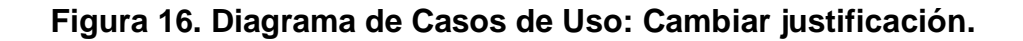

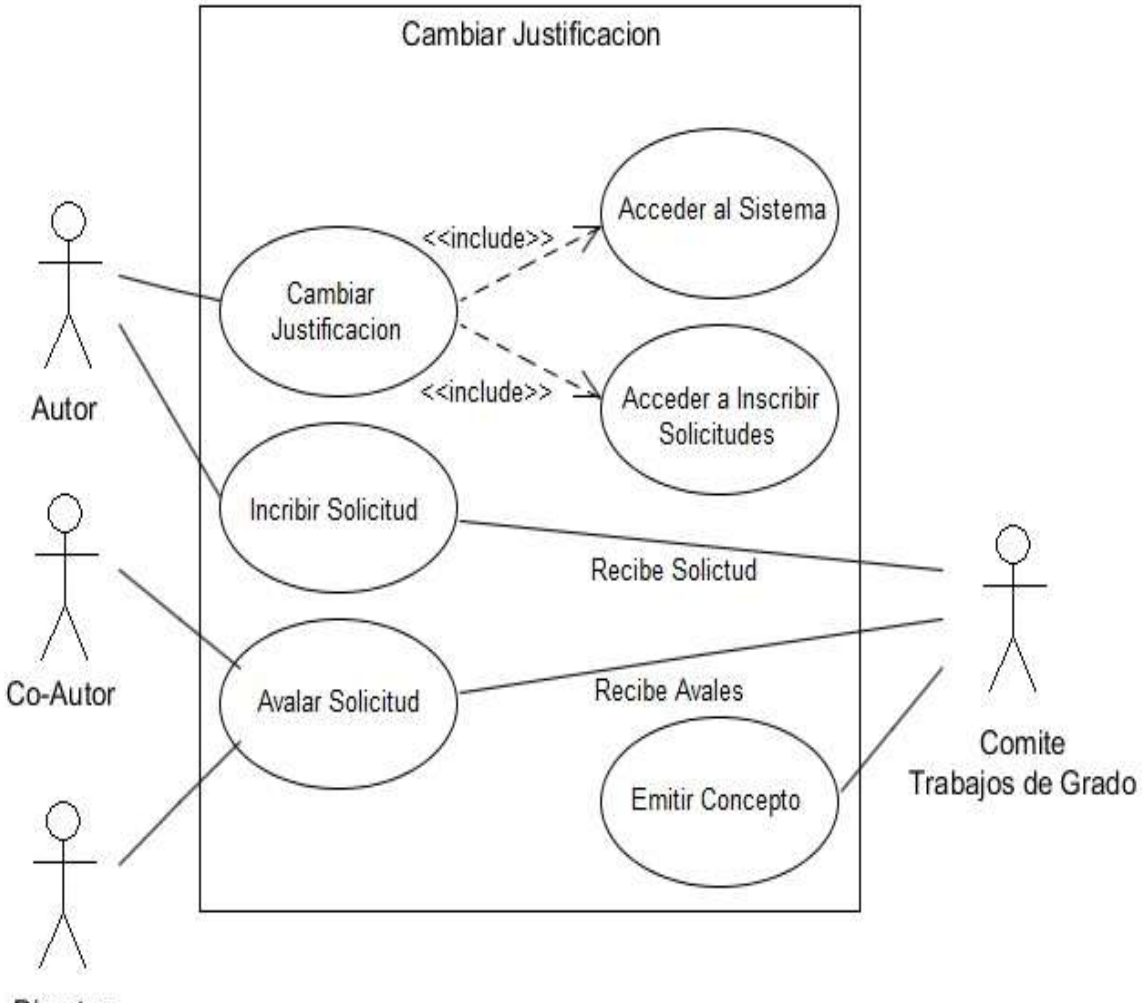

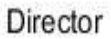

## **4.1.2 Documentación de Casos de Uso del Sistema.**

# **4.1.2.1 Servicio para ver avances de una actividad.**

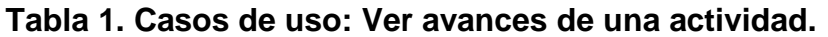

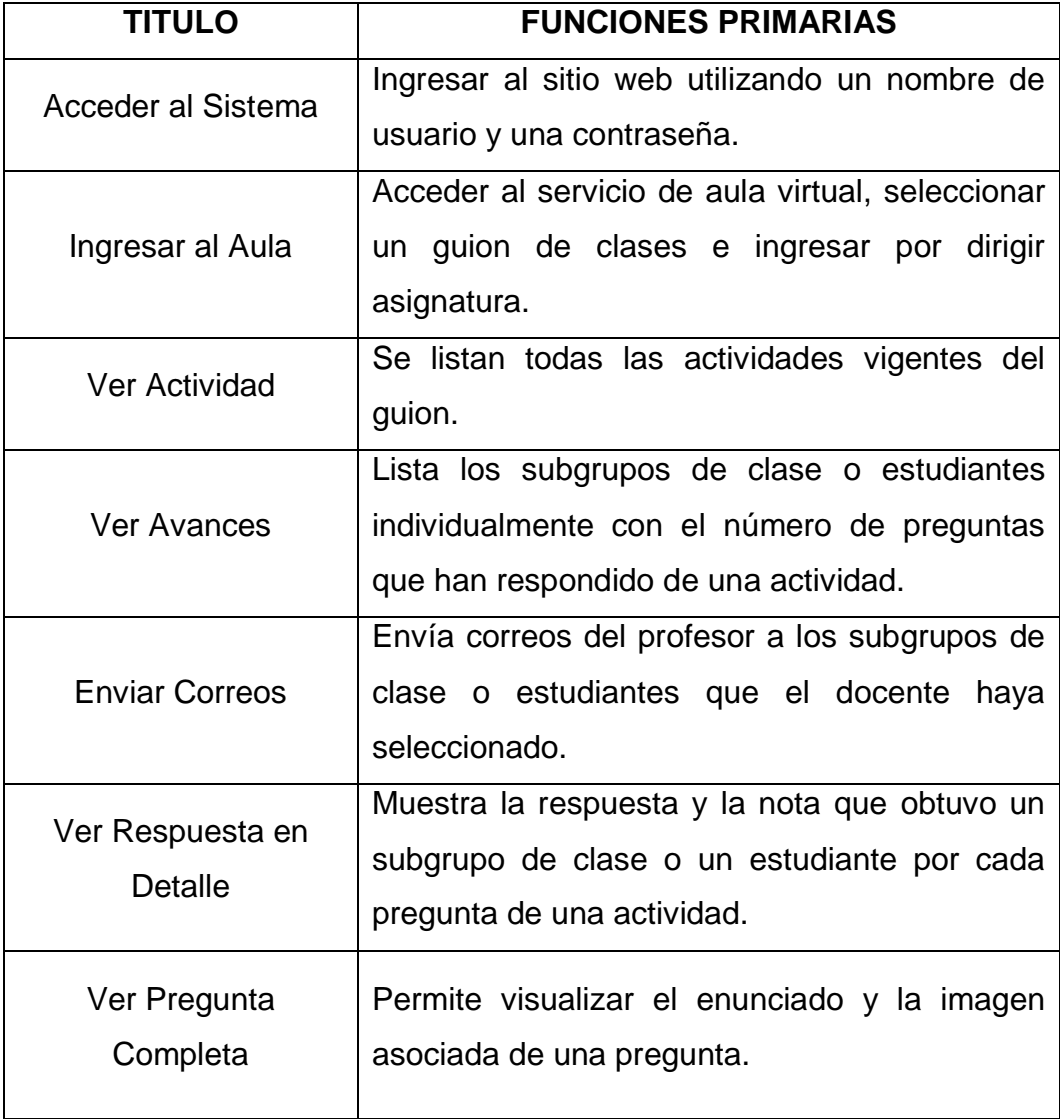

Fuente: Autores.

## **4.1.2.2 Servicio para crear planes y actividades de talleres y exámenes.**

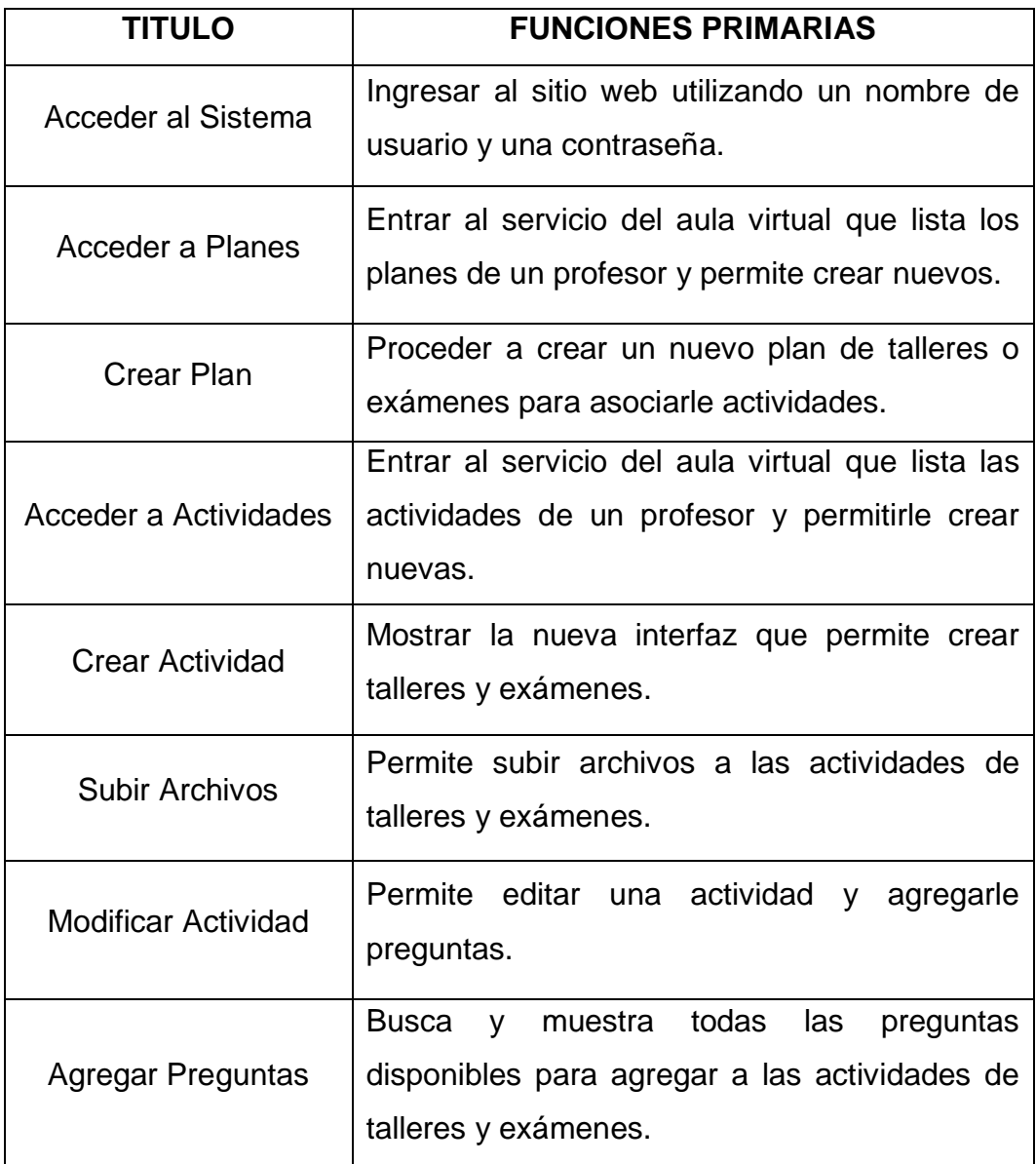

## **Tabla 2. Casos de uso: Crear talleres y exámenes.**

Fuente: Autores.

## **4.1.2.3 Servicio que permite ver las notas de los estudiantes.**

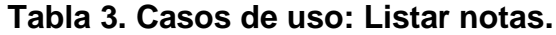

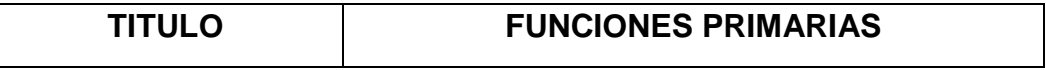

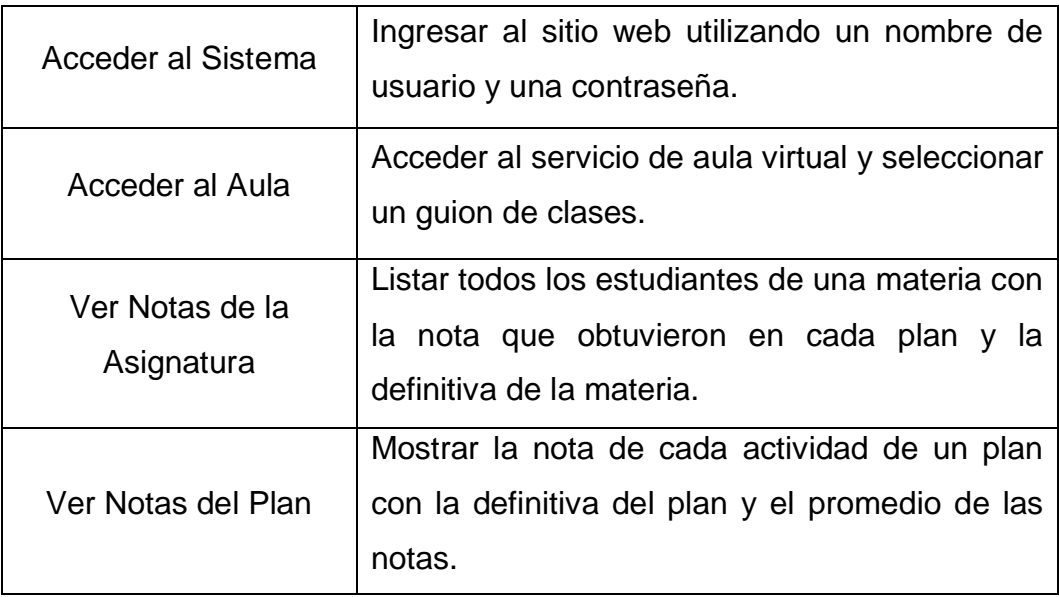

# **4.1.2.4 Servicio que permite subir contenidos de las asignaturas.**

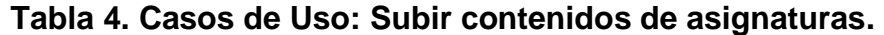

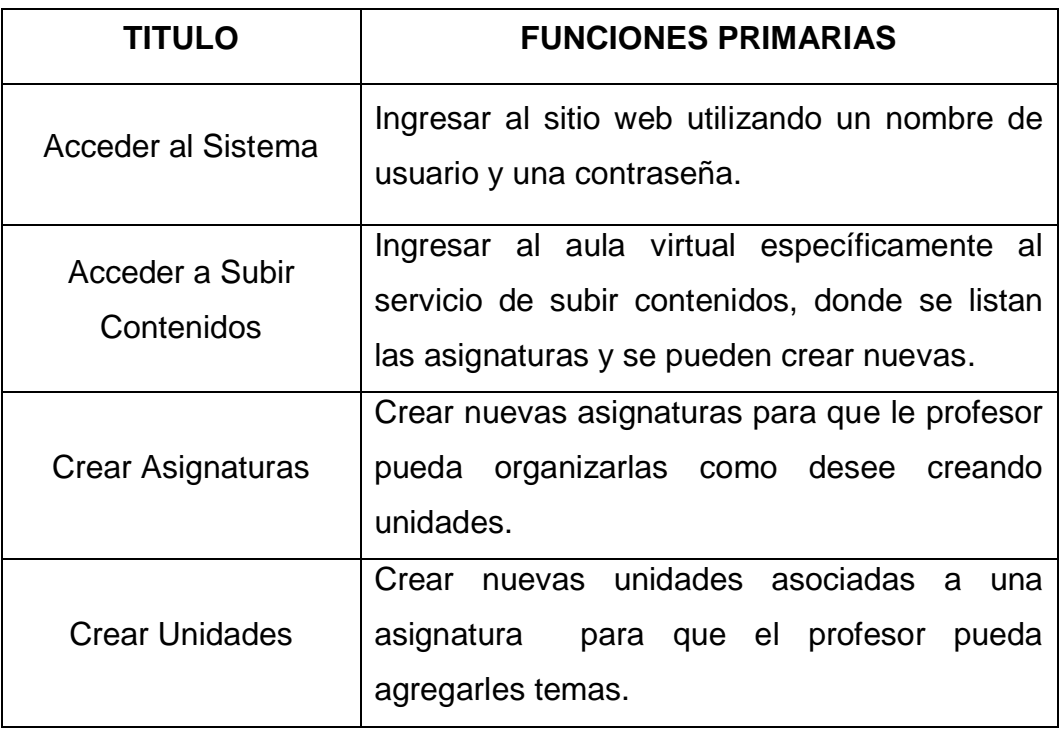

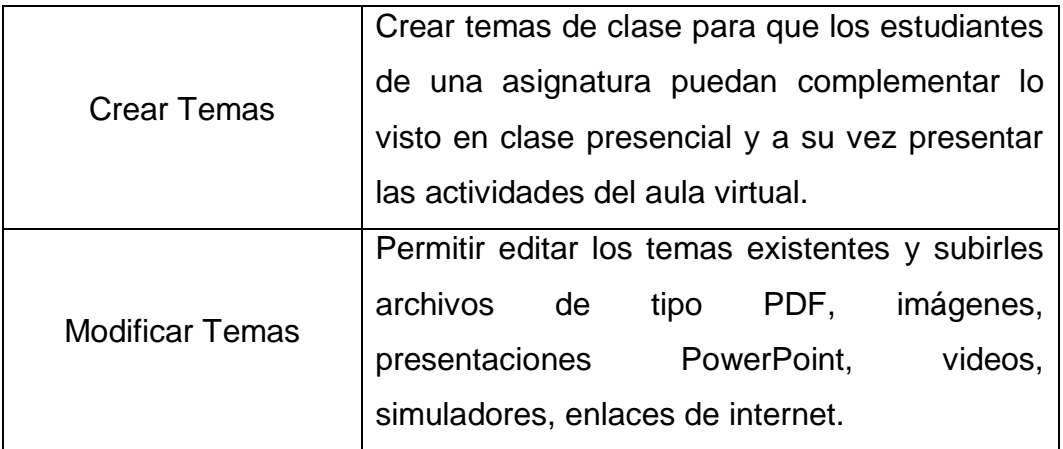

**4.1.2.5 Restringir cuando un profesor quiera eliminar un guion, plan o una actividad con respuestas.**

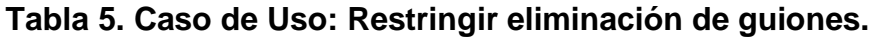

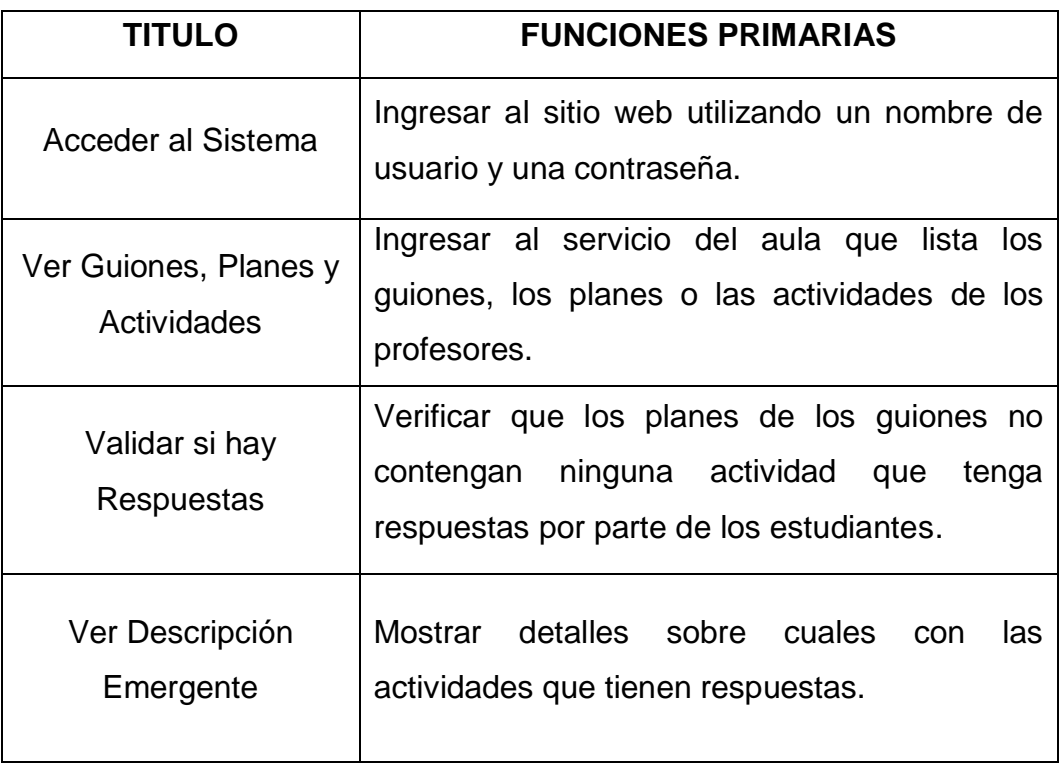

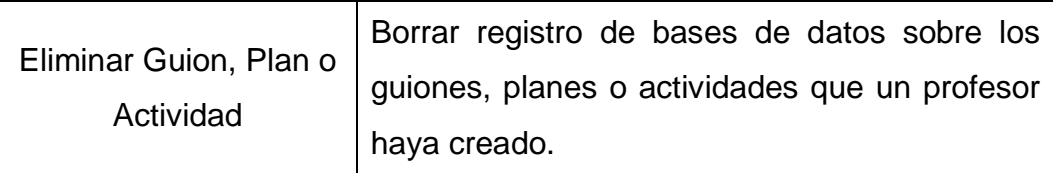

# **4.1.2.6 Servicio para mostrar la fecha en la que inicia y finaliza una semana del guion de clases.**

## **Tabla 6. Casos de uso: Ver fechas.**

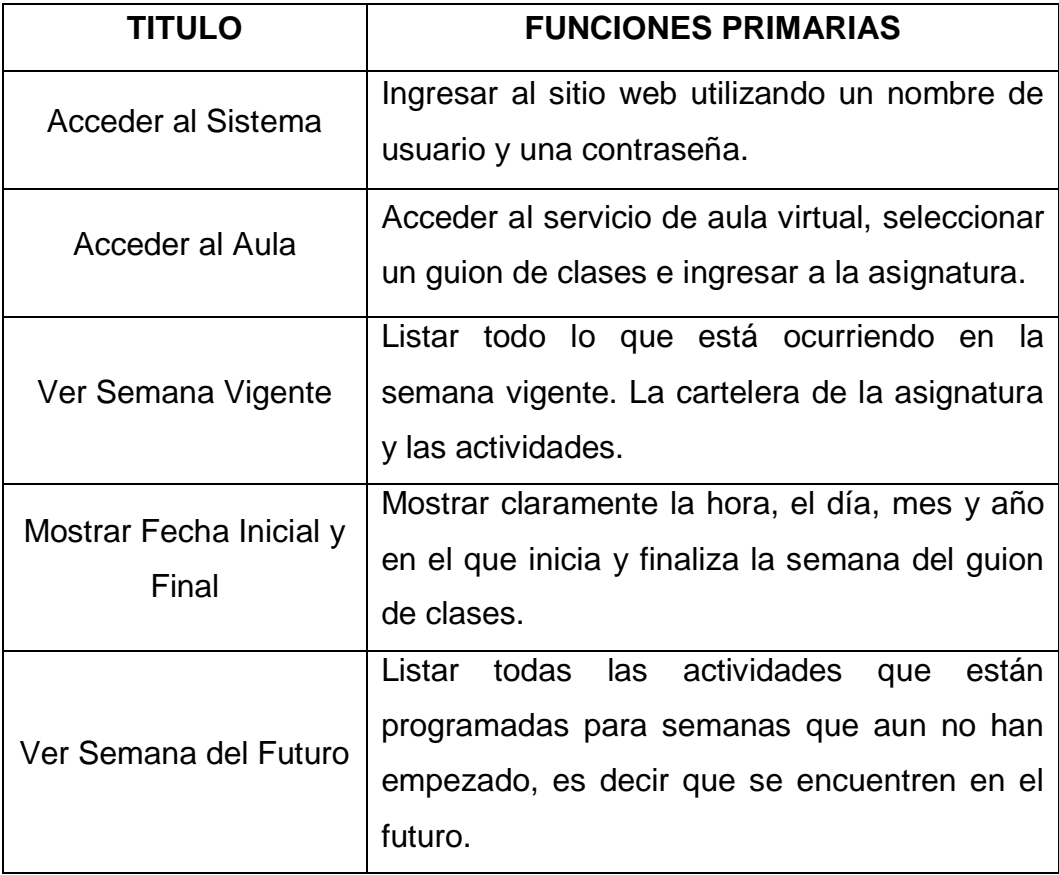

## **4.1.2.7 Servicio que muestra las actividades de un guion de clases de acuerdo al tipo y no a la semana.**

#### **Tabla 7. Casos de uso: Vista actividad.**

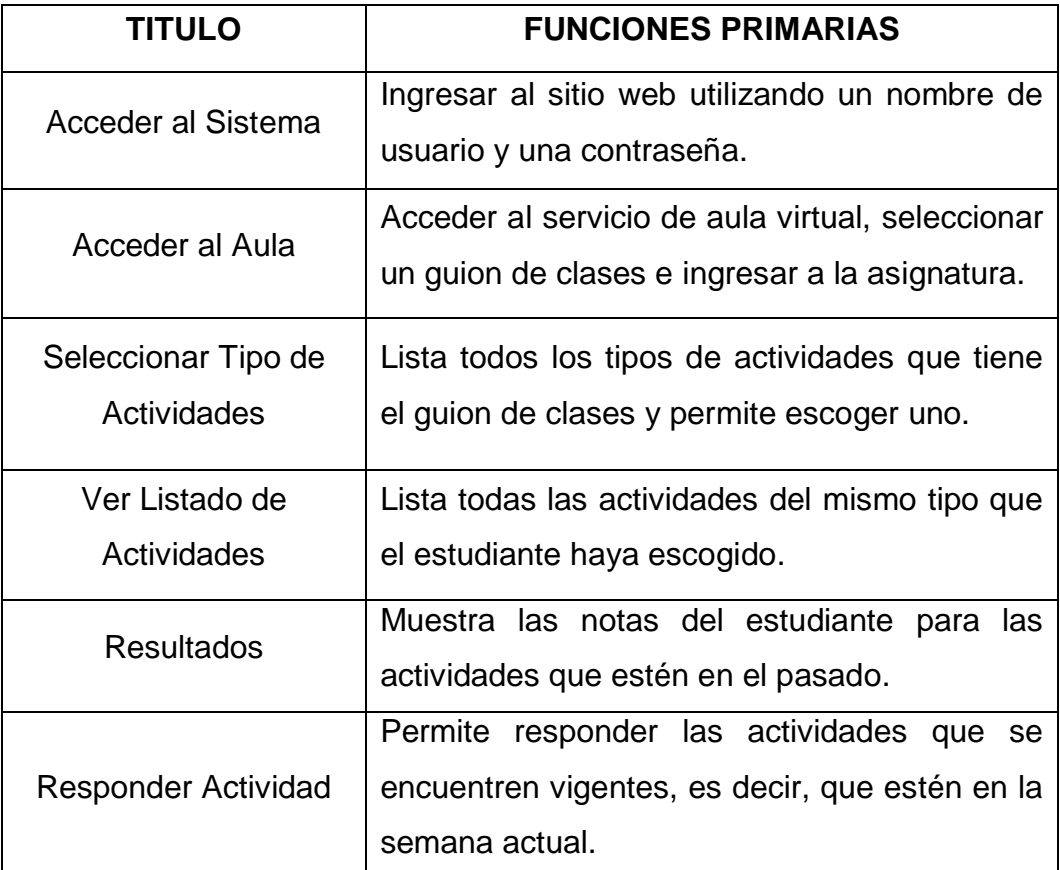

Fuente: Autores.

**4.1.2.8 Corrección a la solicitud cambiar justificación en el servicio de inscribir solicitudes.**

#### **Tabla 8. Casos de uso: Cambiar Justificación.**

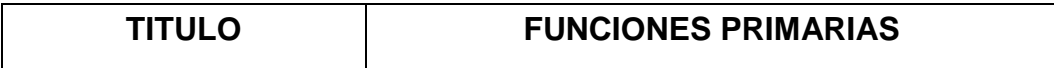

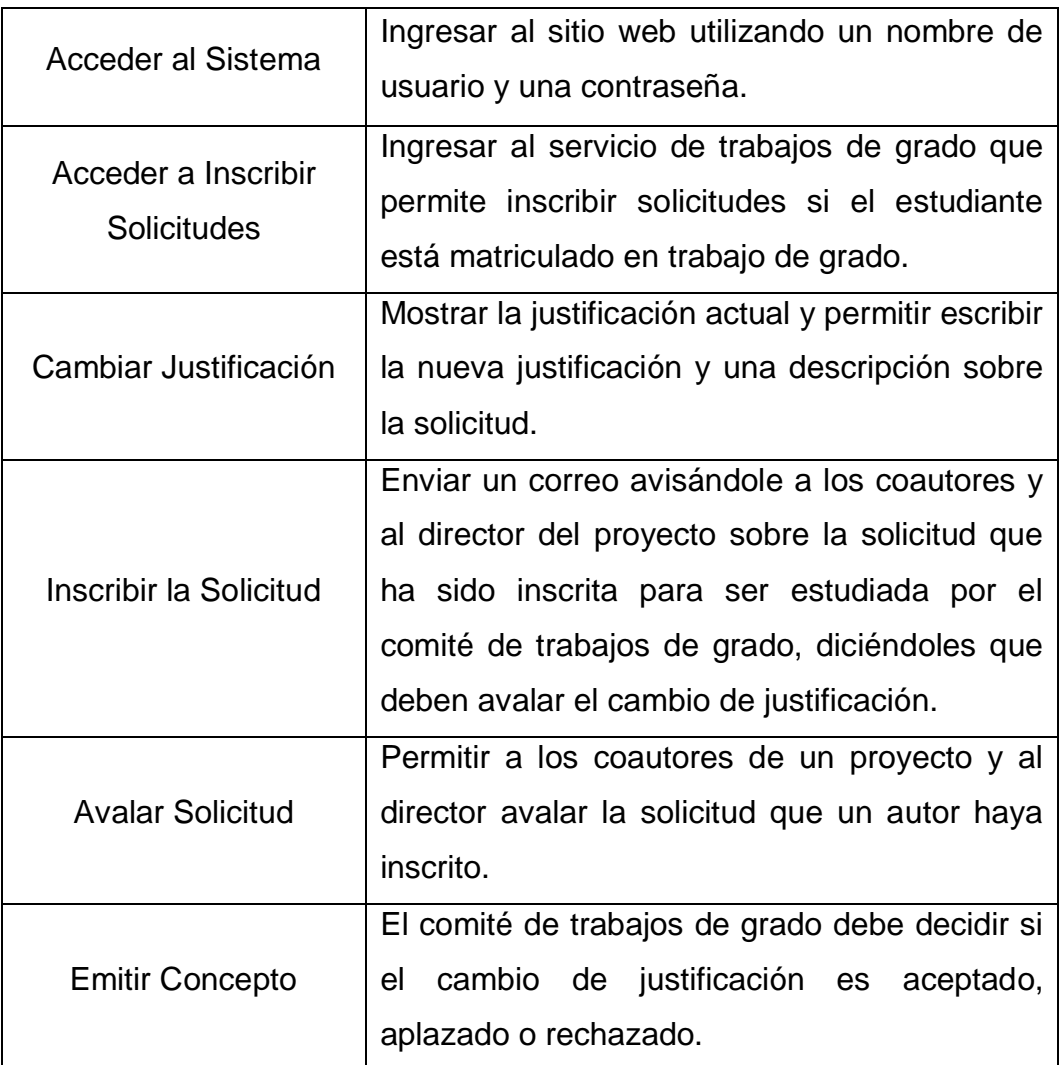

# **4.1.2.9 Mantenimiento y Administración de los portales EIMTWeb y EEIEWeb.**

**Tabla 9. Casos de uso: Mantenimiento y Administración de los portales EIMTWeb y EEIEWeb.**

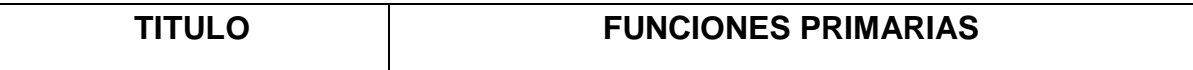

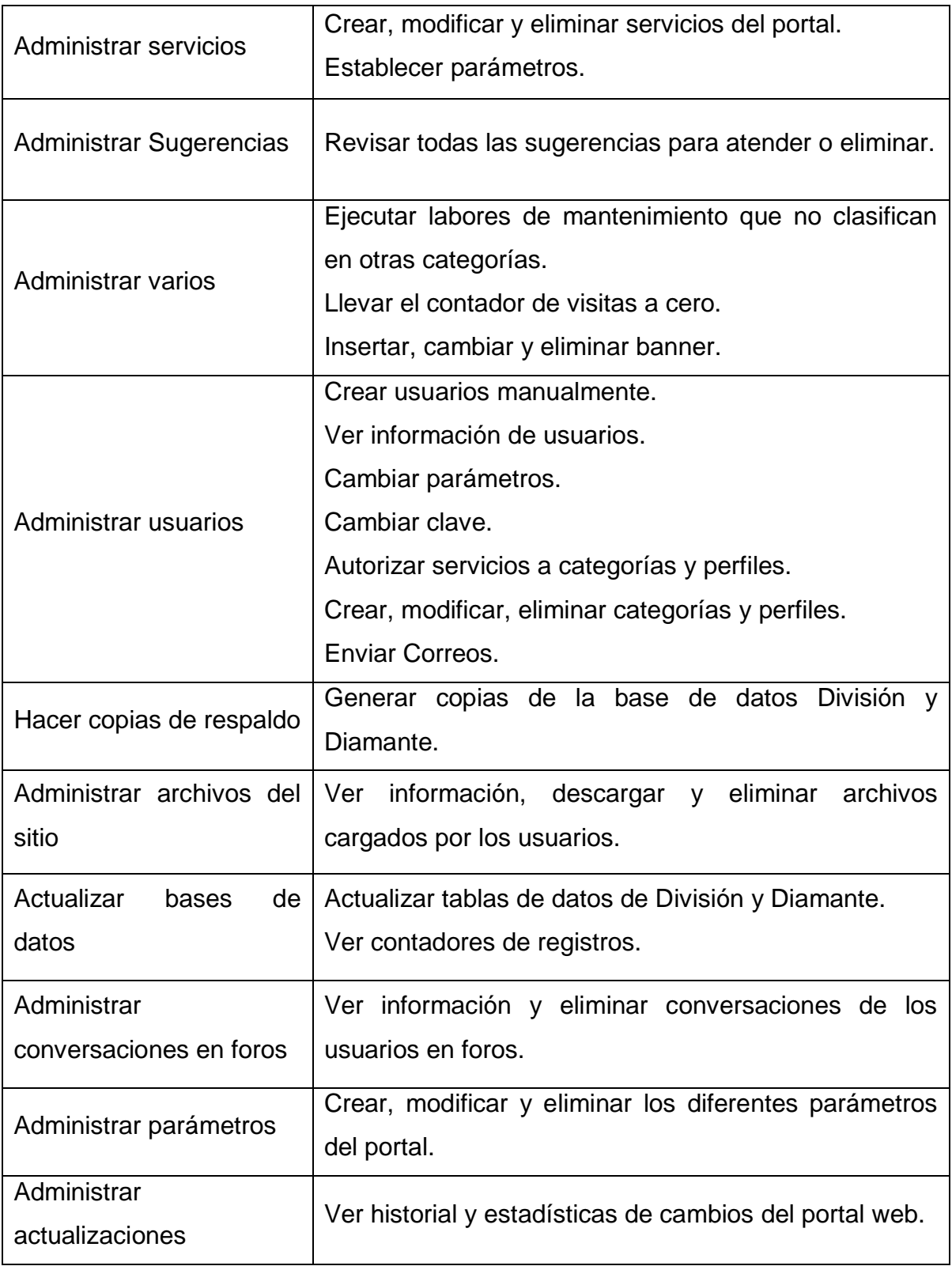

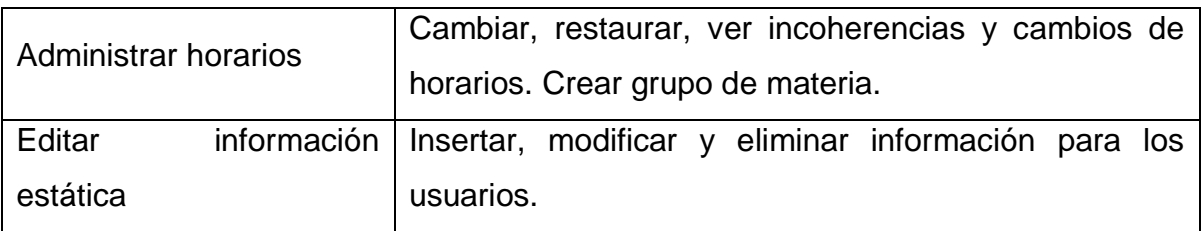

## **4.1.3 Diseño y Análisis.**

### **4.1.3.1 Diagrama Entidad/Relación de los servicios desarrollados.**

**Servicio para ver avances de una actividad:**

**Figura 17. Diagrama E/R: Ver avances de una actividad.**

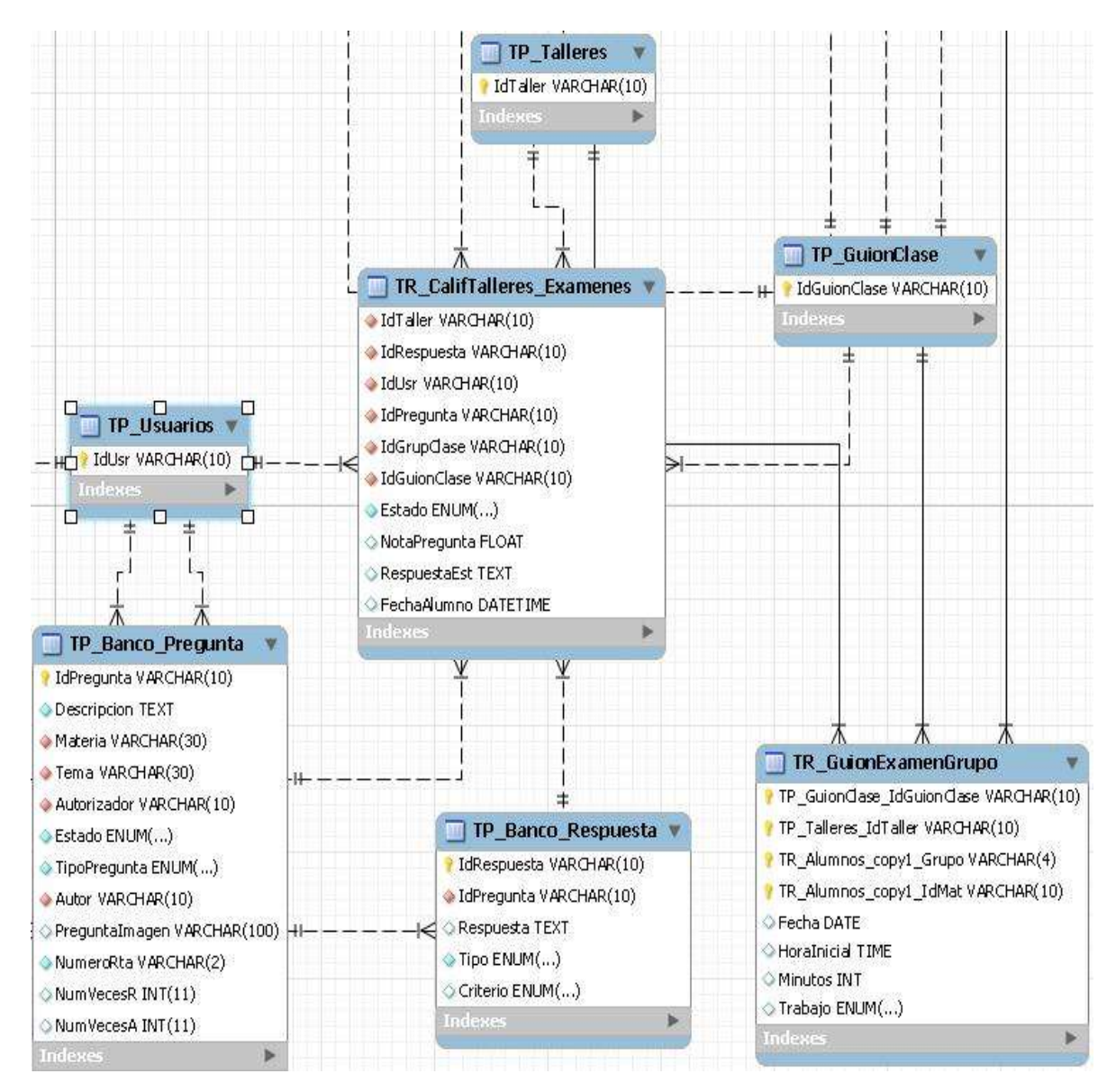

Fuente: Autores.

**Servicio para crear planes y actividades de talleres y exámenes:**

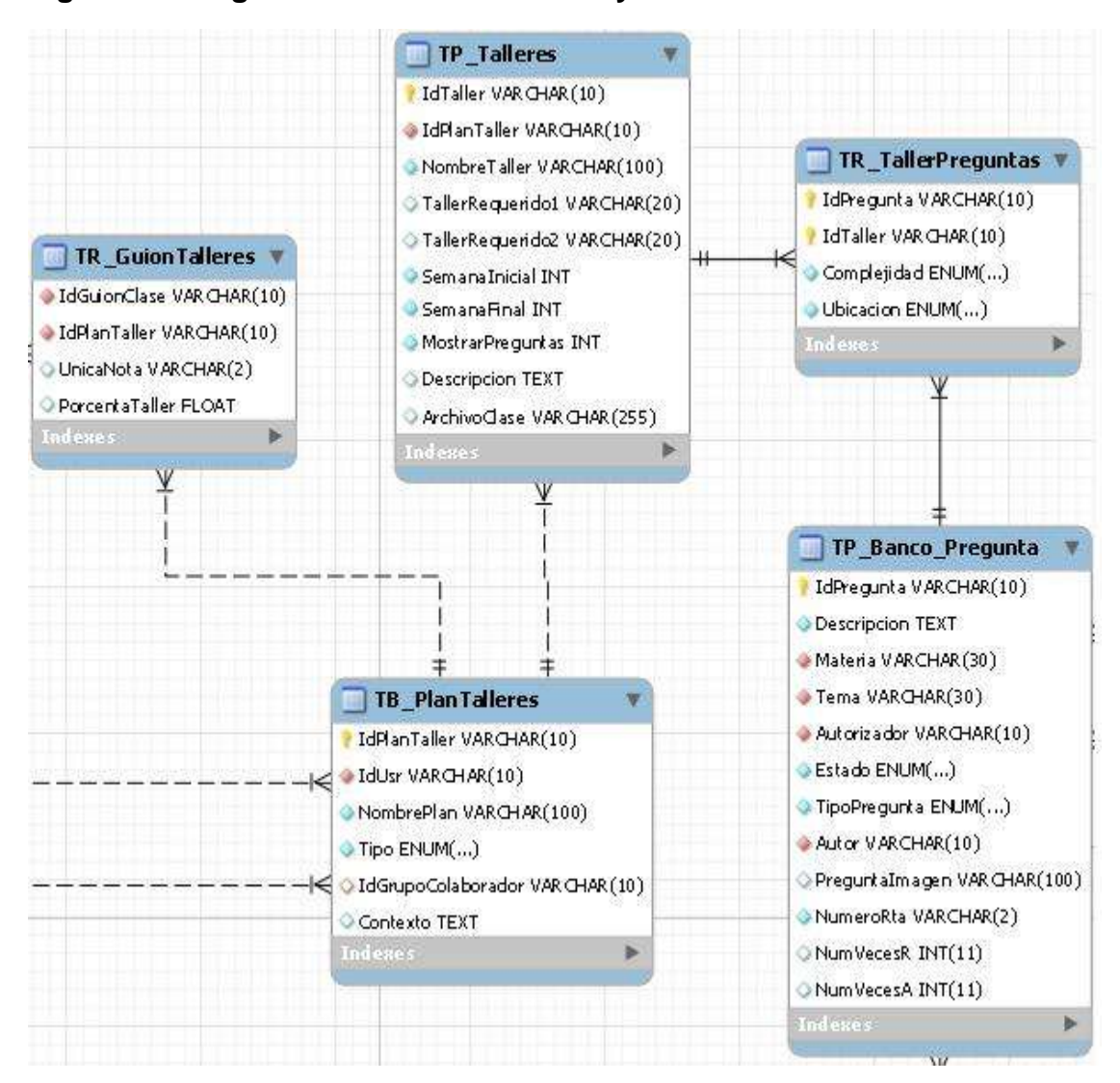

#### **Figura 18. Diagrama E/R: Crear Talleres y Exámenes:**

Fuente: Autores.

**Servicio que permite ver las notas de los estudiantes.**

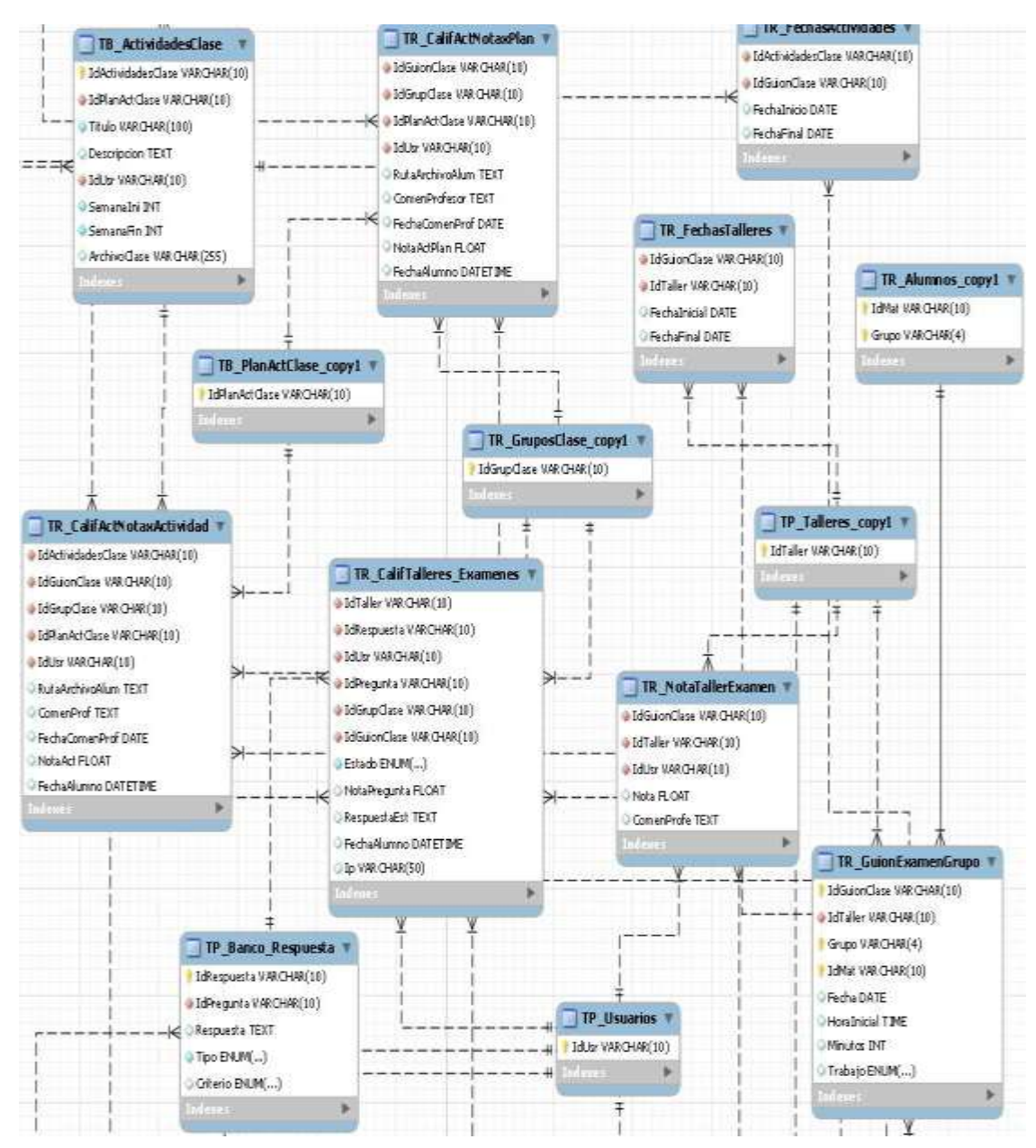

#### **Figura 19. Diagrama E/R: Listar notas.**

Fuente: Autores.

**Servicio que permite subir contenidos de las asignaturas:**

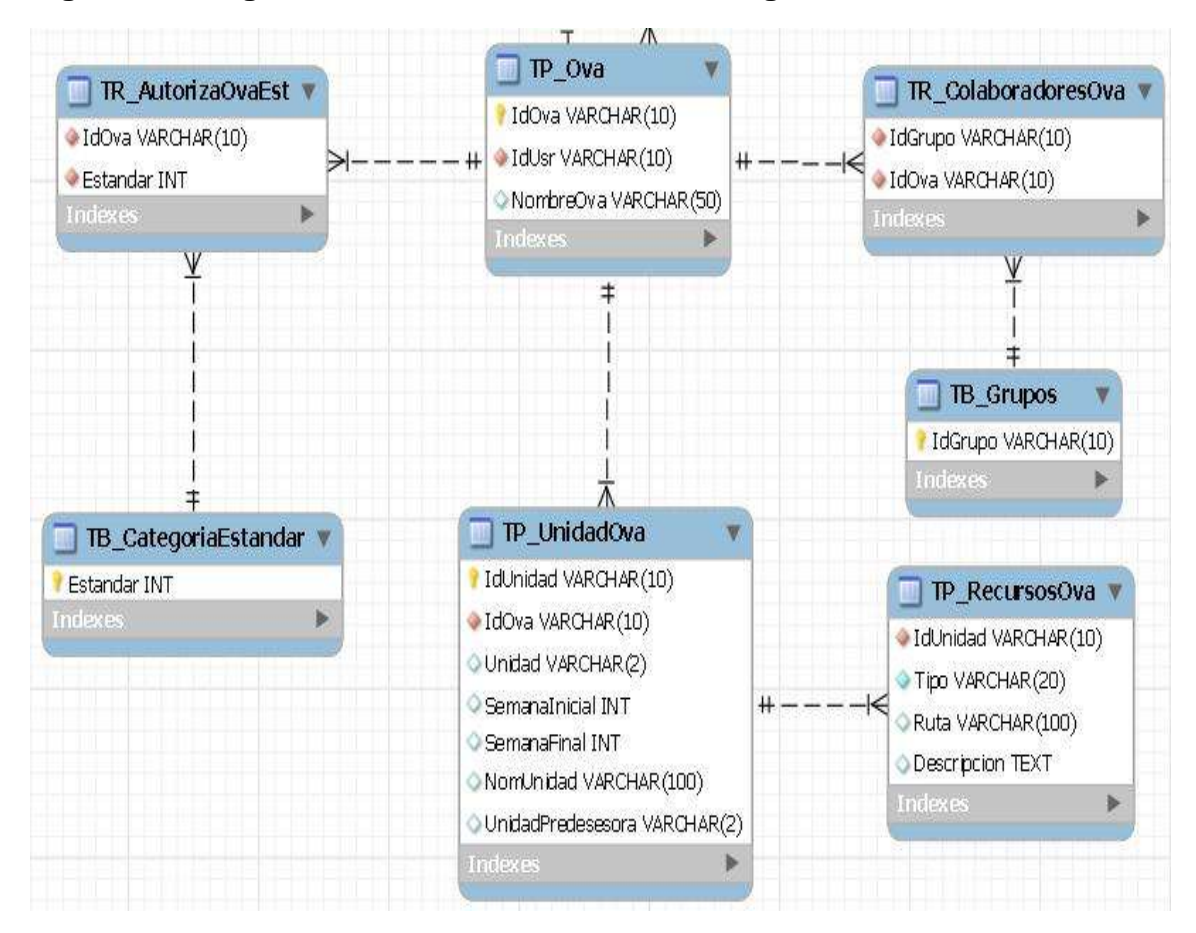

#### **Figura 20. Diagrama E/R: Subir contenido de asignaturas.**

Fuente: Autores.

 **Restringir cuando un profesor quiera eliminar un guion, plan o una actividad:**

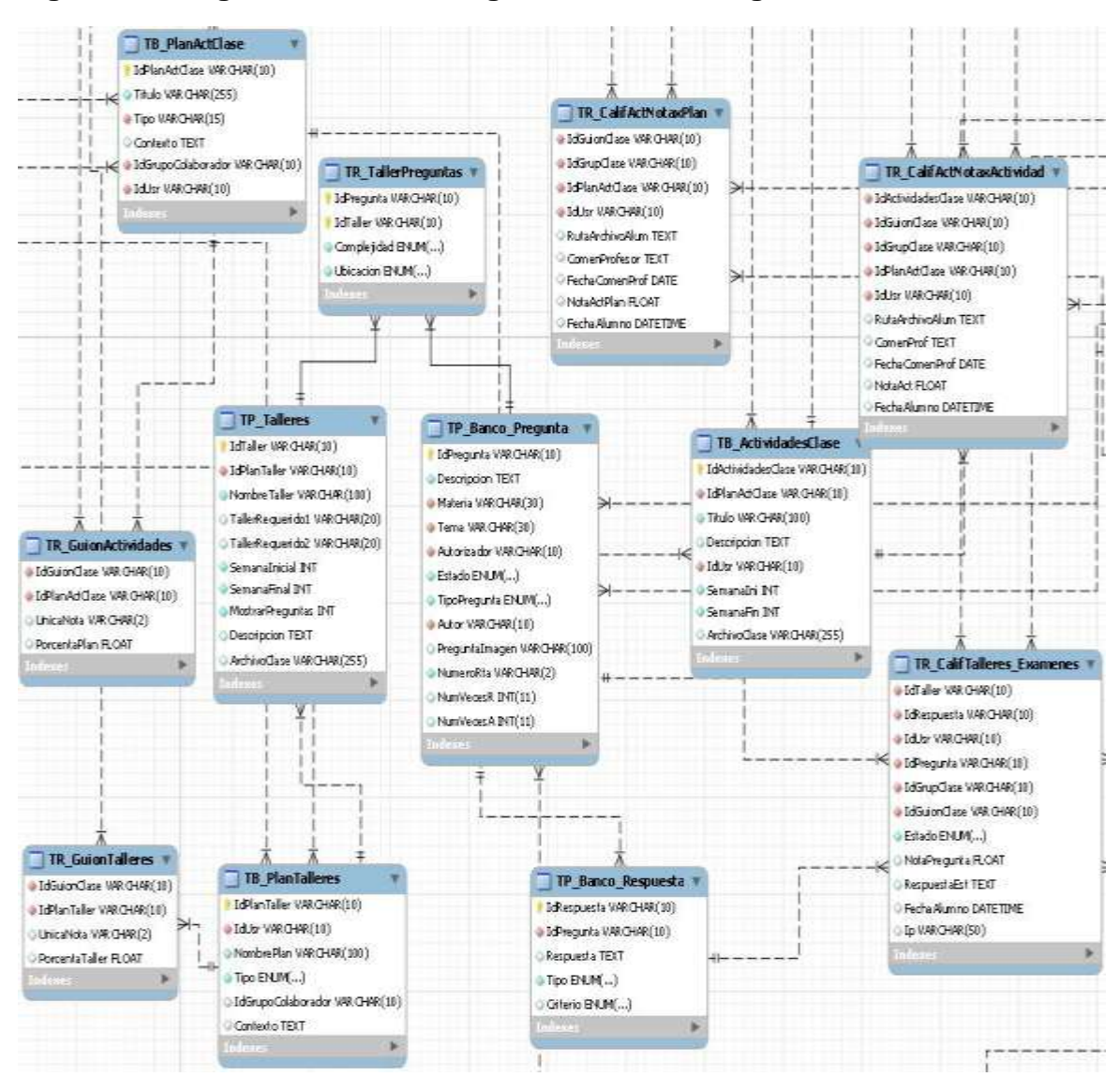

#### **Figura 21. Diagrama E/R: Restringir eliminación de guiones.**

Fuente: Autores.

 **Servicio para mostrar la fecha en la que finaliza una semana de los guiones de clase:**

**Figura 22. Diagrama E/R: Ver fechas.**

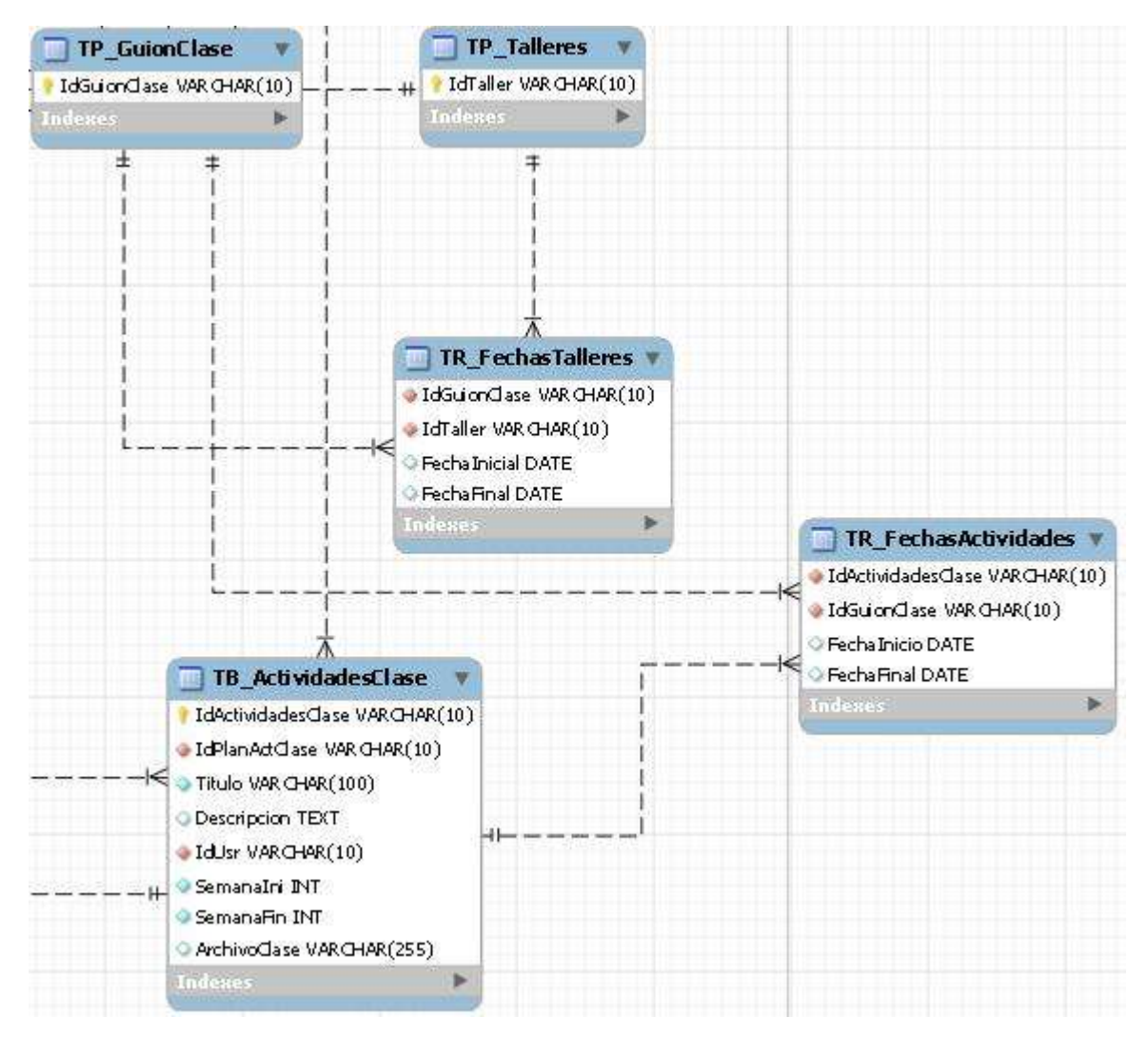

Fuente: Autores.

 **Servicio que muestra las actividades de un guion de acuerdo al tipo de actividad:**

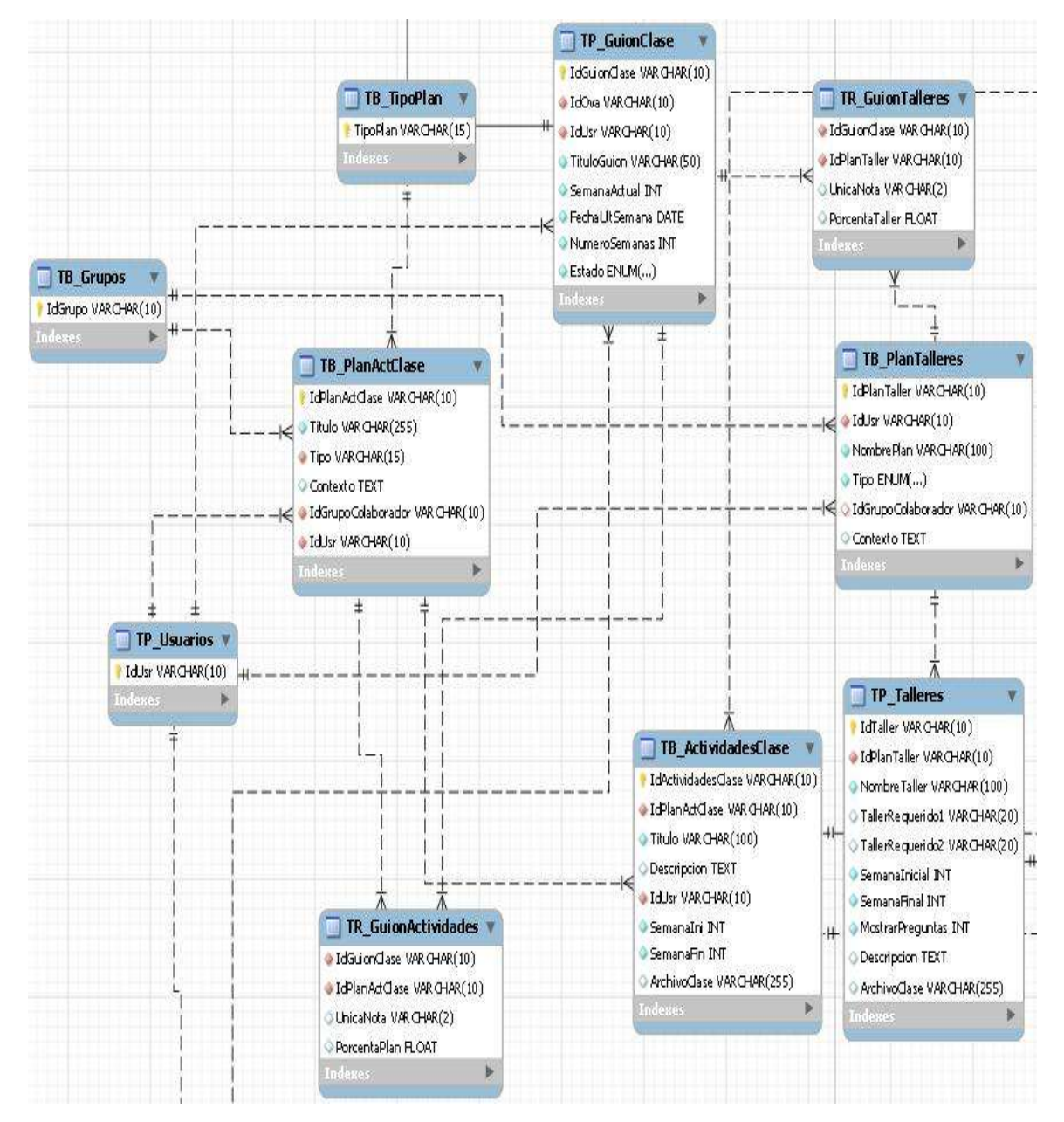

**Figura 23. Diagrama E/R: Vista actividad.**

 **Corrección a la solicitud cambiar justificación del servicio de inscribir solicitudes:**

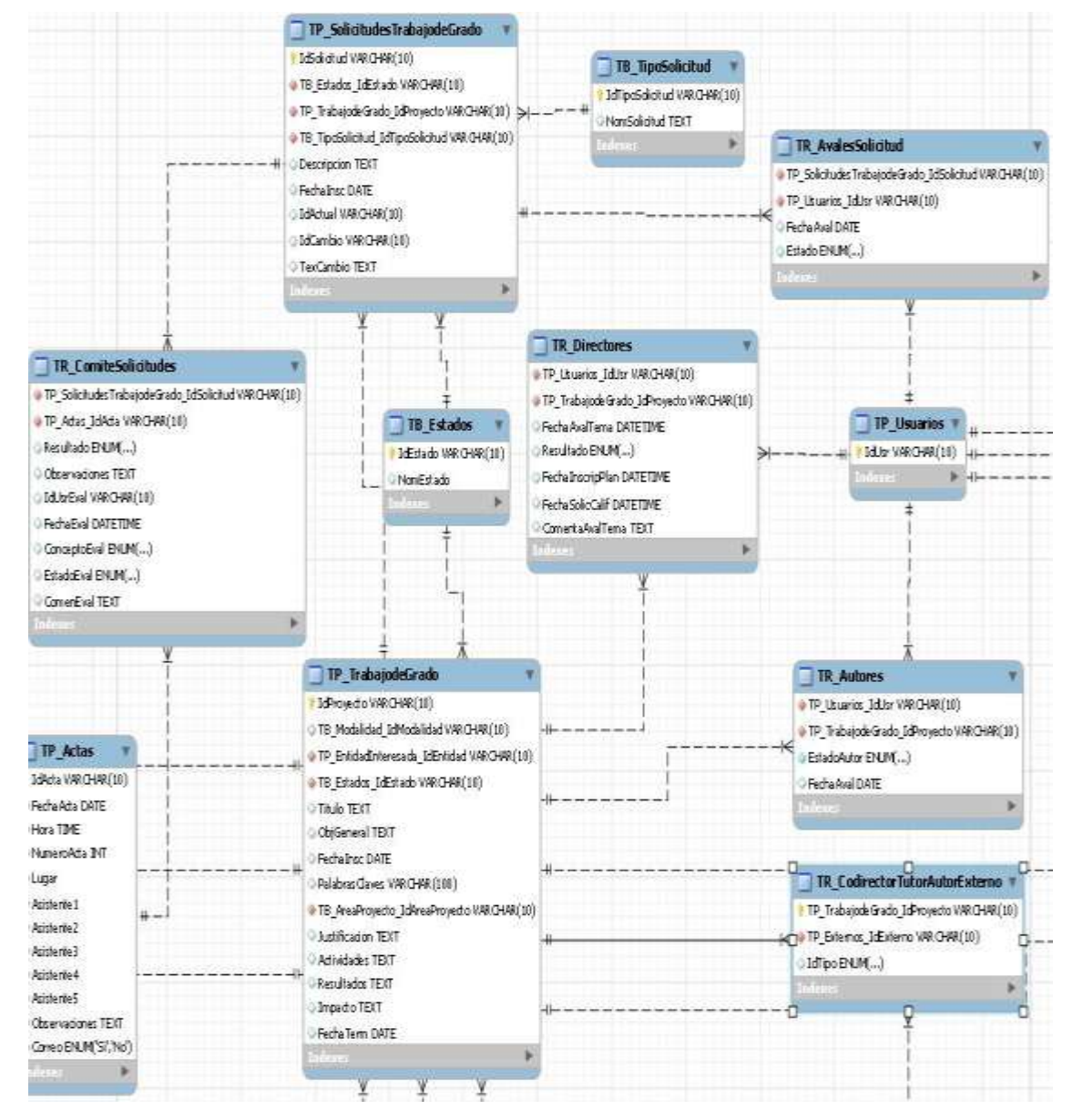

**Figura 24. Diagrama E/R: Cambiar Justificacion.**

## **4.1.3.2 Descripción de las Entidades.**

Definición de las entidades utilizadas y creadas en la base de datos Diamante de los sitios EIMTWeb y EEIEWeb.

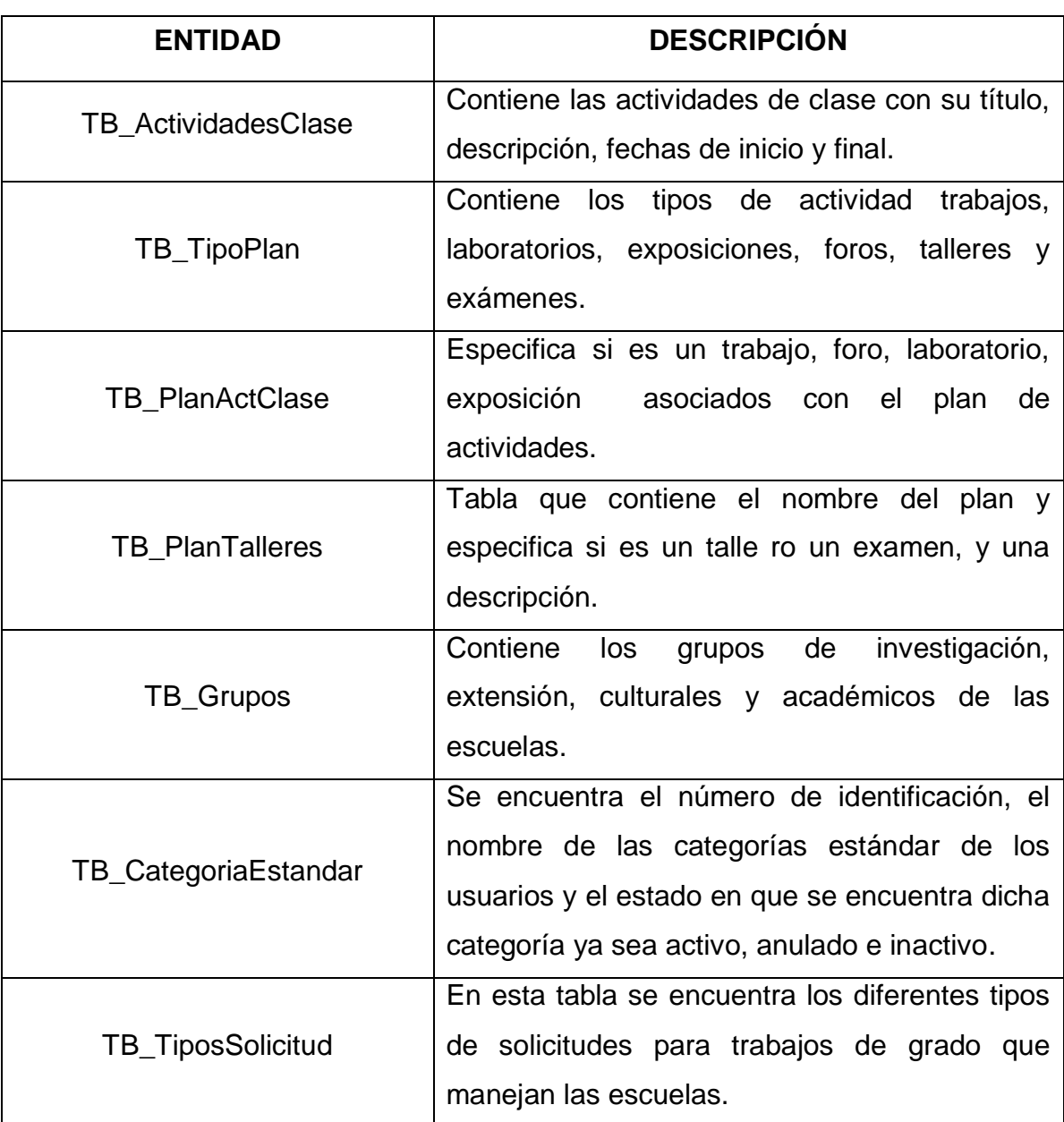

## **Tabla 10. Descripción de las Entidades**

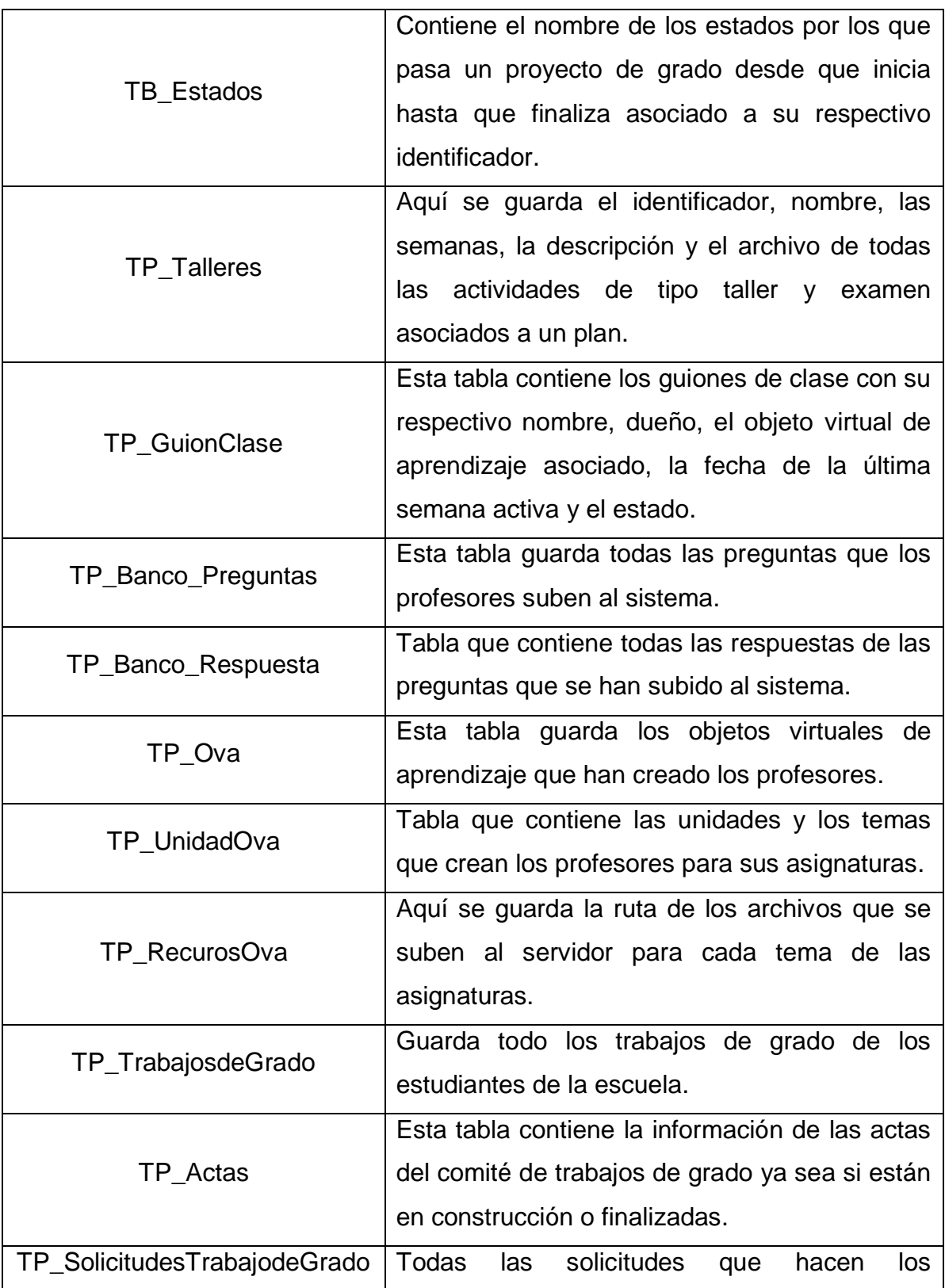

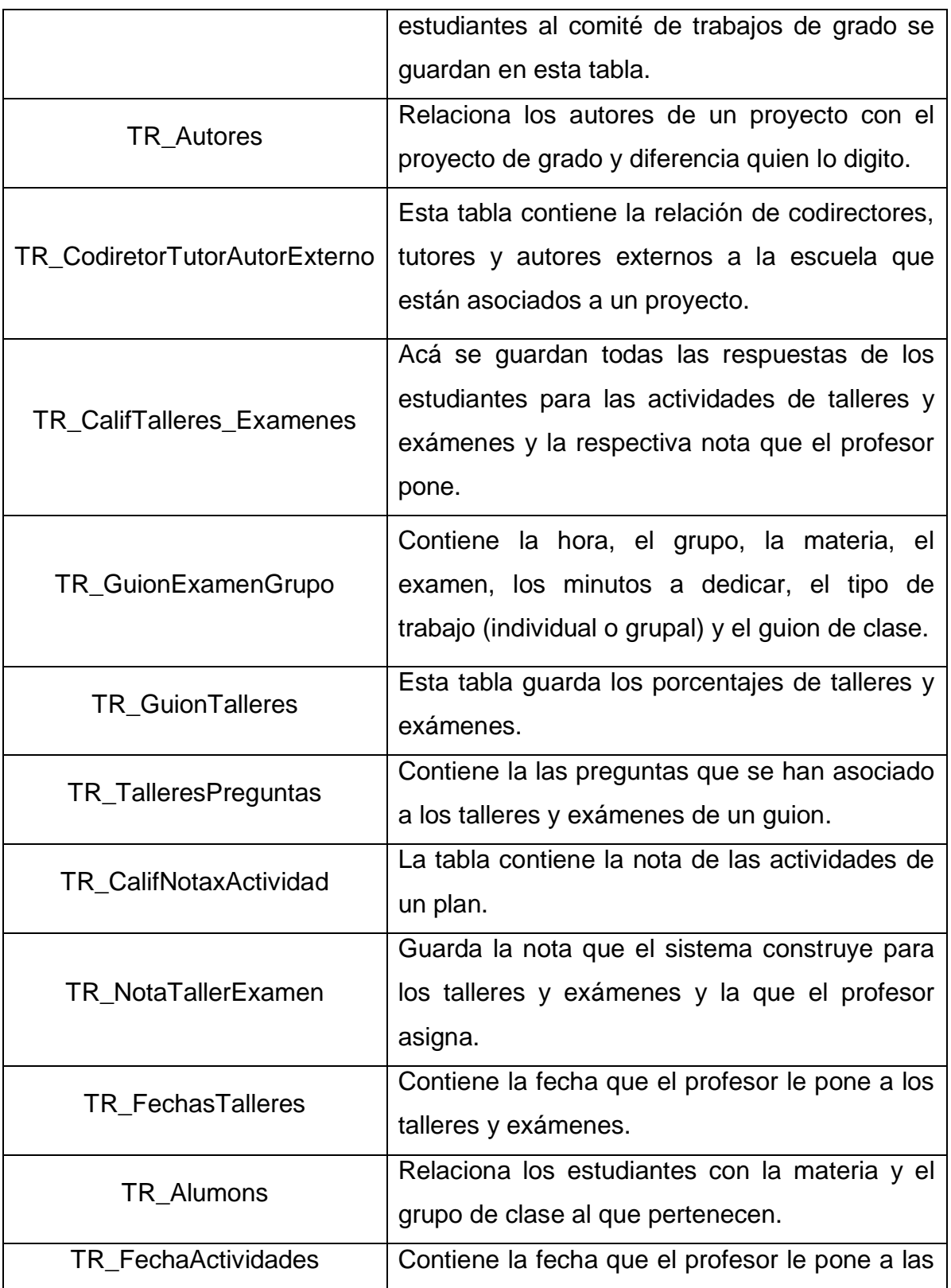

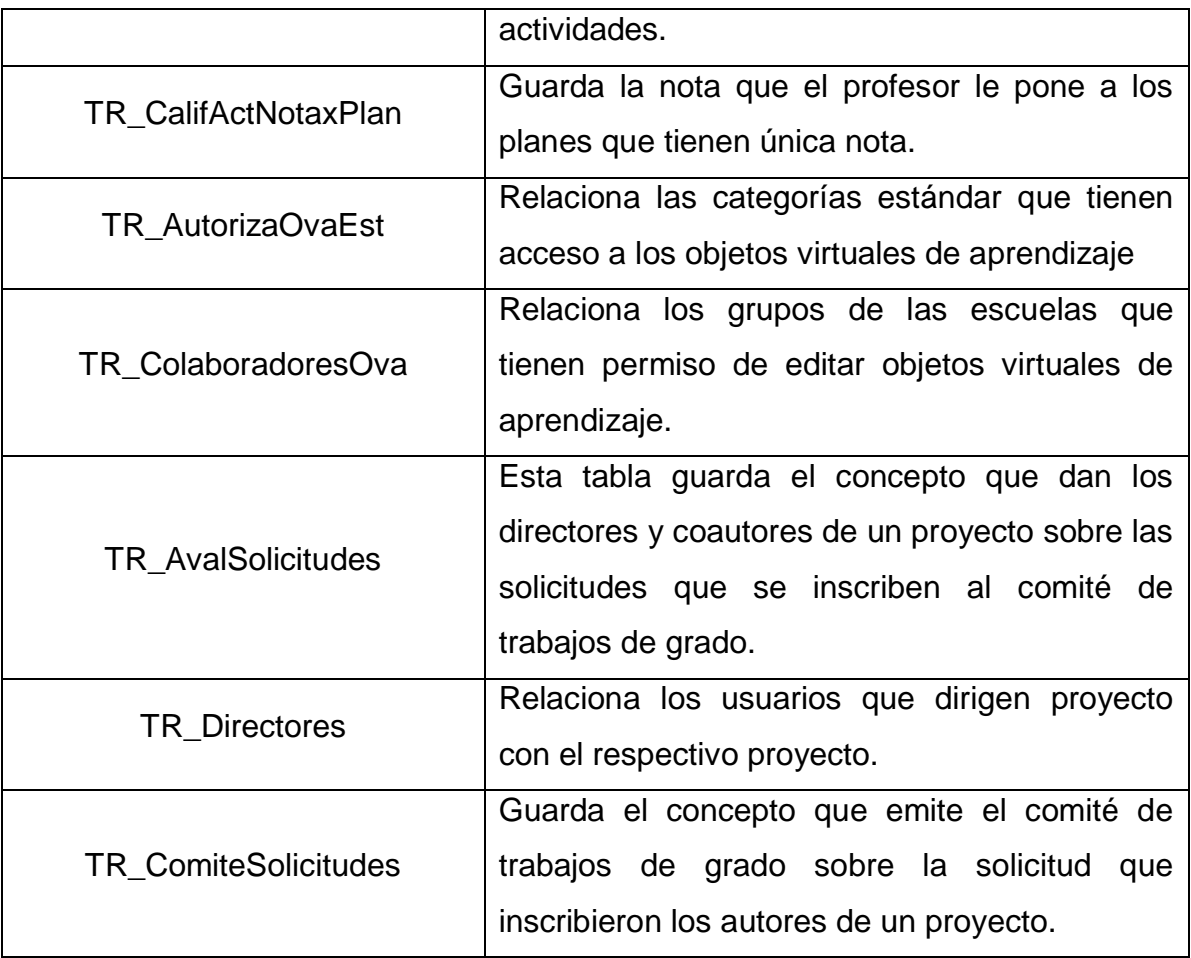

#### **4.1.4 Modelo de Procesos del Sistema**

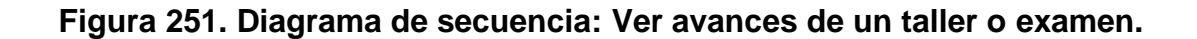

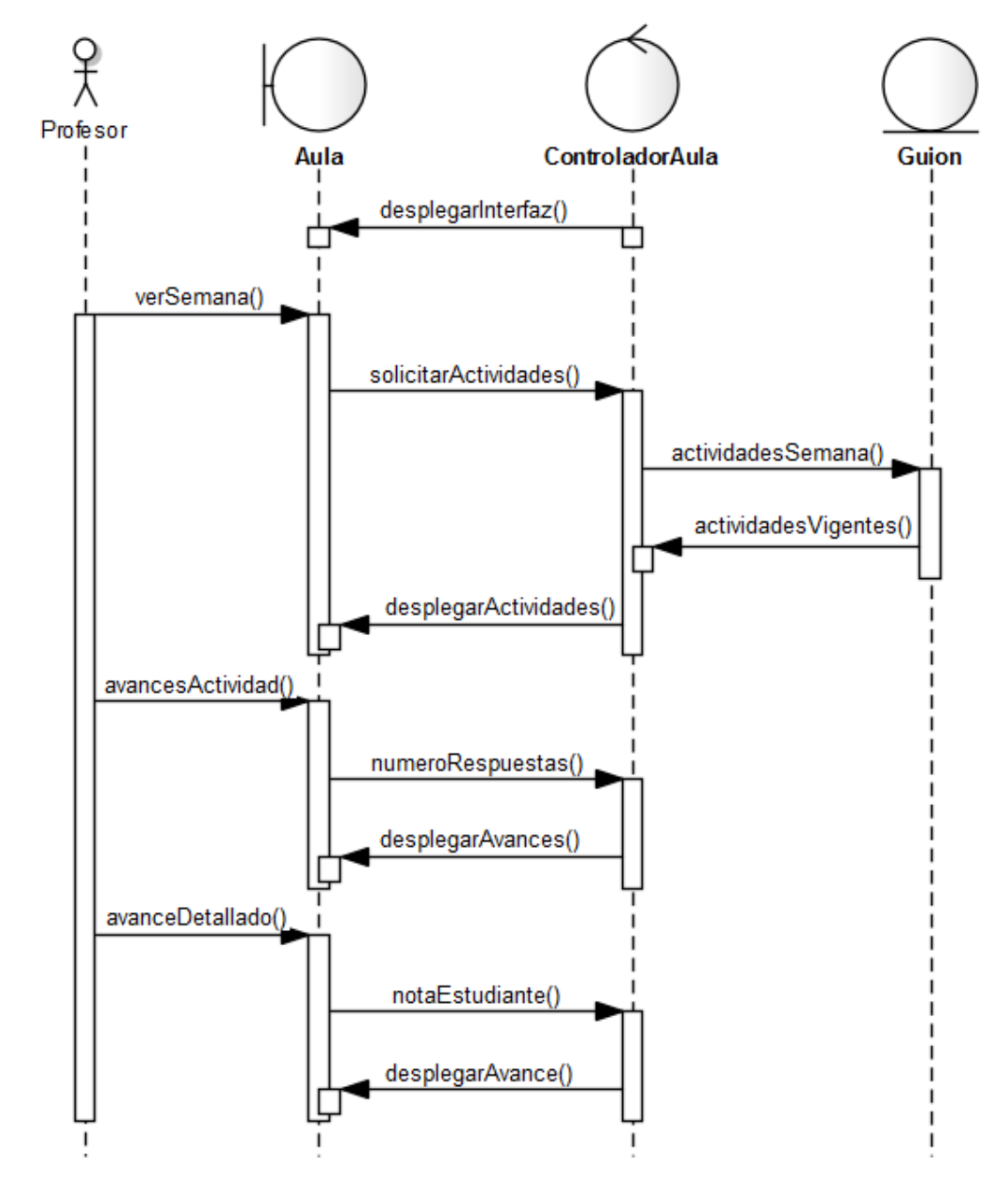

- 1. Una vez los profesores han decidido que guion desean ver el controlador del aula despliega la interfaz del aula.
- 2. Los profesores escogen la semana que desea ver en la interfaz del aula.
- 3. El controlador del aula recibe la semana que el profesor escogió y le pide al guion que busque las actividades de esa semana.
- 4. Una vez el guion retorna las actividades vigentes de la semana que el profesor escogió el controlador de aula despliega las actividades.
- 5. Cuando se despliegan las actividades el profesor puede seleccionar una y ver los avances de los estudiantes.
- 6. El controlador del aula recibe la actividad de la cual el profesor quiere ver los avances y busca el número de respuestas que llevan los estudiantes para desplegar el listado con avances.
- 7. Cuando el profesor recibe los avances de la actividad puede solicitar en detalle las respuestas de los estudiantes.
- 8. El controlador del aula recibe el estudiante que el profesor quiere ver y le despliega el avance detallado del estudiante.

#### **Figura 26. Diagrama de secuencia: Crear planes y actividades de Talleres y Exámenes.**

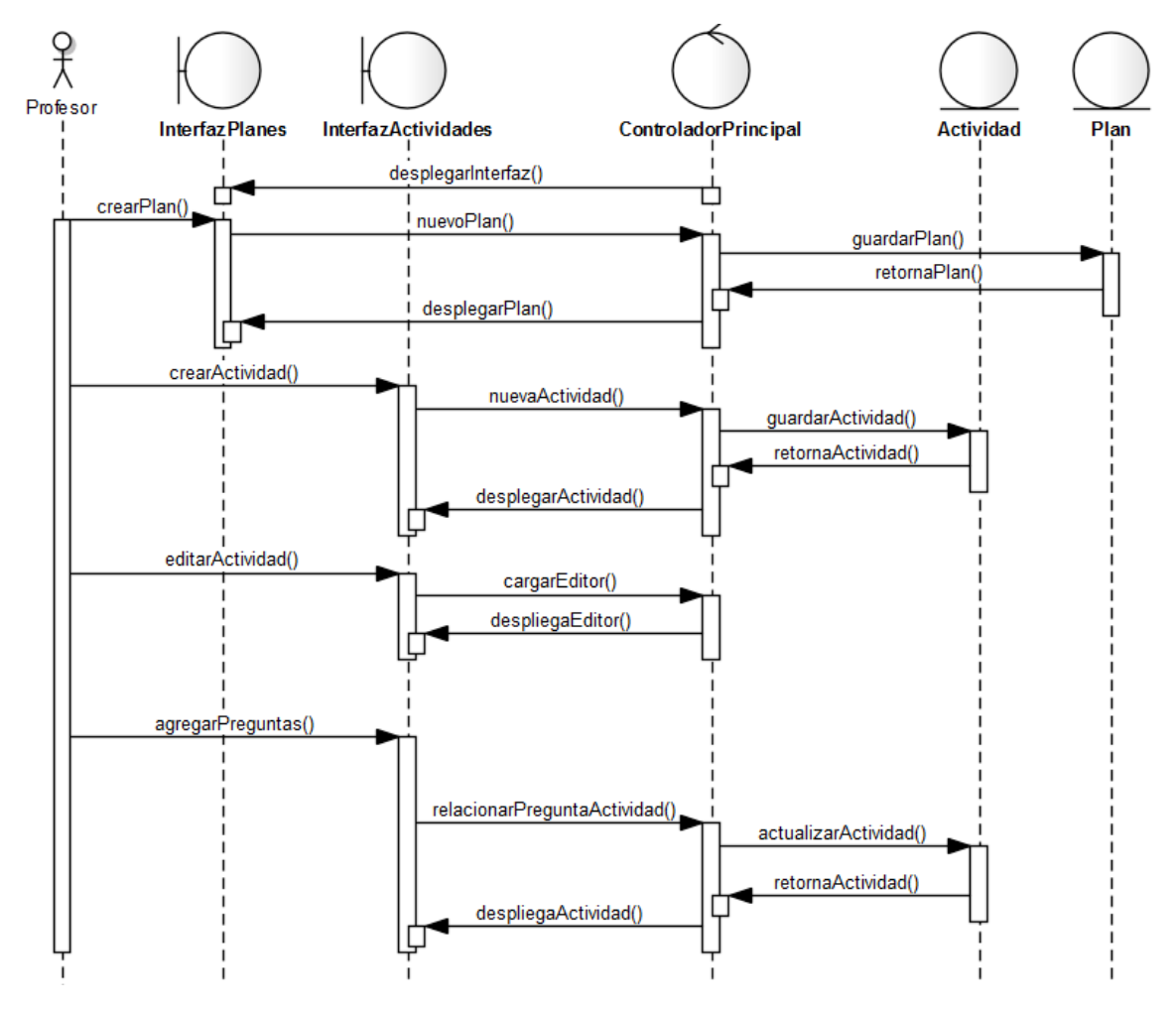

- 1. Una vez los profesores entra al aula el controlador principal despliega la interfaz de los planes de clase.
- 2. El profesor crea un plan y el controlador principal recibe el nuevo plan y pide guardarlo en base de datos.
- 3. Cuando está guardado retorna el plan y el controlador principal se lo despliega al profesor.
- 4. El profesor ahora pueda crear actividades para asociarlas al plan, por lo que cuando crea una actividad el controlador principal recibe la nueva actividad y la guarda en base de datos.
- 5. Cuando está guardada la actividad el controlador principal se la despliega al profesor.
- 6. Ahora que la actividad se ha guardado el profesor puede acceder a modificarla, por lo que el controlador principal despliega la interfaz donde el profesor la pueda editar.
- 7. En la interfaz de edición de actividades el profesor pueda agregarle preguntas a la actividad por lo que el controlador principal debe recibir la pregunta que desea agregar el profesor y asociarla a la actividad.
- 8. Una vez queda asociada la pregunta con la actividad el controlador principal actualiza la actividad y la despliega al profesor.
**Figura 27. Diagrama de secuencia: Listado de notas por plan de una asignatura.**

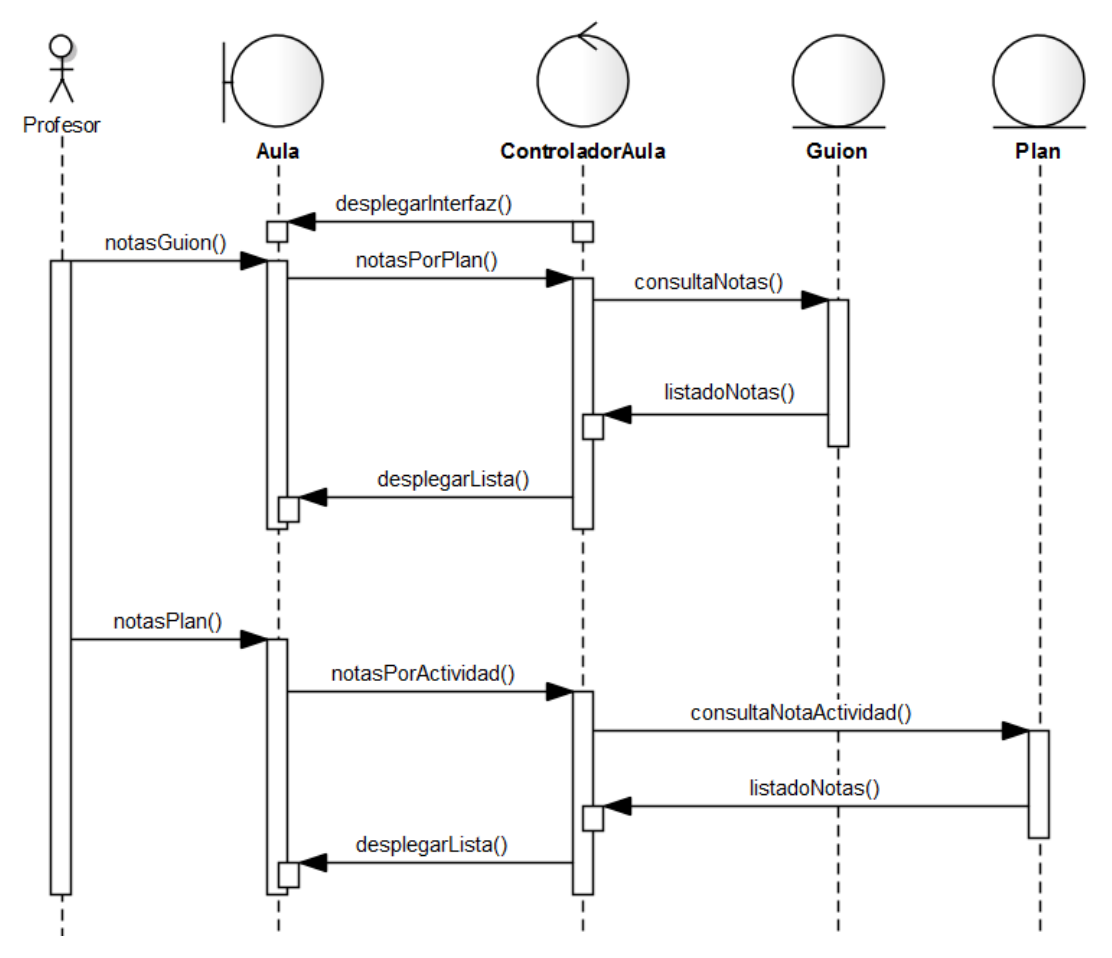

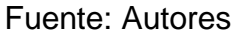

- 1. Una vez los profesores han decidido que guion desean ver el controlador del aula despliega la interfaz del aula.
- 2. Cuando se despliega la interfaz el profesor puede escoger ver las notas de la asignatura por lo que el controlador del aula pide consultar las notas de cada plan del guion.
- 3. El guion de clase devuelve el listado de notas y el controlador del aula despliega el listado de notas al profesor.
- 4. Estando en listado de notas el profesor puede escoger un plan para ver detalladamente la nota de cada actividad.
- 5. El controlador del aula recibe el plan que el profesor quiere ver y le pide la nota de cada actividad al plan.
- 6. El plan devuelve el listado de notas de cada actividad y el controlador del aula despliega el listado al profesor.

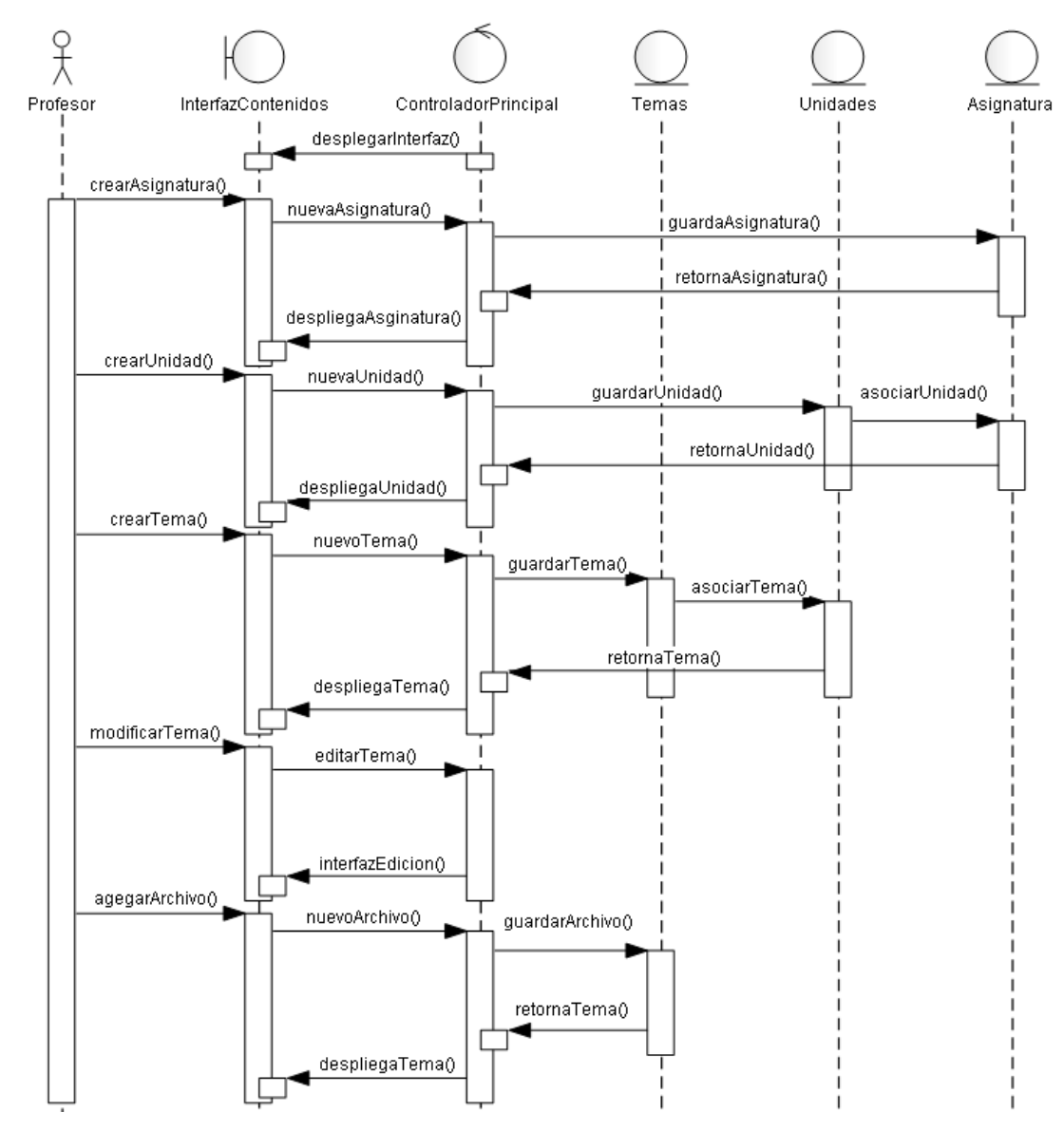

#### **Figura 28. Diagrama de secuencia: Subir contenidos de una asignatura.**

Fuente: Autores.

- 1. Una vez los profesores han entrado al aula el controlador principal despliega la interfaz de subir contenidos.
- 2. El profesor crea una asignatura por lo que el controlador principal recibe la nueva asignatura y la guarda en base de datos.
- 3. Cuando se guarda la asignatura el controlador principal se la despliega al profesor.
- 4. Cuando el profesor está en la asignatura crea una unidad y el controlador principal recibe la nueva unidad y la asocia con la asignatura y actualiza la interfaz desplegando la unidad.
- 5. Al estar en la unidad el profesor puede crear un tema y el controlador principal lo recibe, lo guarda y lo asocia con la unidad.
- 6. Cuando es asociado se actualiza la unidad y el controlador principal despliega el tema.
- 7. Ahora que esta creado el tema el profesor puede modificarlo por lo que el controlador principal debe desplegar la interfaz de edición.
- 8. El profesor agrega archivos al tema y el controlador se encarga de subirlos al servidor y guardarlos en el tema.

**Figura 29. Diagrama de secuencia: Restringir la eliminación de guiones.**

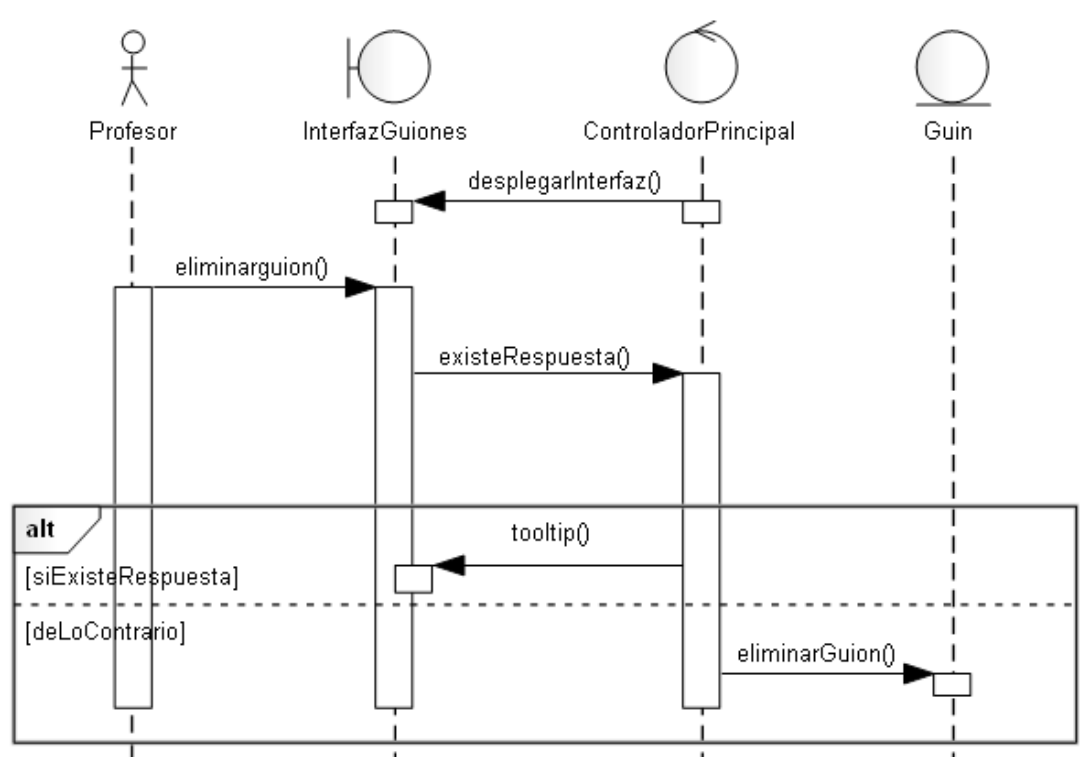

Fuente: Autores.

- 1. El controlador principal despliega la interfaz de guiones.
- 2. Cuando el profesor está viendo los guiones decide eliminar uno.
- 3. El controlador principal recibe la petición y busca si el guion tiene alguna respuesta por parte de los estudiantes, en caso de tenerlas despliega una descripción emergente que le indica al profesor que actividades tienen respuestas y le dice que las debe eliminar primero para poder eliminar el guion.
- 4. En caso que no exista respuestas el controlador eliminar el guion de base de datos.

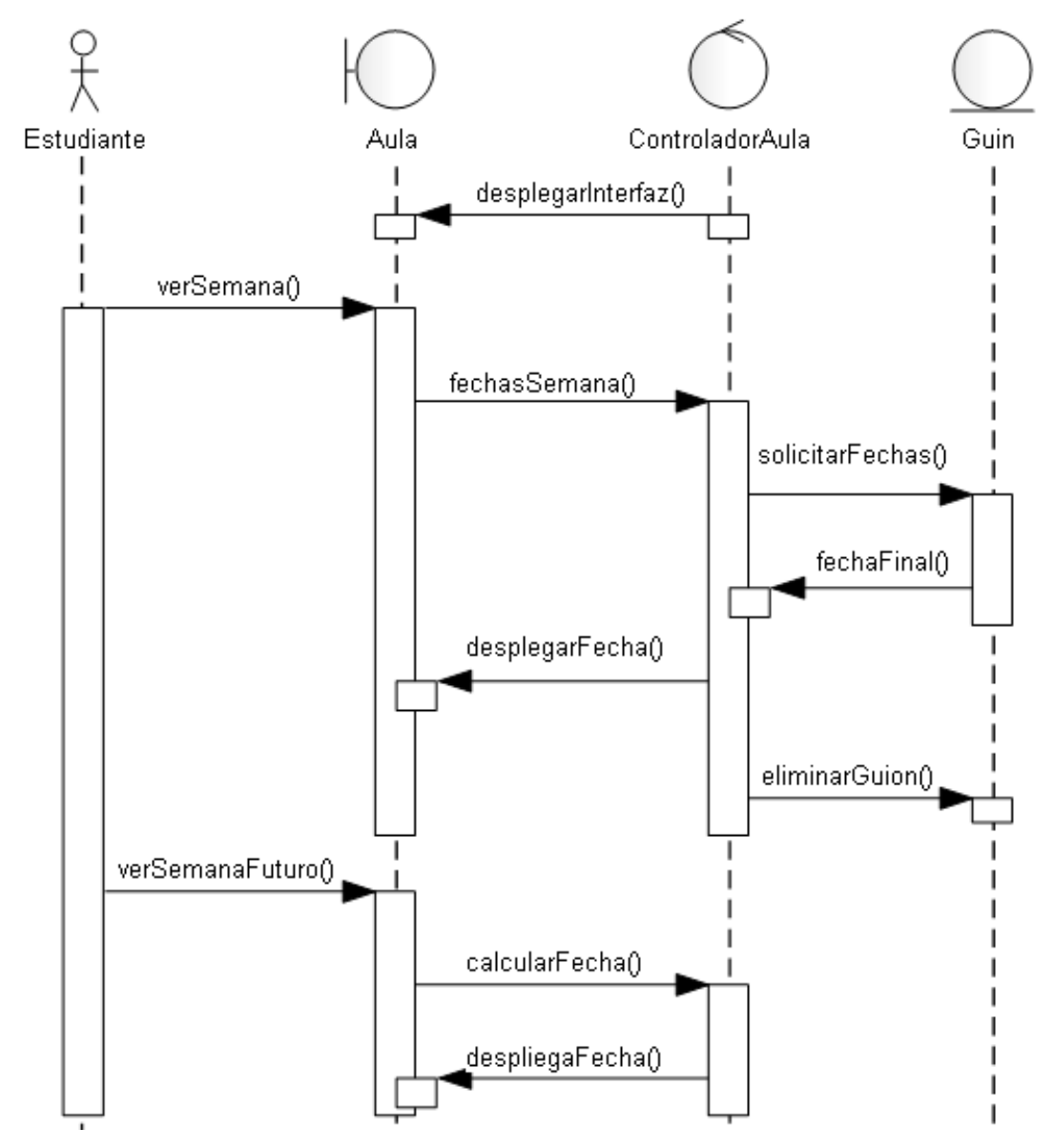

**Figura 30. Diagrama de secuencia: Ver fecha en la que finaliza una semana.**

Fuente: Autores.

- 1. Una vez el estudiante entra al aula y escoge el guion de clases que desea ver el controlador del aula le despliega la interfaz del aula.
- 2. El estudiante escoge que semana desea ver del guion de clases y el controlador del aula la recibe para decirle al guion que busque la fecha en la que finaliza la semana.
- 3. El guion de clase devuelve la fina en que finaliza la semana y el controlador del aula la despliega en la interfaz.
- 4. En caso que no exista respuestas el controlador eliminar el guion de base de datos.

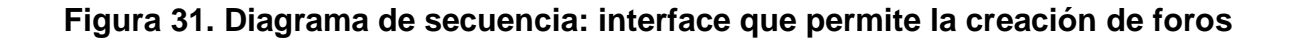

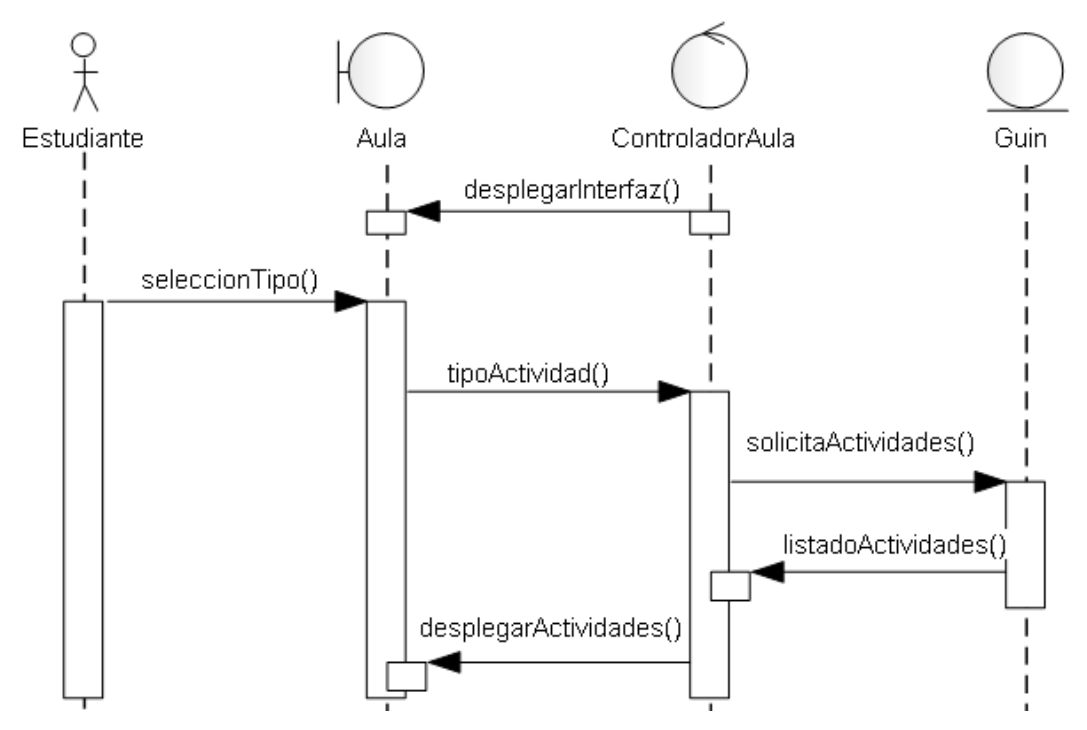

Fuente: Autores.

- 1. El controlador del aula despliega la interfaz del guion que el estudiante ha seleccionado y muestra un marco con una lista desplegable que contiene todos los tipos de actividad que hay para el guion.
- 2. Un estudiante podrá seleccionar el tipo de actividad que desee ver por medio de la interfaz y envía el tipo al controlador del aula.
- 3. El controlador del aula recibe el tipo de actividad y le solicita al guion todas las actividades de dicho tipo.
- 4. El guion consulta todas las actividades del tipo que el usuario ha seleccionado y le devuelve al controlador del aula un listado de actividades del mismo tipo.
- 5. El controlador del aula despliega las actividades en la interfaz para que el estudiante decida que hacer, ya sea responder, ver avances o ver los resultados obtenidos.

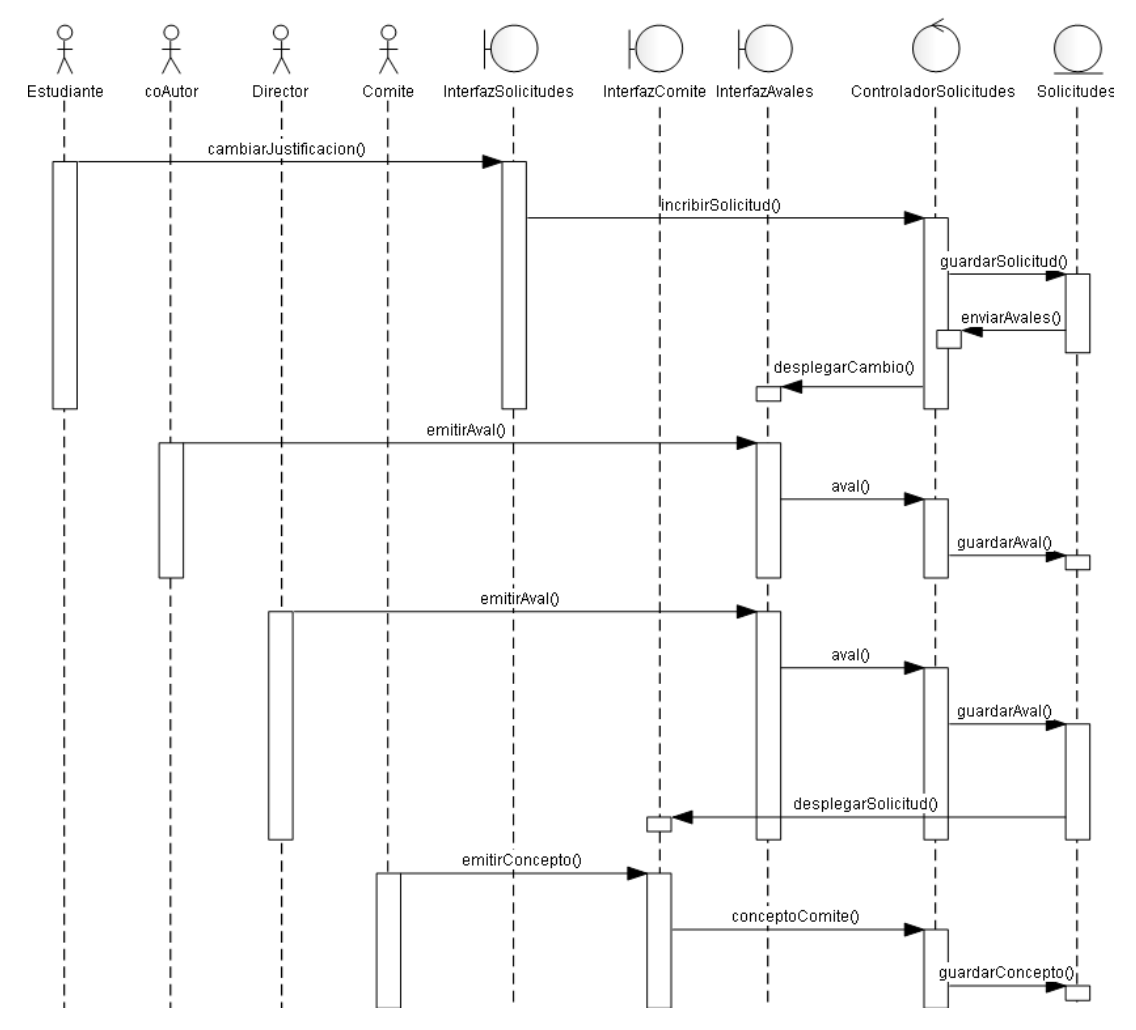

#### **Figura 32. Diagrama de secuencia: Cambiar Justificación**

Fuente: Autores.

- 1. El estudiante que tenga matriculado trabajo de grado uno o dos y que sea parte un proyecto puede entrar a solicitar cambio de justificación en el servicio de solicitudes de trabajo de grados.
- 2. El estudiante cambia la justificación y la inscribe por lo que el controlador de las solicitudes guarda la solicitud en base de datos.
- 3. La solicitud envía avales a los coautores de un proyecto y al director del mismo y el controlador de solicitudes despliega os cambios en la solicitud.
- 4. El controlador de solicitudes recibe el aval que emite tanto el director como los coautores de un proyecto y guarda el aval en la solicitud.
- 5. La solicitud despliega el cambio de justificación al comité de trabajos de grado junto on los avales.
- 6. El comité de trabajos de grado emite un concepto sobre la solicitud por lo que el controlador de las solicitudes envía dicho concepto y lo guarda.

#### **4.1.5 Implementación, Implantación y Pruebas Generales.**

Para la implementación de los prototipos se utilizaron las siguientes herramientas:

- Lenguaje de programación orientado a la web, JSP.
- Hojas de estilo en cascada, CSS.
- Lenguaje Java.
- NetBeans, IDE para desarrollar las clases de Java y los archivos JSP y CSS.
- Servidor Jakarta Tomcat.
- Bloc de notas para desarrollar con HTML.
- Manejador de Base de datos, MySQL 5.0.

Con estas herramientas de programación y el sistema gestor de base de datos, se codificaron las páginas y se estructuraron los datos que se habían definido para el primer prototipo. Se tomaron en cuenta las sugerencias de los usuarios encargados de hacer seguimiento y que utilizaban las interfaces (Director del proyecto, Grupo Calumet, desarrolladores) y posteriormente se efectuó refinamiento de las interfaces.

Para el diseño realizado, se trabajó con la base de datos "Diamante" que ya existía y estaba implantada en el Servidor Cormorán. Según el diseño realizado para el primer prototipo, se modificaron algunas tablas y se crearon otras; también se trabajo siguiendo la estructura de directorios mencionada anteriormente. Actualmente el tamaño del portal es de 490 MB.

Las pruebas se llevaron a cabo en cada subsistema propuesto, verificando que las validaciones realizadas respondieran a lo dispuesto, de esta manera, se observó que la captura de datos, selección de ítems, almacenamiento de información y los contenidos de los datos eran validados correctamente, evitando que se incluyera información incorrecta en la base de datos.

Los servicios se implantaron uno a uno y se puso a disposición de los usuarios en el transcurso del desarrollo del proyecto, todos los usuarios del portal EISIWeb han hecho uso de todos los servicios nuevos; en este periodo se han corregido algunos detalles superficiales; pero en su totalidad el portal ha funcionado como se propuso. En el capítulo 6 se presentan las pruebas realizadas del sistema. Los servicios desarrollados para la Escuela de Ingeniería de Sistemas e Informática, luego de pasar ciertas pruebas serán implantados en los portales de las demás escuelas donde el grupo Calumet también ejerce labores de desarrollo, mantenimiento, administración y soporte.

#### **4.2 MANTENIMIENTO Y ADMINISTRACIÓN**

#### **4.2.1 Actividades de Mantenimiento***.*

Una vez empiece el funcionamiento del sistema como es de esperarse se presenta fallas en el sistema (incidencias) en algunas ocasiones, debido a errores en el código fuente o falta de pruebas exhaustivas. En consecuencia, una de las actividades del mantenimiento del sistema es corregir errores; los usuarios del sistema informan sobre la necesidad de nuevas funcionalidades y sobre los errores encontrados durante el uso. La función del administrador es mejorar el sistema y corregir las diferentes fallas que se puedan presentar.

- Colaborar a integrantes del grupo Calumet en la parametrización del sitio EISIWeb para que la implantación en otras escuelas se realizara de una manera más fácil.
- Colaborar constantemente en la adaptación de los servicios de EISIWeb al portal web de la Escuela de Estudios Industriales y Empresariales y de las demás Escuelas a las que presta sus servicios el grupo CALUMET.
- Dar solución a los problemas de código fuente que se puedan presentar, impidiendo el funcionamiento de los servicios debido a diferentes factores (parametrización, migración del sitio a versiones nuevas de Tomcat y Java), estos problemas deben ser solucionados inmediatamente luego de ser descubiertos.
- Implantar el sitio en otras escuelas. Modificar JavaBeans para filtrar la información descargada desde la División de Servicios de Información de acuerdo a la escuela.
- Realizar en el portal EISIWeb los enlaces a portales de otras escuelas que actualmente soporta el grupo Calumet.

Revisar archivos de los portales web y borrar los que ya no eran utilizados.

## **4.2.2 Actividades de Soporte a Usuarios***.*

Mantener una comunicación abierta con los usuarios y directivos es de gran importancia para analizar y evaluar las percepciones con respecto al sistema. Esta forma de participación con los usuarios durante el soporte aumenta el grado de confianza y credibilidad. En esta actividad, los usuarios del sistema informan sobre los problemas en la utilización del mismo y los encargados del soporte responden con: cambios en los procedimientos de operación, información adicional y mejoramiento en el servicio. Algunas de las labores realizadas comúnmente son:

- Restablecimiento de contraseña a usuarios.
- Dar capacitación sobre manejo del sitio, creación de servicios, labores de administración a los nuevos integrantes del grupo CALUMET.
- Aclarar dudas a los usuarios sobre la utilización de algunos servicios.
- Dar respuesta y solución a las inquietudes y problemas que tengan los usuarios del portal EEIEWeb y EIMTWeb.
- Facilitar orientación a los estudiantes nuevos de las escuelas a las cuales presta sus servicios el grupo CALUMET, en cuanto al registro en el portal WEB y el uso de sus principales servicios.

## **4.2.3 Actividades de Administración***.*

Es necesario asignar personas encargadas de los portales web, para su administración, debido a que las actividades e información deben ser manejadas de forma segura por el personal autorizado. Por esta razón son asignadas funciones especiales al administrador de cada portal y es el único que tiene acceso a la información, además de ser el encargado de asignar permisos a los usuarios del sistema.

A los administradores les corresponde tareas como; habilitar nuevos servicios, cambiar servicios, actualizar bases de datos, realizar copias de seguridad con el fin de mantener en funcionamiento un sistema actualizado y seguro.

- Realizar periódicamente copias de las bases de datos Diamante y División.
- Dar aval a las solicitudes de publicación de los usuarios en cartelera web para ser vista por la comunidad.
- Atender las sugerencias hechas por los usuarios del sistema a través del servicio correspondiente.
- Actualizar periódicamente las bases de datos con respecto a la información que ofrece la División de Servicios de Información de la Universidad Industrial de Santander, para que el portal cuente con información actualizada.

#### **5 PRUEBAS DEL SISTEMA**

Para garantizar el óptimo desarrollo del sistema realizado, descartando errores de diseño, programación en el producto final por lo tanto a continuación se presentan las pruebas tenidas en cuenta y aplicadas para su comprobación:

#### **5.1 PRUEBAS DE VERIFICACIÓN**

Esta prueba es una de las más prácticas, seguras y utilizadas, puesto que esta modalidad se realiza obteniendo información de la Base de Datos y comprobando con las actividades realizadas utilizando los respectivos servicios desarrollados, haciendo cierta clase de verificaciones como por ejemplo verificar que los campos que contienen datos obligatorios no queden vacíos, es decir la respectivas validaciones que dependen del tipo de dato utilizado y la estabilidad del portal al ocurrir algún evento inesperado e incierto.

En las siguientes tablas se relaciona y describe las pruebas de cada caso de uso de los servicios que fueron desarrollados y su estado.

#### **5.1.1 Pruebas por componente.**

Esta clase de prueba se realizó para cada caso de uso de cada servicio desarrollado y descrito anteriormente:

| <b>CASO DE USO</b>           | <b>PRUEBA REALIZADA</b>                                                                                                    | <b>RESULTADO</b> |
|------------------------------|----------------------------------------------------------------------------------------------------|------------------|
| Acceder al<br><b>Sistema</b> | Ingresar al portal usando un nombre de<br>usuario y contraseña.                                                                                                    | ✓                |
| Acceder al Aula              | Ingresar al servicio "Acceder al Aula" con<br>perfil de Estudiante, Docente y Administrador<br>y verificar que se listen para cada uno sólo<br>los guiones de clases que pueden visualizar<br>en relación a su perfil.                                                    |                  |
| <b>Ver Actividad</b>         | Una vez se ha ingresado al aula deben<br>listarse todas las actividades vigentes para la<br>semana que está en curso y mostrar un<br>vínculo para ver avances de los estudiantes.                                                                                         |                  |
| Ver Avances                  | Cuando se elija una actividad debe mostrar el<br>número de respuestas de los estudiantes y al<br>oprimir sobre el vínculo debe abrir una<br>emergente con<br>el<br>listado<br>de<br>ventana<br>estudiantes y su número de respuestas.                                     | ✓                |
| Ver Respuesta<br>en Detalle  | Al tener el listado de estudiantes con el<br>número de respuestas sobre una actividad<br>debe poderse oprimir un enlace que abra una<br>venta emergente con las preguntas y las<br>respuestas que ha dado de la actividad<br>seguido de la nota y la definitiva al final. |                  |
| <b>Enviar Correos</b>        | Enviar<br>estudiantes<br>los<br>correo<br>un<br>a<br>seleccionados de la lista y verificar que les<br>haya llegado correctamente.                                                                                                    |                  |
| Ver Pregunta                 | Oprimir una pregunta debe mostrar<br>una                                                                                                    |                  |

**Tabla 11. Pruebas Realizadas: Ver avances de un taller o examen.**

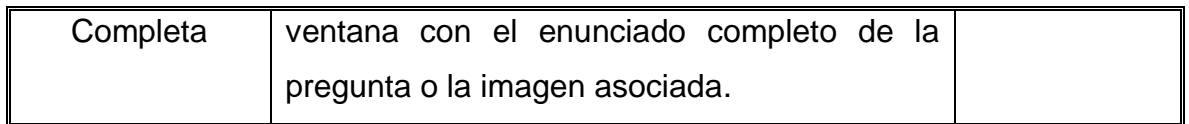

## **Tabla 12. Pruebas realizadas: Crear planes y actividades de Talleres y Exámenes.**

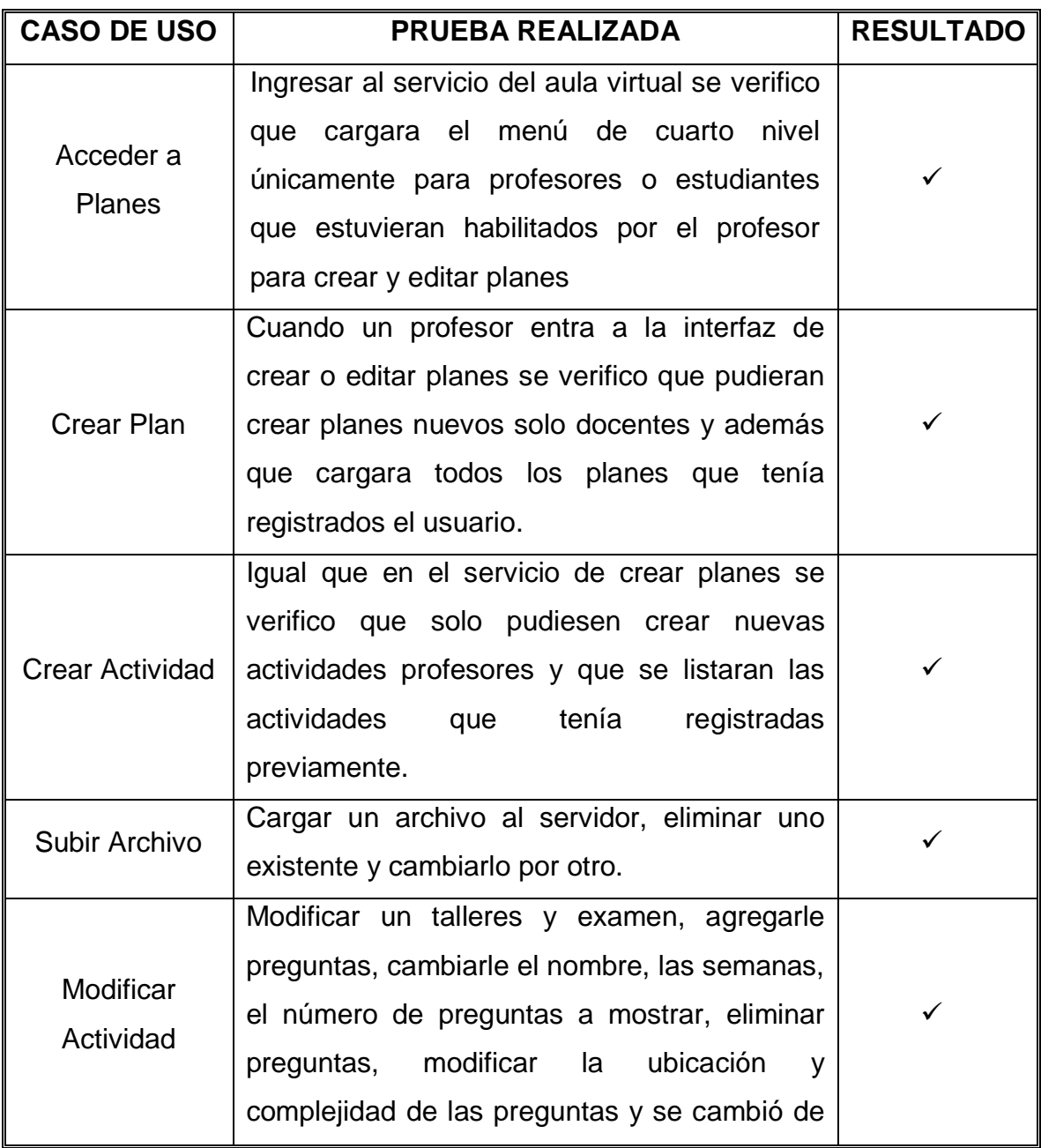

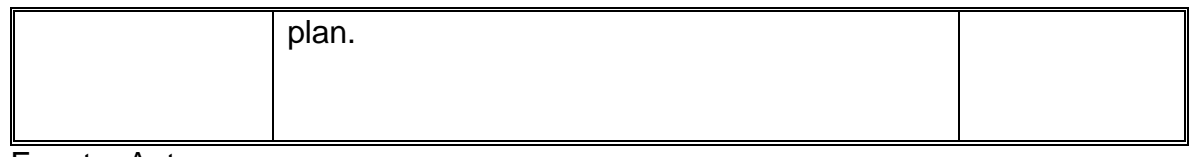

# **Tabla 13. Pruebas realizadas: Listado de notas por plan de una asignatura.**

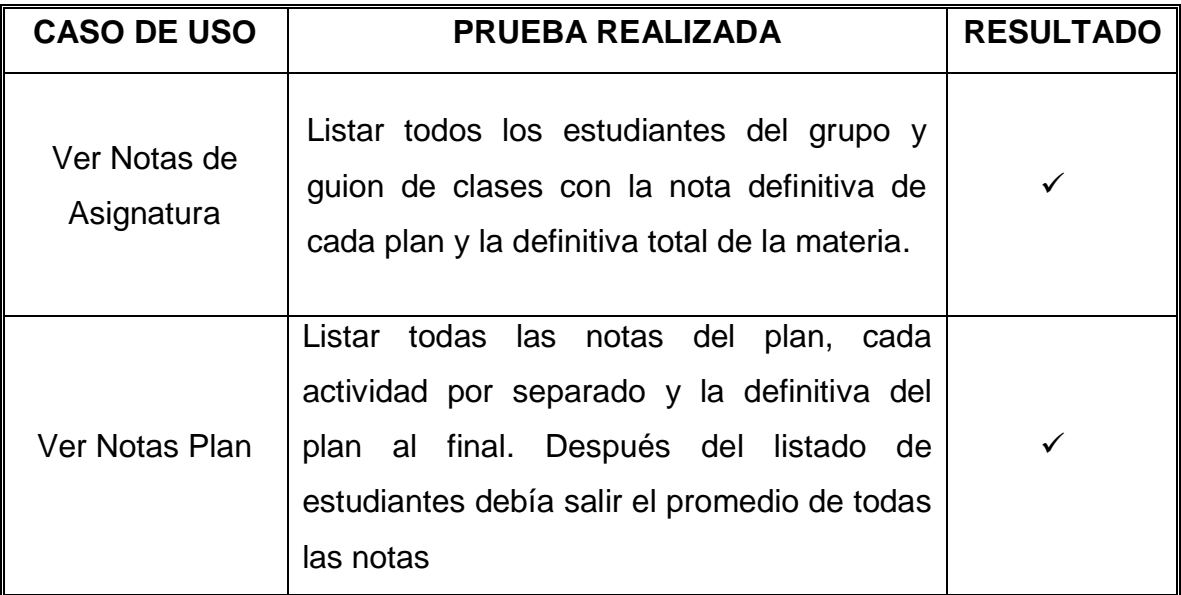

Fuente: Autores.

# **Tabla 14. Pruebas realizadas: Subir contenidos de una asignatura.**

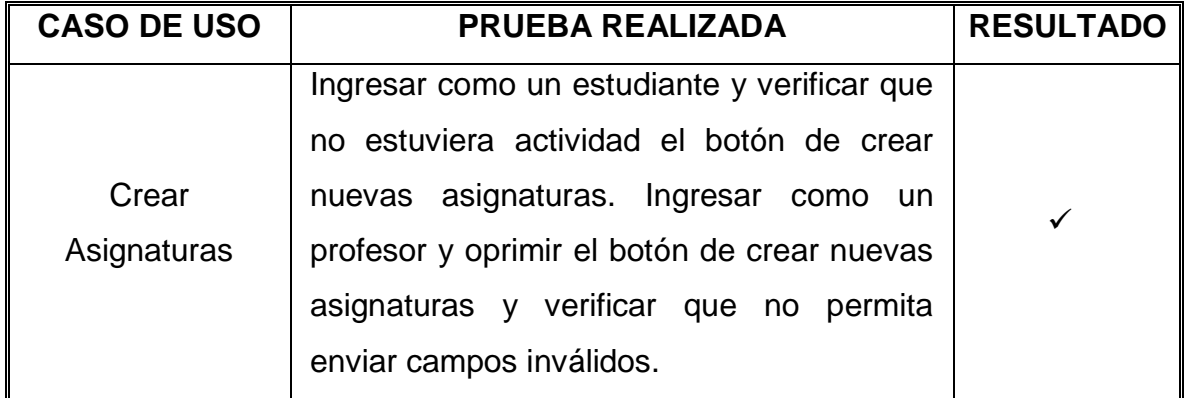

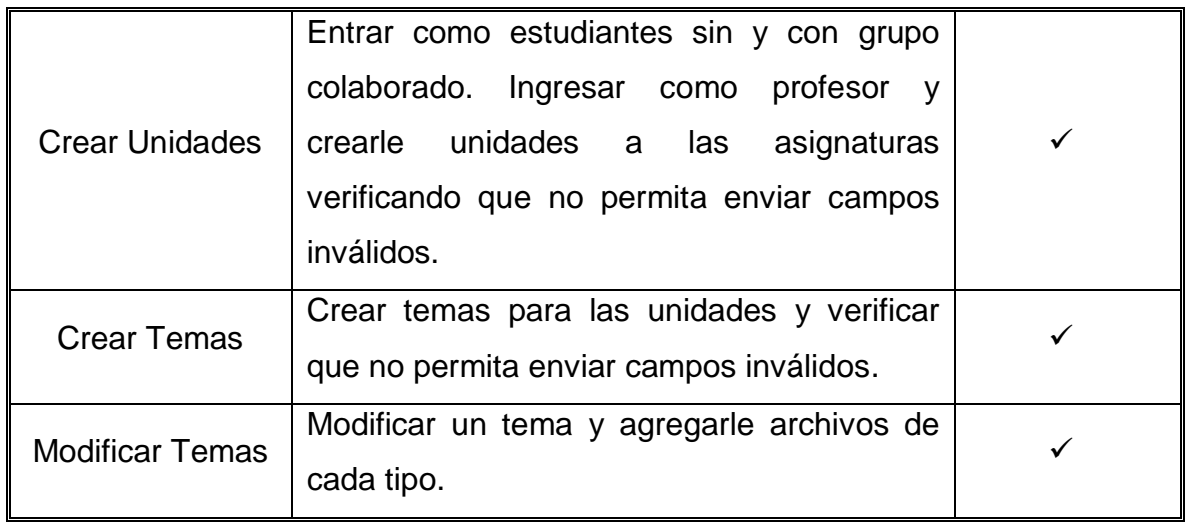

# **Tabla 15. Pruebas realizadas: Restringir eliminación de guiones.**

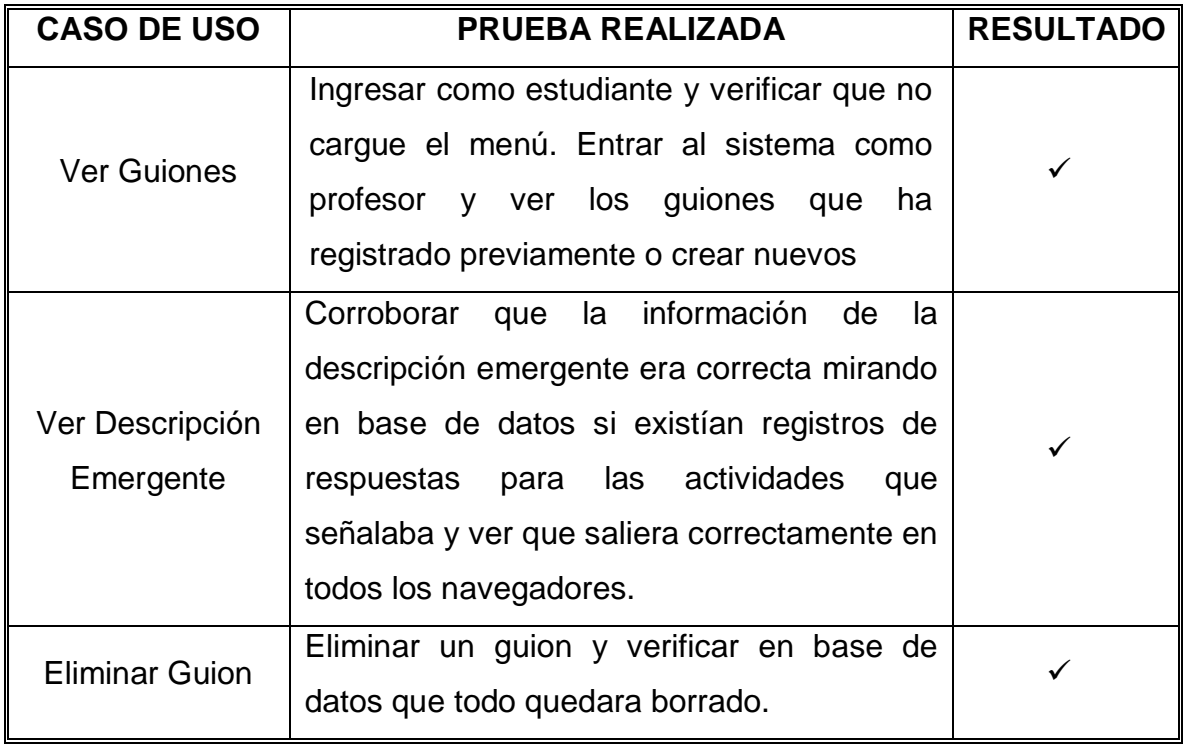

Fuente: Autores.

| <b>CASO DE USO</b>                      | PRUEBA REALIZADA                                                                                                    | <b>RESULTADO</b> |
|-----------------------------------------|----------------------------------------------------------------------------------------------------|------------------|
| Ver Semana<br>Vigente                   | Ingresar como estudiante al aula virtual ver<br>la semana actual.                                                                   | ✓                |
| <b>Mostrar Fecha</b><br>Inicial y Final | Corroborar que la fecha de final de la<br>semana fuera desplegada y concordara con<br>la fecha actual y la fecha del sistema.       |                  |
| Ver Semana del<br>Futuro                | Avanzar hacia el futuro en la vista por<br>semanas y verificar que cargara la fecha en<br>la que finaliza una semana correctamente. | $\checkmark$     |

**Tabla 16. Pruebas realizadas: Ver fecha de finalización de semana.**

## **Tabla 17. Pruebas realizadas: Vista por Actividad.**

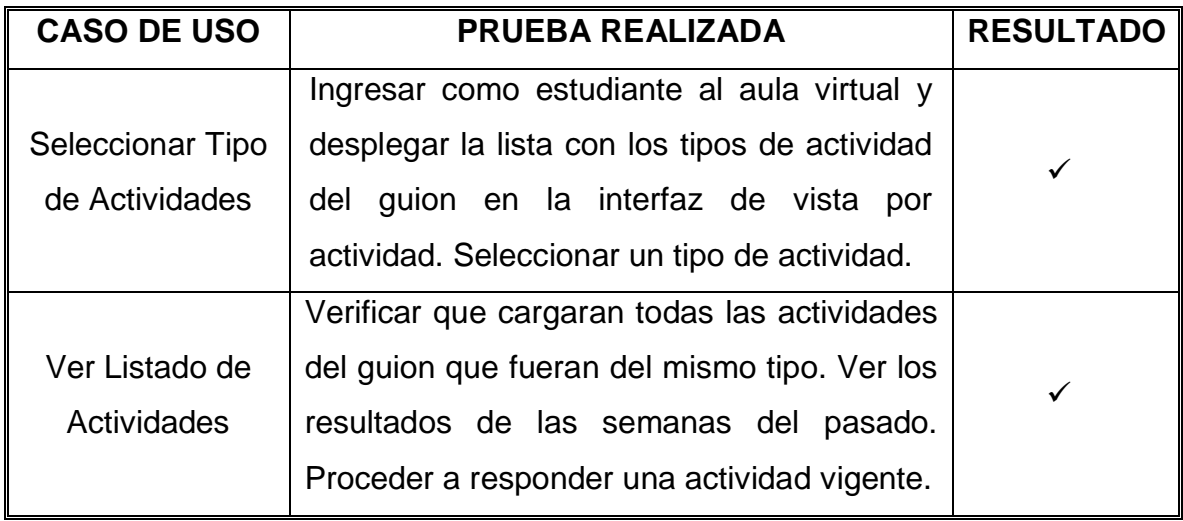

Fuente: Autores.

## **Tabla 18. Pruebas realizadas: Cambiar Justificación.**

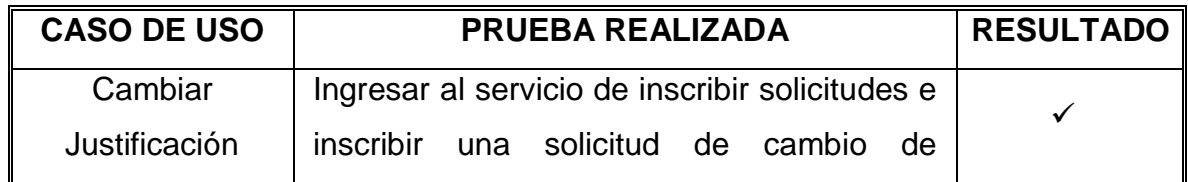

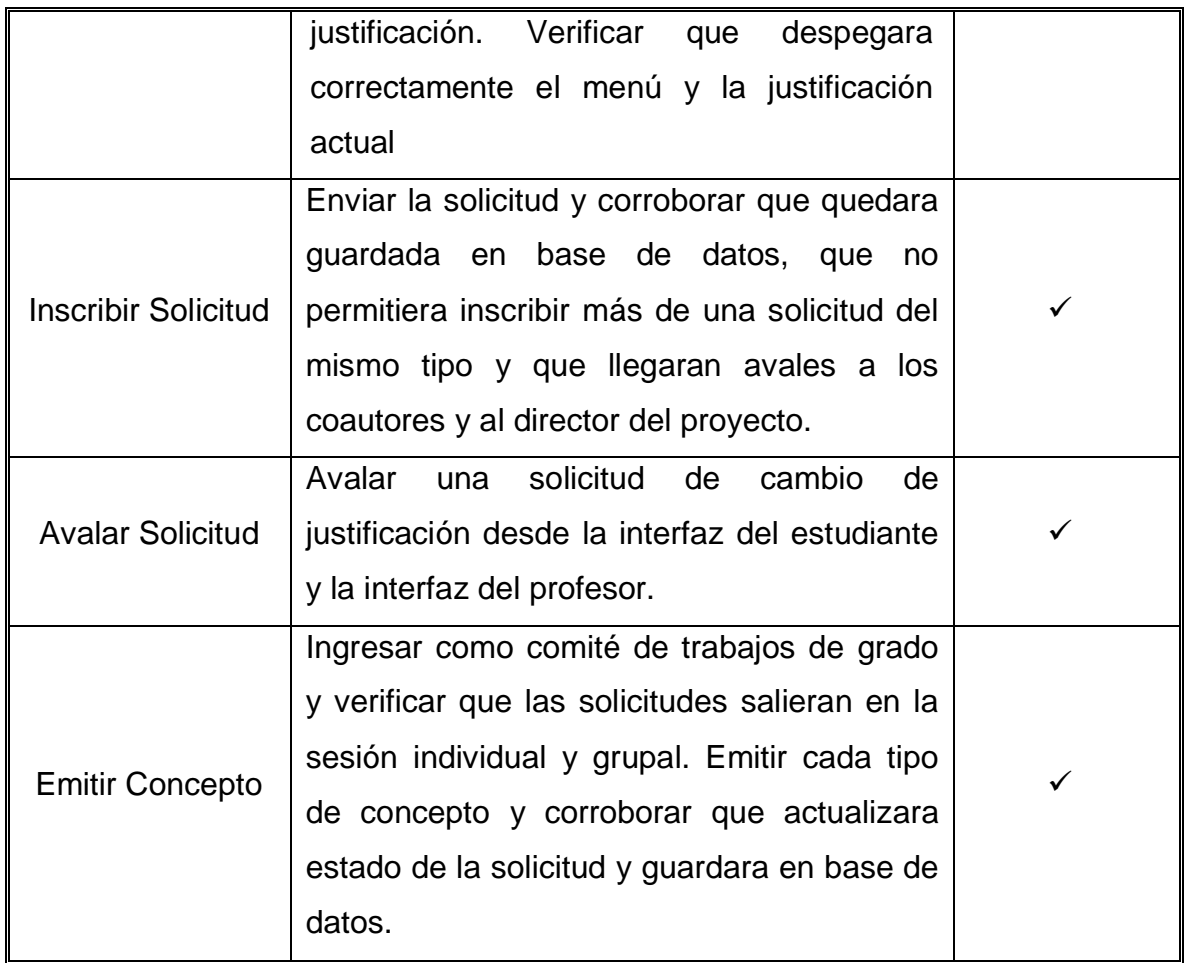

## **5.2 PRUEBAS DE INTEGRACIÓN**

Una vez creados todos los servicios se verificó que estos funcionarán correctamente y que no interfirieran con el buen funcionamiento del portal en general. Se verificó que las consultas a la base de datos se hicieran de manera correcta, que en el sistema se visualizaran correctamente los servicios y que cada tipo de usuario tuviera acceso a los servicios en relación a su perfil y categoría.

## **5.3 PRUEBAS DE VALIDACIÓN**

Todos los servicios desarrollados y descritos anteriormente fueron sometidos a una serie de pruebas y verificaciones minuciosas de validaciones, realizadas con el fin de comprobar que correspondieran a los requerimientos establecidos al inicio del proyecto, de esta forma se observó el almacenamiento de información, la validación de los datos fuera correcta para evitar la inclusión incorrecta de información en la base de datos.

## **6 CONCLUSIONES**

- La realización de la nueva interfaz para subir contenido de las asignaturas permitió mejorar la experiencia de los profesores al usar el aula virtual y se vio reflejada en la cantidad de material docente que se subió a los servidores, por lo que es de vital importancia crear ambientes agradables a los usuarios en la interfaz del software.
- El modelo de ciclo de vida del sistema es de vital importancia para realizar proyectos software. Para la realización de este proyecto se aplicó el modelo de prototipito evolutivo debido a que permite diseñar y construir las partes más importantes de la aplicación en un prototipo que constantemente es mostrado al cliente, de esta forma se enriquece el producto hasta obtener el prototipo final a gusto del cliente.
- Es importante hacer un seguimiento continuo del código que escriben los desarrolladores de software, con el fin de evitar mal entendidos con los requerimientos del sistema y poder revisar que cumplan con las políticas de escritura de código de la organización.
- Los controladores de versiones de software son fundamentales para trabajar con un número amplio de desarrolladores ya que podemos recuperar código fácilmente cuando se ha perdido o estropeado, controlar quien ha realizado cambios sobre el código y lo más importante facilita el trabajo en equipo.

## **7 RECOMENDACIONES**

- Se recomiendo dividir el código del servicio de inscribir solicitudes de acuerdo a cada tipo de solicitud, con el fin de mejorar el tiempo de respuesta.
- Crear dos tablas en la base de datos diamante para guardar la nota de los planes y las actividades de un guion de clase, con el fin de mejorar el tiempo de respuesta del servicio de listar notas.
- Parametrizar completamente la pagina principal de las escuelas para facilitar la administración de los servidores.
- Crear paquetes de actualizaciones semanales para las incidencias que afectan el comportamiento del sistema de forma radical y paquetes de actualizaciones mensuales para subir nuevos servicios o incidencias que no afecten la estabilidad del sistema con el fin de facilitar la administración de los portales y tener un mejor control sobre el sistema.

## **BIBLIOGRAFÍA**

## **RECURSOS ELECTRÓNICOS**

- CÁRCAMO SEPÚLVEDA, José. Bases de Datos Relacionales: Un enfoque práctico de diseño. Universidad Industrial de Santander. Colombia, 1994. Se encuentra en este libro un guía muy práctica y fácil de entender al momento de trabajar con bases de datos.
- JOHNSON, James. Bases de datos: Modelos lenguajes y diseño. 1ª ed. Oxford, 2000. Presenta temas de teoría de bases de datos: modelos y métodos de acceso, administración, diseño de aplicaciones.
- PRESSMAN, R. Ingeniería de Software, un enfoque práctico. Quinta Edición. McGraw-Hill. 2002. En este libro se encuentra información sobre las metodologías de desarrollo software.
- PIATTINI, Mario, CALVO-MANZANO, José A., CERVERA, Joaquín, FERNANDEZ, Luis. Análisis y diseño detallado de Aplicaciones Informáticas de Gestión. Alfaomega, 2000. Este libro contiene información sobre técnicas para el buen modelado de aplicaciones informáticas.
- SCHMULLER, JOSEPH. Aprendiendo UML en 24 horas. 1ª ed. México: Alhambra Mexicana S.A, 2000. En este libro se encuentra una guía muy práctica que permite conocer y entender sobre UML.

 STALLINGS, William. Sistemas Operativos: Aspectos Internos y Principios de Diseño. Madrid: Pearson Prentice Hall, 2005. Este libro se ocupa de los conceptos completos de las características de los sistemas operativos.

## **RECURSOS ELECTRÓNICOS**

- [http://www.mysql.com.](http://www.mysql.com/) Sitio oficial de MySQL, que permite participar en capacitaciones en línea y tener las ultimas noticias acerca del producto para su mayor aprovechamiento.
- [http://www.youblisher.com/p/155105-Aprendiendo-UML/.](http://www.youblisher.com/p/155105-Aprendiendo-UML/) Manual de conceptos básicos sobre UML.
- [http://www.milestone.com.mx/articulos/casos\\_a\\_incluir\\_casos\\_a\\_extender.h](http://www.milestone.com.mx/articulos/casos_a_incluir_casos_a_extender.htm) [tm.](http://www.milestone.com.mx/articulos/casos_a_incluir_casos_a_extender.htm) Articulo relacionado con los diagramas de casos de uso, definición, explicación y ejemplos
- http:/[/www.htmlquick.com/es/tutorials.html,](http://www.htmlquick.com/es/tutorials.html) tutoriales de cómo programar en html de gran ayuda en detalles básicos y sencillos.
- http://www.programacionfacil.com/programacion:manual java jsp, manual de programación para Java Jsp (Java Server Pages).
- [http://www.aprender-informatica.com/.](http://www.aprender-informatica.com/) (n.d). Tutoriales del lenguaje de programación JavaScript.
- <http://manuales.dgsca.unam.mx/jsp>**.** Manuales básicos de JSP.
- http://www.programacion.com/java/tutorial. En este sitio se encuentran una gran variedad de tutoriales relacionados con: Los APIS, las herramientas y

los servicios que proporciona los Servlets y las Java Server Pages (JSP), los tópicos necesarios para la programación de acceso a bases de datos en Java

#### **ANEXOS**

#### **ANEXO A. MANUAL DE USUARIO**

Este capítulo es un manual guía para que el usuario pueda acceder a los diferentes servicios creados, donde se explica su manejo, paso a paso. Se toma como entorno de desarrollo, pruebas y presentación el portal EISIWeb, para luego de rigurosas revisiones ser implementado en los portales EIMTWeb y EEIEWeb, como también en los demás portales que administra el grupo Calumet.

#### **1. INGRESO AL PORTAL**

El ingreso al portal EISIWeb se hace vía internet mediante la dirección: <http://cormoran.uis.edu.co/eisi/>

## **Figura 1. Interface: Index del Sitio EISIWeb.**

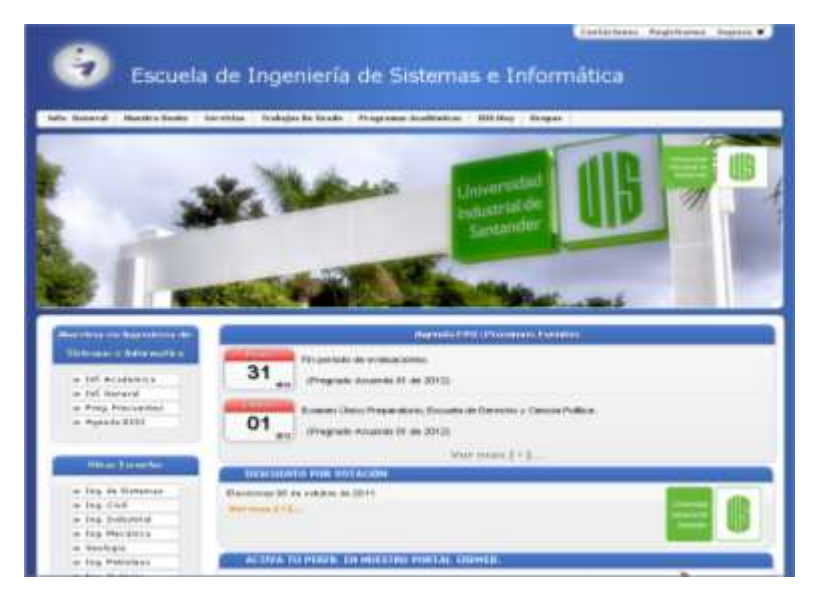

Fuente: Autores.

En la página de inicio, el Index, se puede acceder a gran número de información pública. Cuando el usuario no se encuentra registrado, se le ofrece una cuenta de invitado. En la parte inferior izquierda se encuentra los enlaces a todos los portales que ofrece el grupo Calumet.

Es de resaltar que los usuarios registrados tienen acceso a más información, alguna de esta información es personal; disposición de servicios, como el Aula virtual.

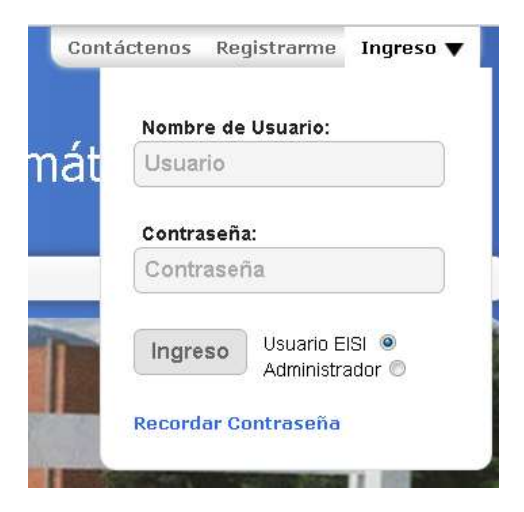

#### **Figura 2. Interface: Inicio de sesión en el portal.**

Fuente: Autores.

En estos campos el usuario ingresa el nombre de usuario y la contraseña, selecciona el perfil por el que quiere acceder. Usuario EISI o Administrador. El perfil administrador sólo está asignado a algunos usuarios especiales como son directivas de la escuela, miembros del grupo software Calumet y ciertos profesores.

El registro al portal se hace por medio de la pestaña que se encuentra en la parte superior derecha, al lado de ingreso. Al darle clic se despliega un formulario de

registro, que al ser completado, permite hacer el procedimiento de ingreso o inicio de sesión.

Después de registrarse e ingresar, el usuario se encuentra con la interfaz de inicio, donde puede acceder a cada uno de los servicios desarrollados, a través de cuatro niveles de menús:

#### **Figura 3. Interface: Niveles de Menús.**

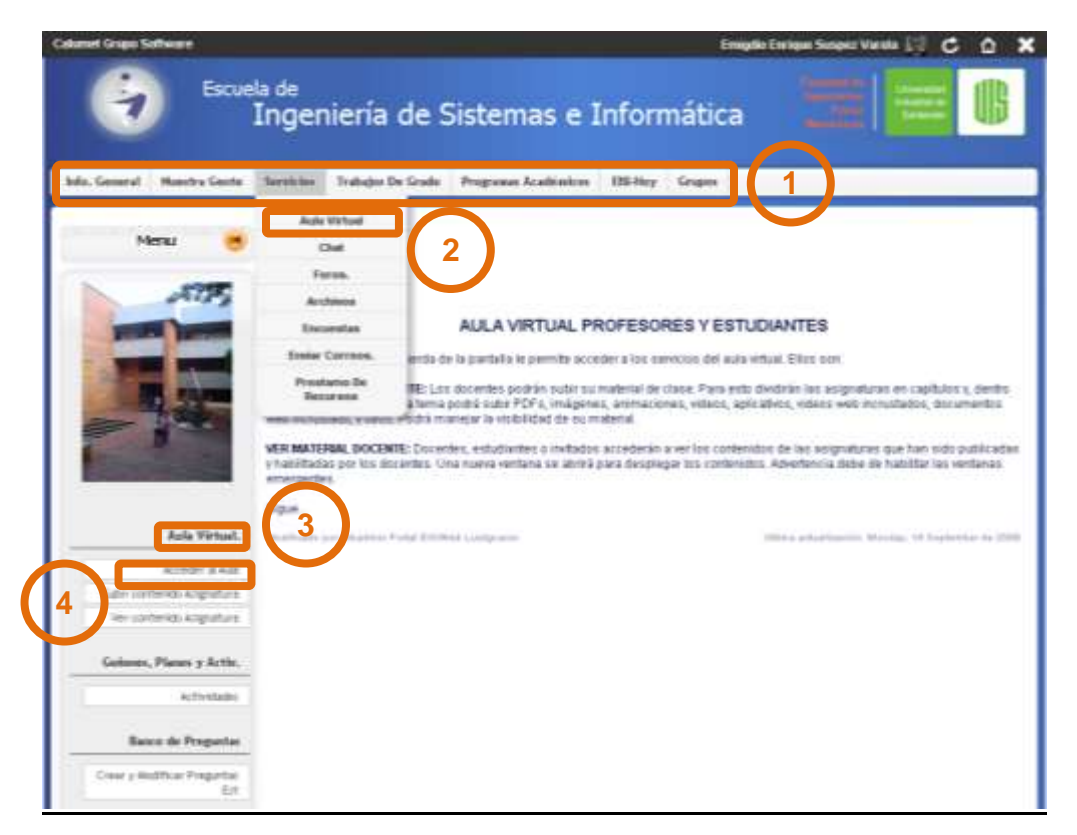

Fuente: Autores.

- 1. **Nivel 1:** Encontramos los servicios principales del portal web y módulos importantes.
- 2. **Nivel 2:** Se listan los servicios que preceden al primer nivel, relacionados con este. En éste nivel también van los distintos módulos desarrollados para el portal web.
- 3. **Nivel 3:** Es una etiqueta que hace referencia a los servicios específicos de cada módulo, o una forma de agrupar los servicios del nivel 4.
- 4. **Nivel 4:** Se listan los servicios que solo se implementan para un módulo particular.

#### **2. VISUALIZACIÓN DE LAS RESPUESTAS DE EXÁMENES O TALLERES POR PARTE DEL DOCENTE.**

Debe dirigirse a ">SERVICIOS >Aula Virtual >Acceder Al Aula", luego seleccione el guion de clase y por último "Ingresar al Aula", o también "Dirigir Asignatura" – esta nueva modificación es tanto para estudiantes, como docentes-.

**Figura 4. Interface: dentro de la "Dirigir Asignatura", hay dos formas de llegar a ver notas.**

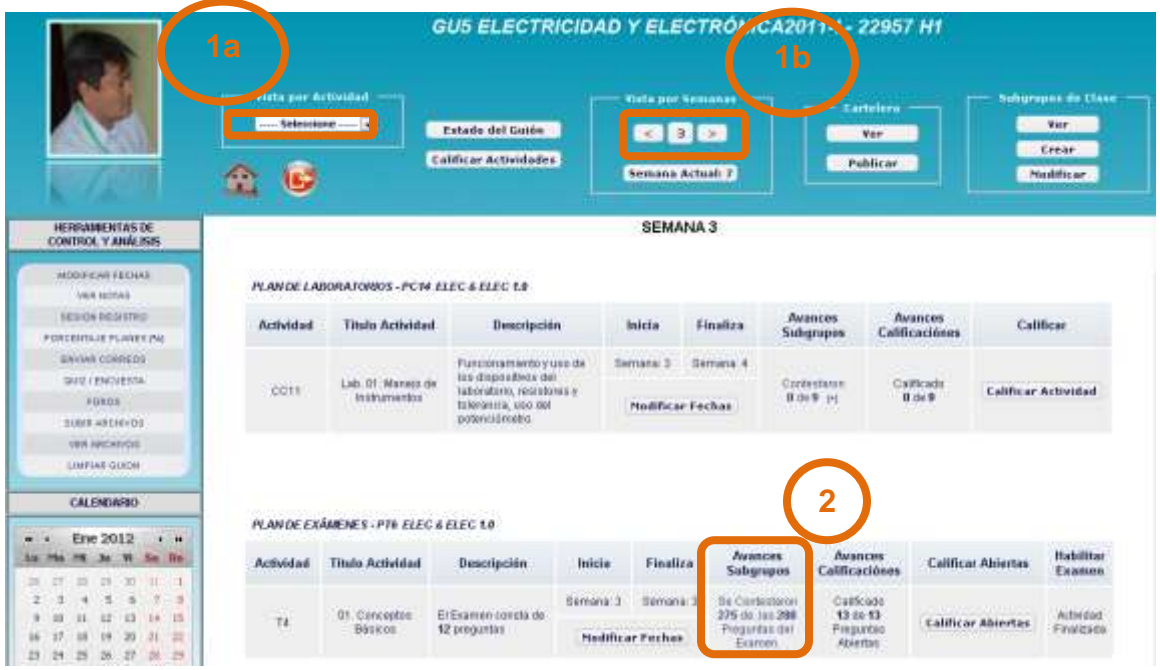

Fuente: Autores.

Hay dos formas de acceder para ver las respuestas de los talleres o exámenes:

- 1. a. Vista por Actividad: Permite ver al docente las actividades agrupadas por su tipo -talleres o exámenes-.
- 1. b. Vista por Semana: Lista todas las actividades de esta semana.
- 2. Avances Subgrupo: Lista todos los estudiantes o subgrupos de clase dependiendo, si es individual o en grupo, respectivamente. Este enlace está habilitado cuando la actividad se encuentra habilitada, y cuando al menos un estudiante ha emitido una respuesta. Visualiza el número de preguntas que se han contestado del total de la actividad.

#### **Figura 5. Interface Avances subgrupo.**

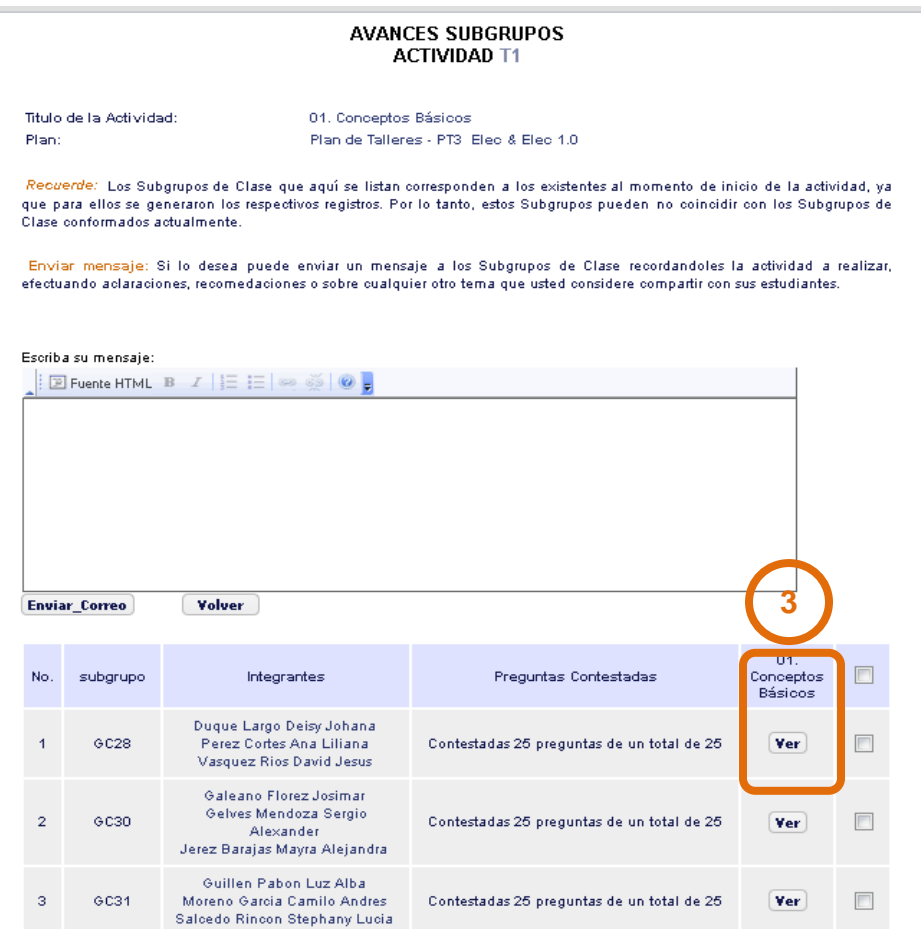

En esta interfaz hay un cuerpo de mensaje para enviar correo a los estudiantes seleccionados. El servicio de mensajes está disponible para todas las actividades, con excepción a los exámenes.

3. El botón de "Ver" nos muestra las actividades exámenes y talleres, en el nuevo servicio de Avances Taller o Avances Exámenes.

#### **Figura 6. Interface Avances Taller / Exámenes.**

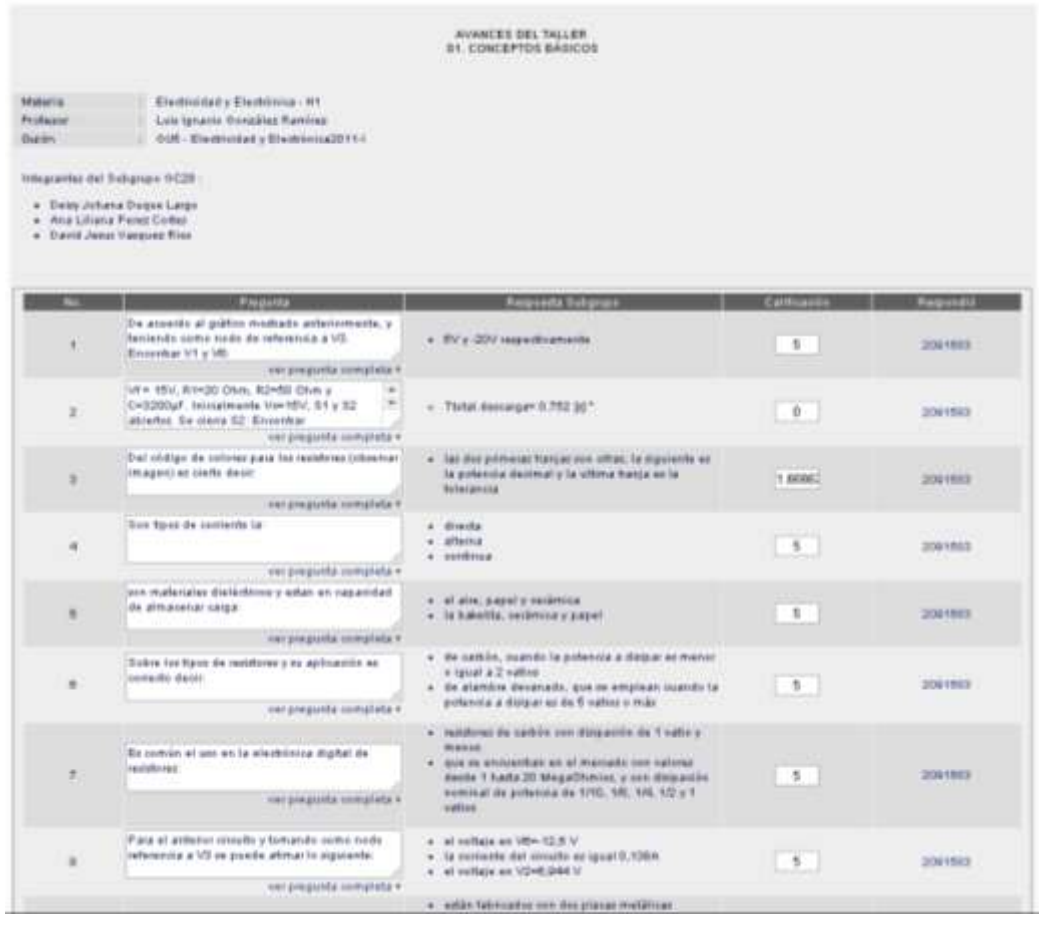

Fuente: Autores.

En Avances Taller / Exámenes no muestra la actividad que fue o está siendo respondida por el estudiante o subgrupo de clase, según sea el caso. Cada fila no muestra el número de la pregunta, la pregunta, en la parte inferior derecha de ésta se encuentra el enlace "Ver pregunta completa+" que además de tener una imagen asociada será lanzada en una nueva ventana; la respuesta que dio el estudiante o subgrupo de clase, la nota de ésta pregunta, y el código del estudiante que respondió. En el final de ésta ventana, se encuentra la nota de esta actividad.

#### **3. VER DETALLADAMENTE LA FECHA FINAL DE CADA SEMANA EN UN GUION DE CLASE.**

Debe dirigirse a ">SERVICIOS >Aula Virtual >Aula Virtual. >Acceder Al Aula", seleccionar el guion de clase e ingresar al aula. Pasos descritos a continuación.

#### **Figura 7. Interfaz de AULA VIRTUAL**

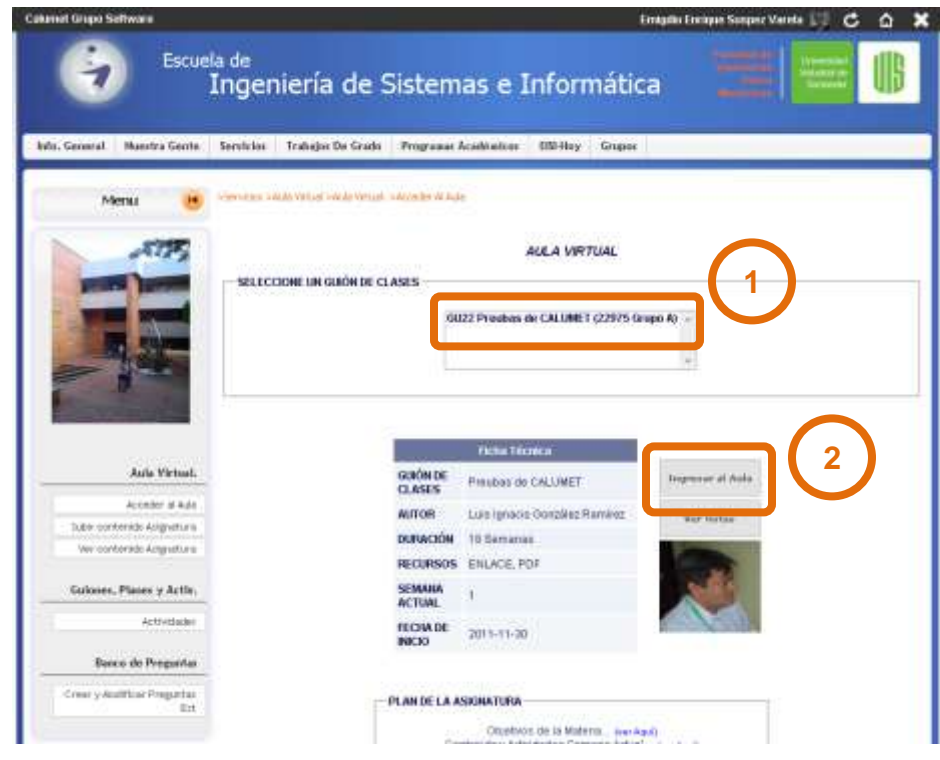

Fuente: Autores.

1. Seleccione el guion de clase.

2. Y por último "Ingresar al Aula" –éste botón se encuentra habilitado tanto para estudiantes, como para docentes-, o también "Dirigir Asignatura" –éste es exclusivo para docentes, donde los docentes tienen guion de clase para dirigir-.

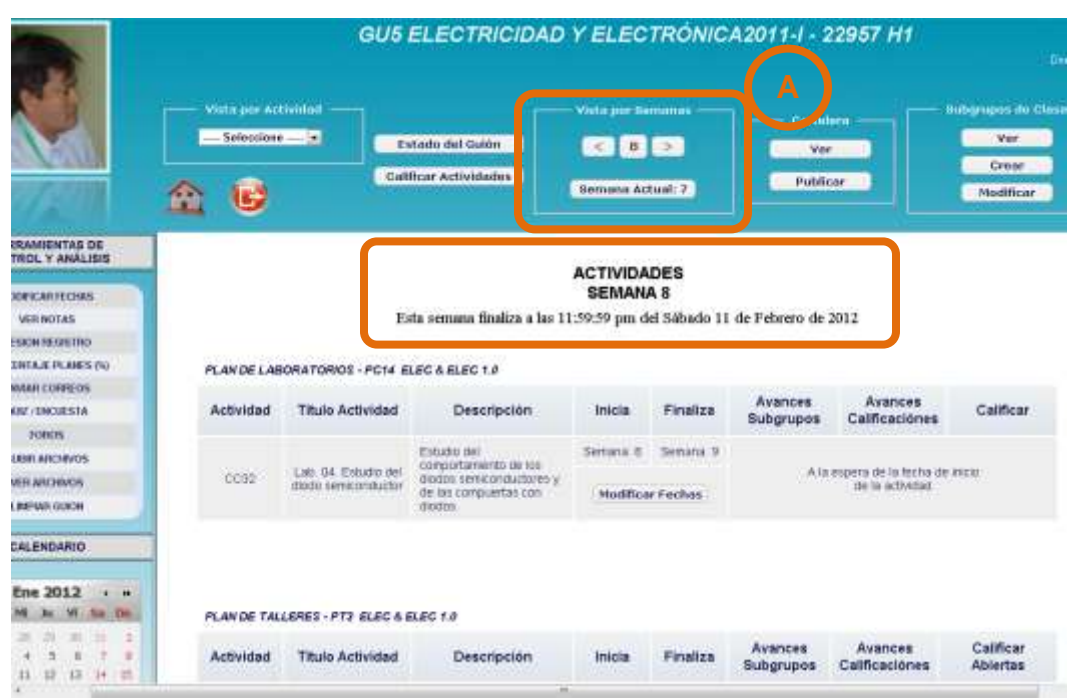

#### **Figura 8. Ver fin de semana**

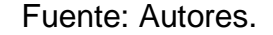

En la parte superior de la lista de actividades se presenta el momento exacto de finalización, muestra la hora, el día y la fecha para esta semana.

A. En Vista por Actividad es posible navegar por las semanas para saber la fecha de finalización de una determinada semana.

#### **4. LISTAR LAS NOTAS.**

Para poder ver las en detalle las notas parciales de las diferentes actividades, como laboratorios, foros, talleres y exámenes –la aparición de éstas actividades en las ventanas depende de la creación del guion de clase- debe dirigirse a ">SERVICIOS >Aula Virtual >Aula Virtual. >Acceder Al Aula", seleccionar el Guion de Clase –figura 9.1- y dar clic en "Ver Notas"-figura 9.2-.

**Figura 9. Interface Acceder Al Aula.**

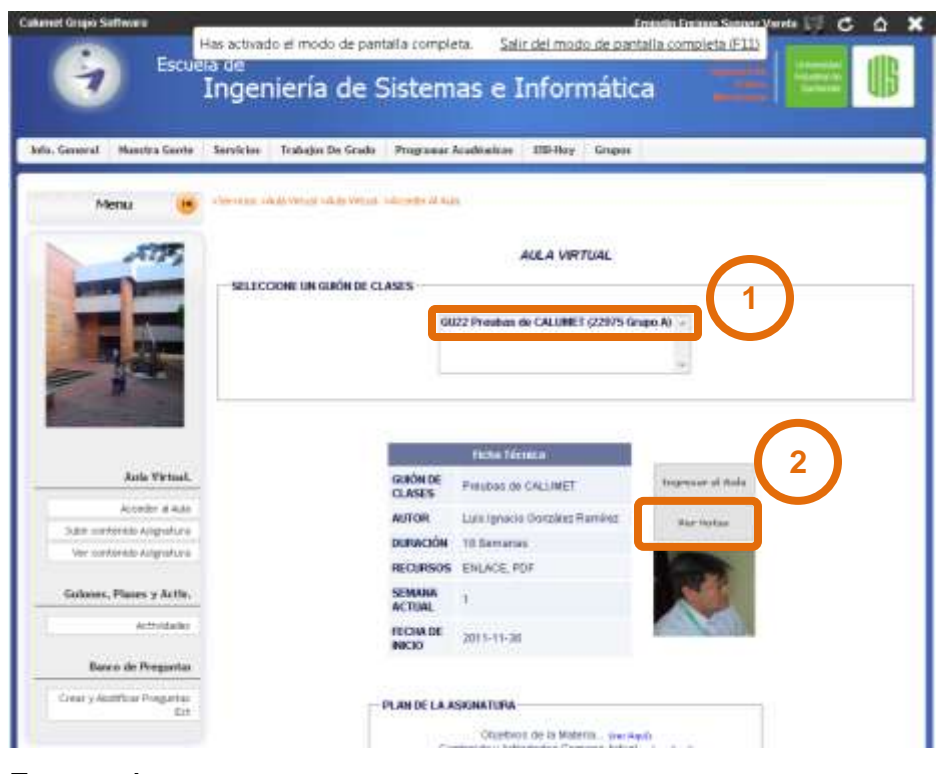

Fuente: Autores.

Se presenta la interfaz de "NOTAS DE LOS ESTUDIANTES" figura 10,

## **Figura 10. Interfaz Notas de los estudiantes**

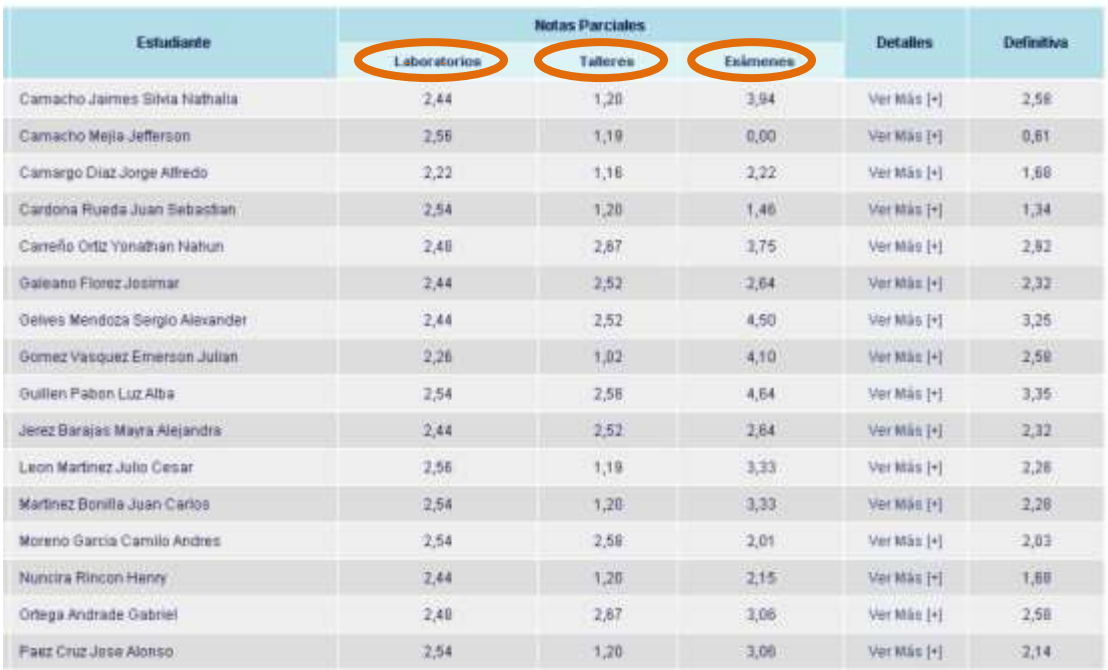

NOTAS DE LOS ESTUDIANTES GRUPO H1

#### Fuente: Autores.

Si sobreponemos el cursor en los títulos de las notas parciales, nos muestra el porcentaje asignado a cada actividad, y si damos clic, conduce a una nueva ventana –figura 11- que nos muestra las notas parciales de un tipo de actividad.

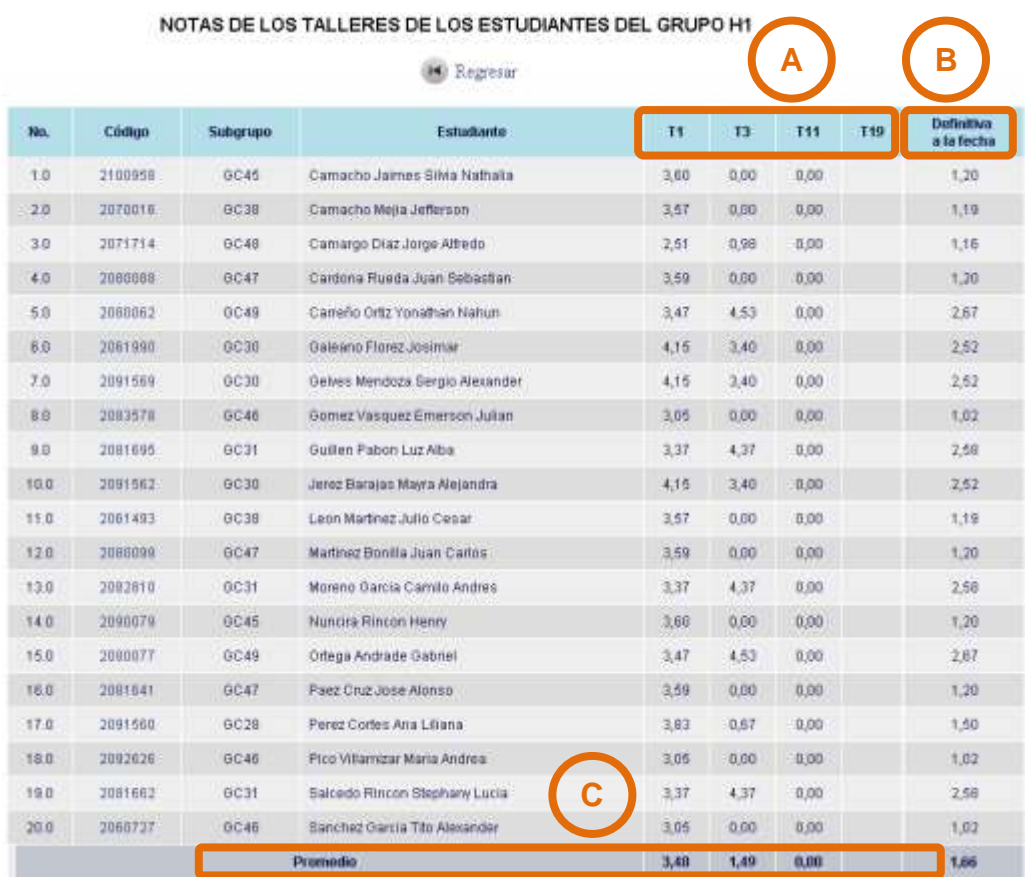

#### **Figura 11. Interfaz Notas Parciales en detalle.**

Fuente: Autores.

- **A.** Lista las actividades por orden de semana, y las etiquetas con el código de la actividad –en el ejemplo utilizamos talleres, pero puede ser cualquier otro tipo de actividad-. La columna que se encuentra vacía indica que la actividad no se ha realizado. El número de columnas puede varias según la creación del guion.
- **B.** Nota definitiva a la fecha, es decir se promedian las actividades que ya tienen nota.
- **C.** La intersección entre la columna de la actividad y la fila del promedio, indica la nota promedio del salón con dicha actividad.
# **5. CAMBIAR JUSTIFICACIÓN EN TRABAJOS DE GRADOS.**

Para que un estudiante pueda cambiar la justificación, debe inicial su sesión y tener al menos el tema inscrito. A continuación se presentan los pasos a seguir.

### **Figura 12. Interface de Menús.**

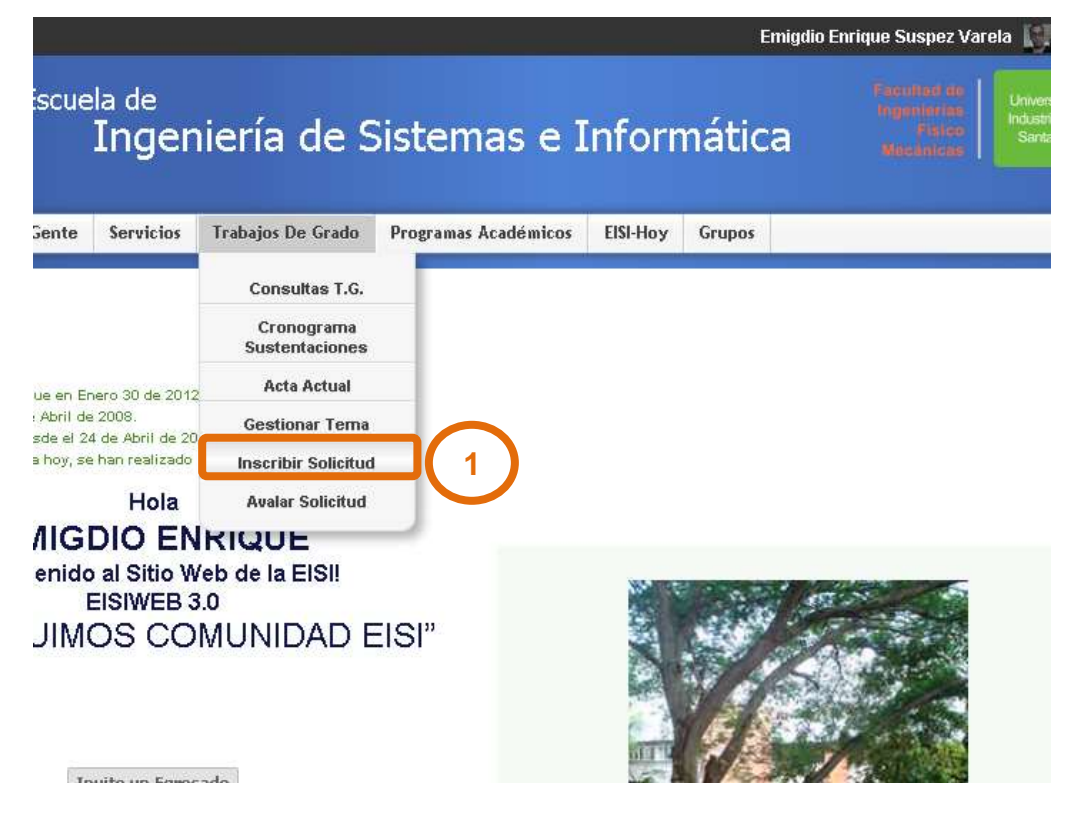

### Fuente: Autores.

1. Seleccione "Inscribir Solicitud", a continuación aparece una lista (figura 13) y elija "Cambiar Justificación".

En este momento debe estar en ">TRABAJOS DE GRADO >Inscribir Solicitud".

# **Figura 13. Interface Inscribir Solicitud.**

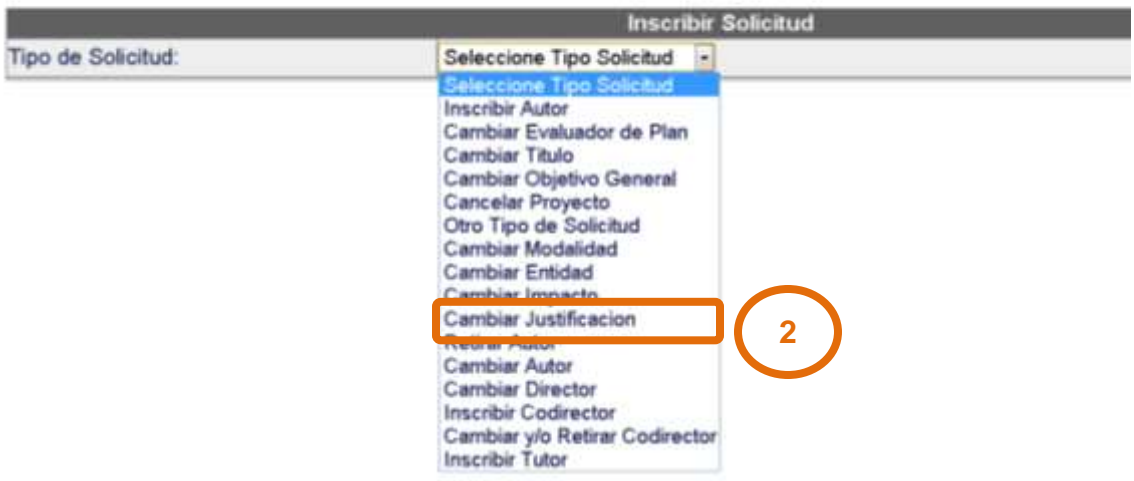

>TRABAJOS DE GRADO >Inscribir Solicitud

Fuente: usuario

# **Figura 14. Interface Inscribir Solicitud**

>TRABAJOS DE GRADO >Inscribir Solicitud

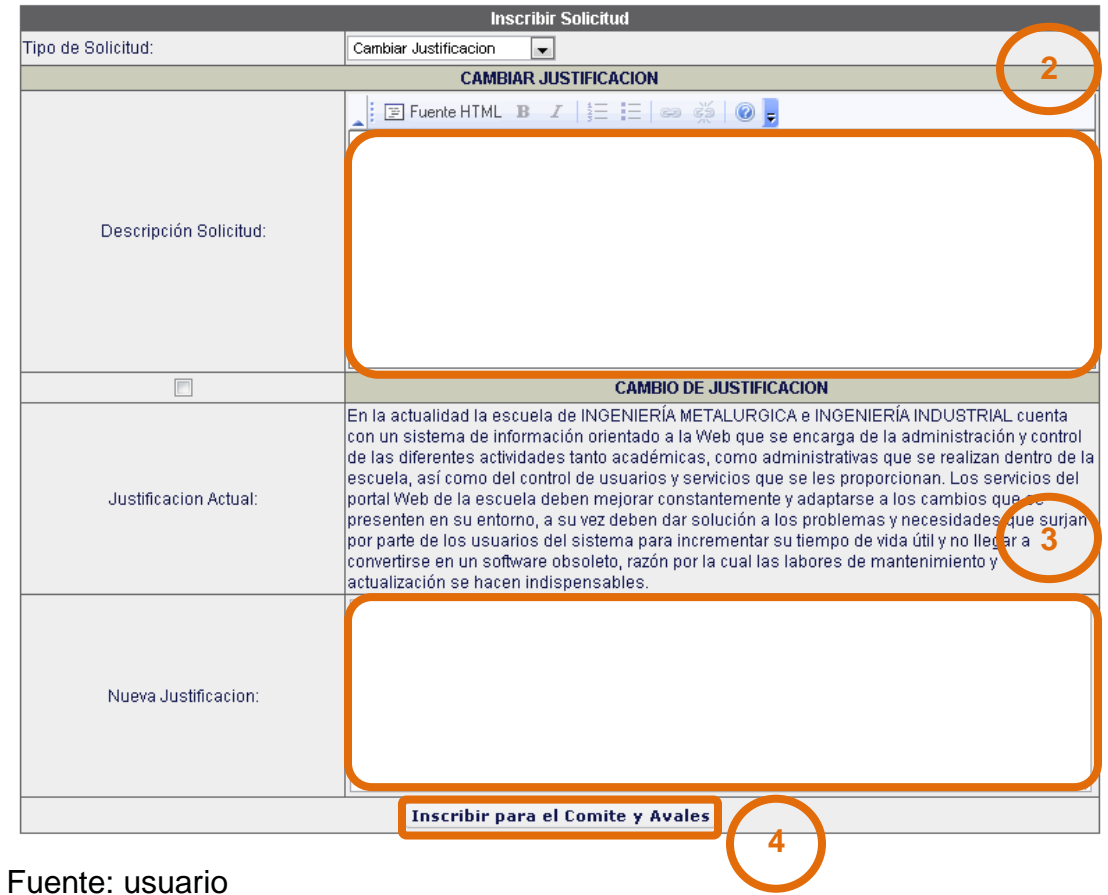

Todos los campos presentados anteriormente son obligatorios.

- 2. Campo Descripción Solicitud, nombrar las razones por la cual se quiere cambiar la justificación.
- 3. Campo para escribir la nueva justificación.
- 4. Clic en "Inscribir para el Comité y Avales", debe emerger la ventana de confirmación (figura 15).

**Figura 15. Ventana emergente de confirmación Justificación Guardada.**

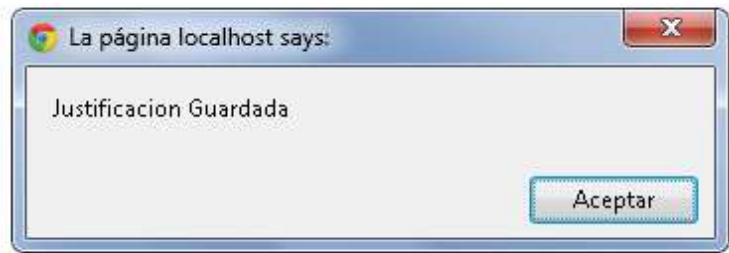

### Fuente: Autores

Ahora procedemos con los avales. En caso que el proyecto esté conformado por más de un estudiante, éstos deben avalar el cambio de justificación y por el aval del director de proyecto.

## **Aval por parte de los integrantes y el director de proyecto.**

En caso de que el proyecto cuente con más de dos estudiantes se realiza el mimo procedimiento. Dar aval por parte de los integrantes y de director de proyecto es el mismo.

Se dirige a "TRABAJOS DE GRADO", y avalar solicitud (Figura 16).

### **Figura 16. Interfaz Avalar Solicitud.**

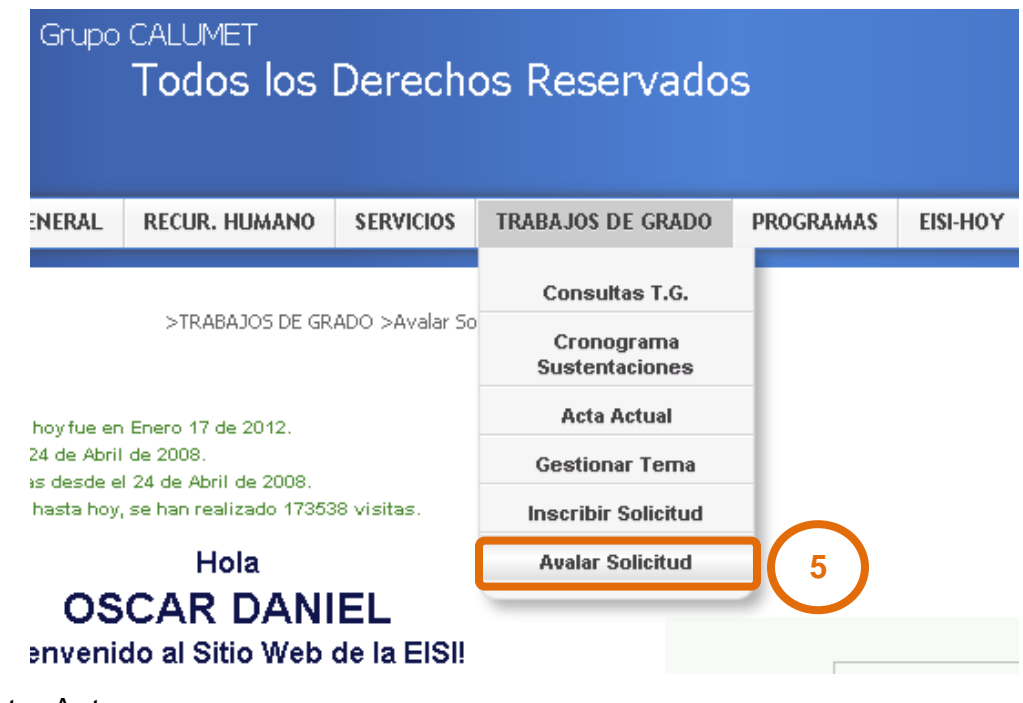

Fuente: Autores.

5. Selecciona "Avalar Solicitud", aparece las siguiente tablas, la primera es Avalar Solicitudes, muestra el título del proyecto, y el enlace para "Cambiar Justificación"; la tabla derecha muestra recomendación o instrucciones para tener en cuenta.

### **Figura 17. Interfaz Avalar Solicitud.**

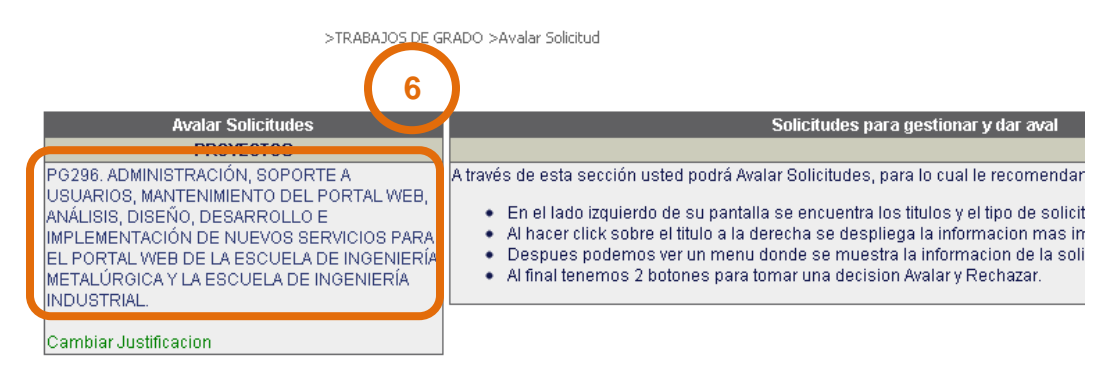

Fuente: Autores.

6. Al dar clic en "Cambiar Justificación", se presenta la interfaz rechazar o dar aval (figura 18). En el comienzo de la tabla derecha se presenta los datos del proyecto original, y en lo siguiente de la tabla se presenta la fecha de la inscripción, descripción, la nueva justificación, y por último los botones "Avalar" y "Rechazar".

### **Figura 18. Interfaz rechazar o dar aval.**

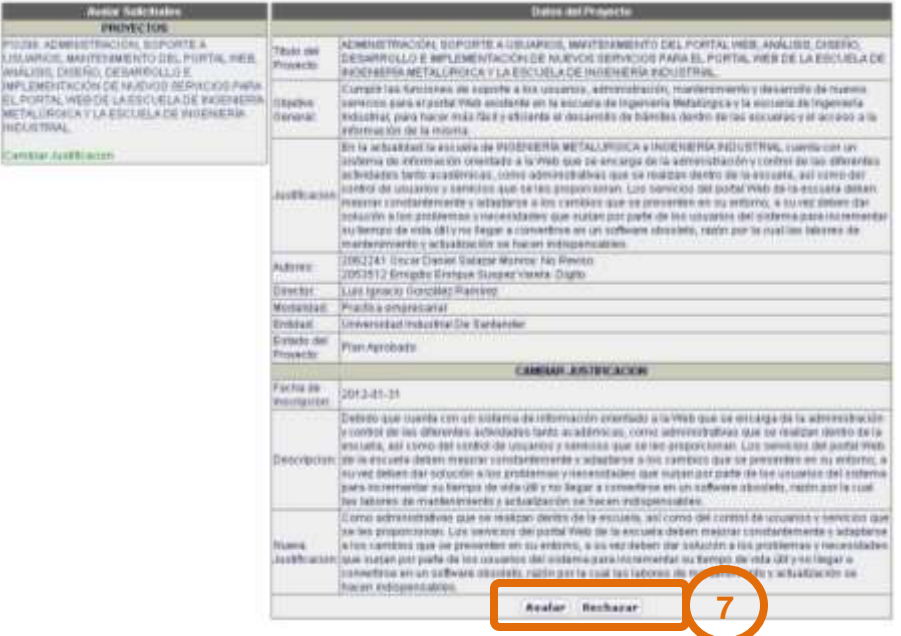

Fuente: Autores.

7. Al elegir "Aval" emerge una ventana de confirmación (figura 19), y damos aceptar. En este punto terminamos el procedimiento de inscribir solicitud y avalar la misma.

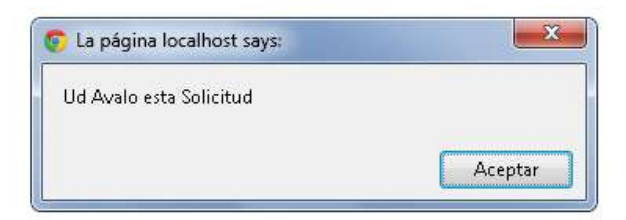

**Figura 19. Ventana emergente con confirmación de avales.**

## **Aprobación del comité de trabajo de grado.**

Para llevar a cabo la aprobación de la inscripción –Cambio de Justificación- basta con que un miembro del comité inicie sesión, debe dirigirse a ">TRABAJOS DE GRADO >Sesion Comite T.G.", donde le parece la sesión en grupo. Para lleva a cabo ésta sesión se necesita al menos un segundo miembro de comité, escribir el lugar de reunión y aceptar.

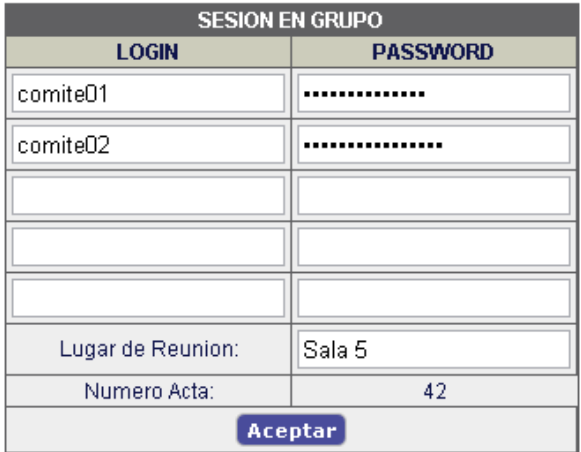

## **Figura 20. Interfaz de sesión en grupo.**

Fuente: Autores.

Después de iniciada sesión en grupo se presentan las múltiples opciones que estos poseen, pero para el caso necesitamos realizar el estudio de solicitudes de trabajo de grado (figura 21.)

# **Figura 21. Interfaz de sesión iniciada.**

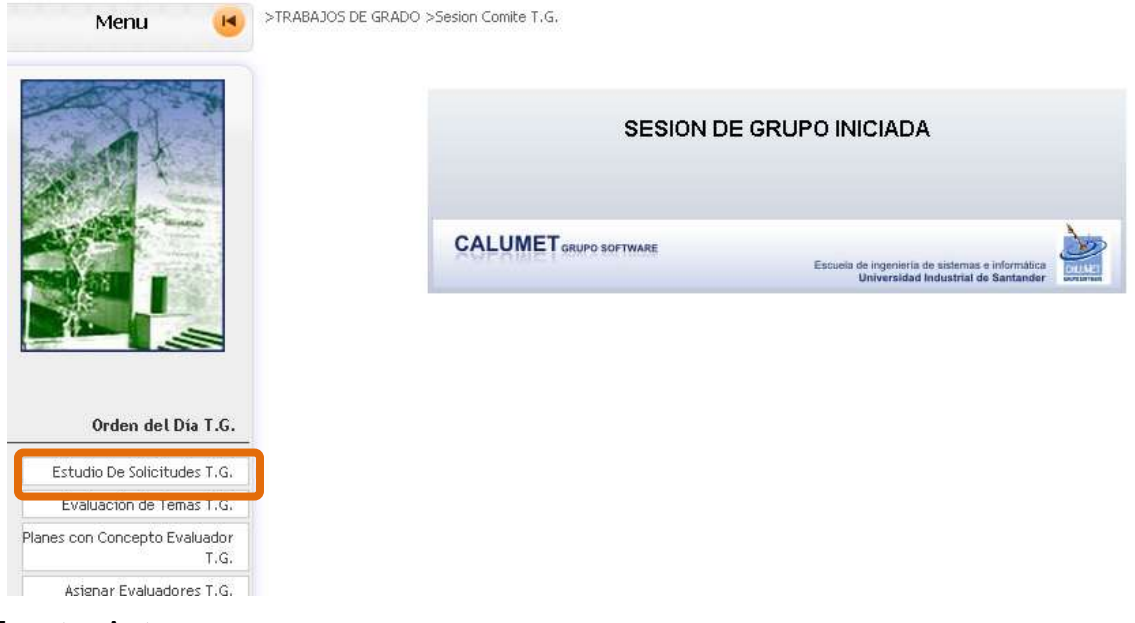

Fuente: Autores.

Luego de seleccionar "Estudio De Solicitudes T.G." (Figura 21), no arroja la interfaz de "Evaluación De Solicitudes", donde encontramos la solicitud cambio de justificación (figura22).

# **Figura 22. Interfaz Evaluación De Solicitudes.**

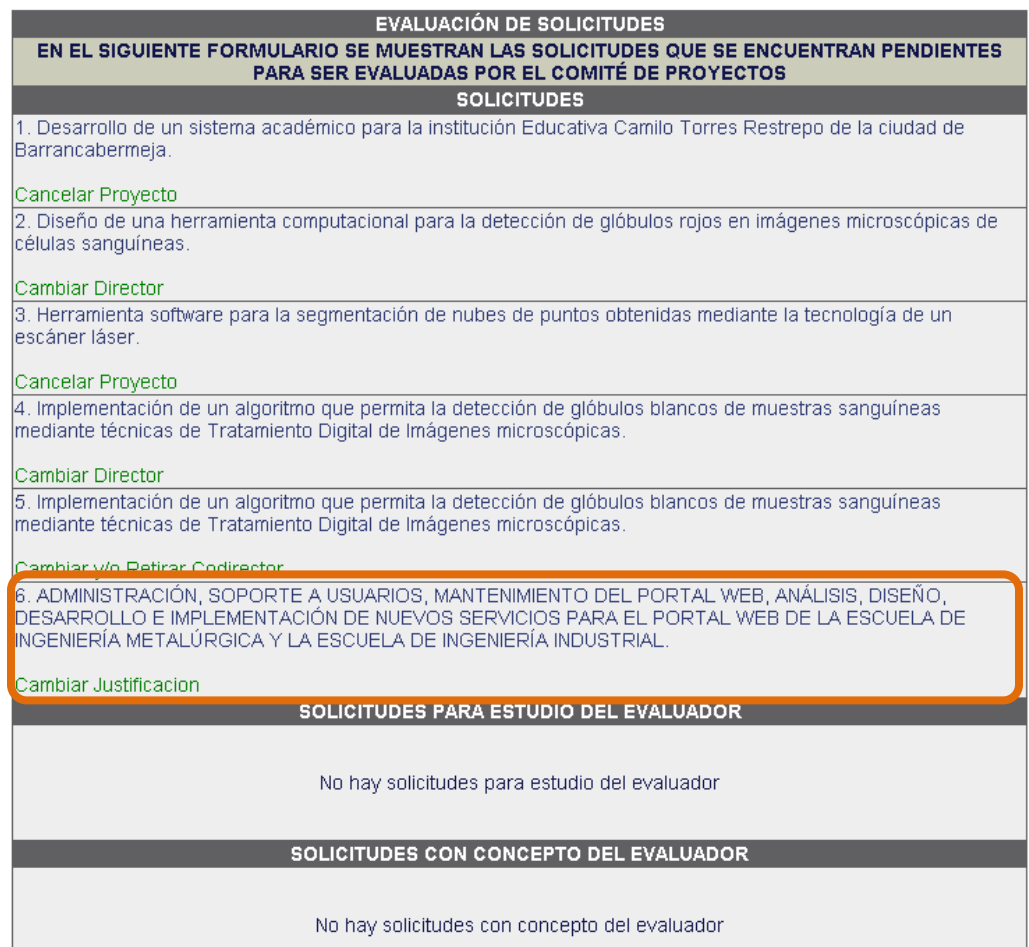

Fuente: Autores.

Al dar clic en el título del proyecto nos dirige a "EVALUACIÓN DE SOLICITUD" (figura 22).

En la evaluación de solicitudes, parte inferior (figura 23), presenta las siguientes opciones: Asignar evaluador para la solicitud, en ella una lista de docentes que son aptos para evaluar (figura23.A); la evaluación puede ser aprobada, rechazada, en estudio del comité, etc. Pero para este caso estará aprobada; podemos agregar observaciones en el campo de texto. Y le damos enviar.

## **Figura 23. Interfaz Evaluación De Solicitudes.**

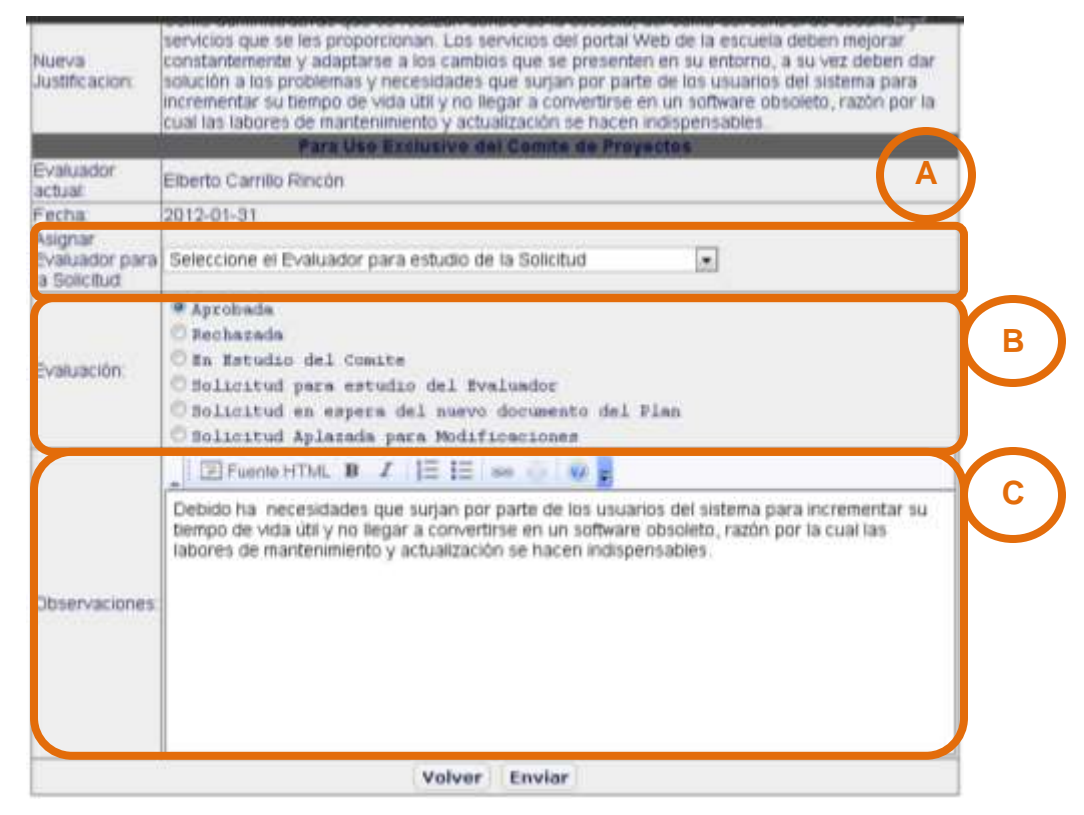

Fuente: Autores.

En este punto la solicitud cambio de justificación ha sido finalizada con éxito.

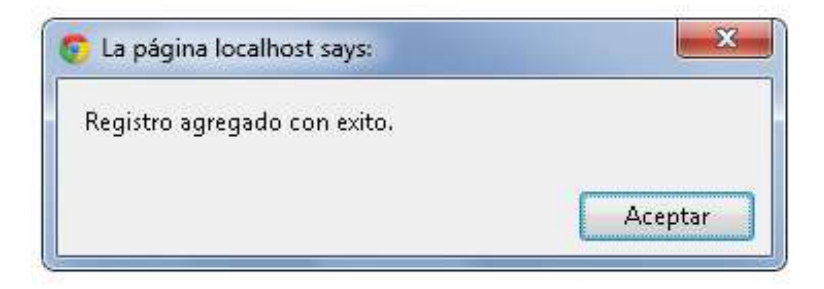

### **6. RESTRINGIR LA ELIMINACIÓN DE UN GUION, PLAN O ACTIVIDAD POR PARTE DEL AUTOR CUANDO ESTÉ EN USO.**

Para mantener un sistema de información consisten, completo, se restringe al autor la eliminación de cualquier guion, plan o actividad en el cual haya sido respondida o en esté en uso.

Un guion está conformado por planes, a su vez, los planes están conformados por actividades, y una actividad está conformada por preguntas y respuestas, en el caso que la actividad haya sido utilizada.

A continuación se muestra la des habilitación del botón borrar, tanto para guion, como para plan y actividad. Al sobre poner el curso en éste botón, lanza una emergente que muestra las actividades que se requieren ser borradas para habilitarlo.

Debe dirigirse a ">SERVICIOS >Aula Virtual >Aula Virtual. >Acceder Al Aula", luego seleccionar el guion (figura 24).

### **Figura 24. Interface de modificación.**

>SERVICIOS >Aula Virtual >Aula Virtual, >Acceder Al Aula

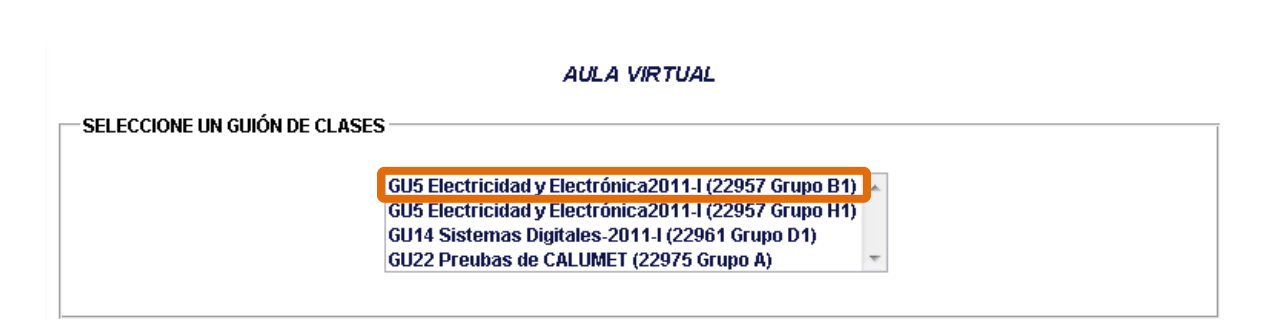

Fuente: Autores.

Después de seleccionar el guion, dirigirse al menú de nivel tres, "Guiones, Planes y Activ." (Figura 25. A), el cual lista la opción para guion, plan y actividad, menú de nivel cuatro (figura 25. B).

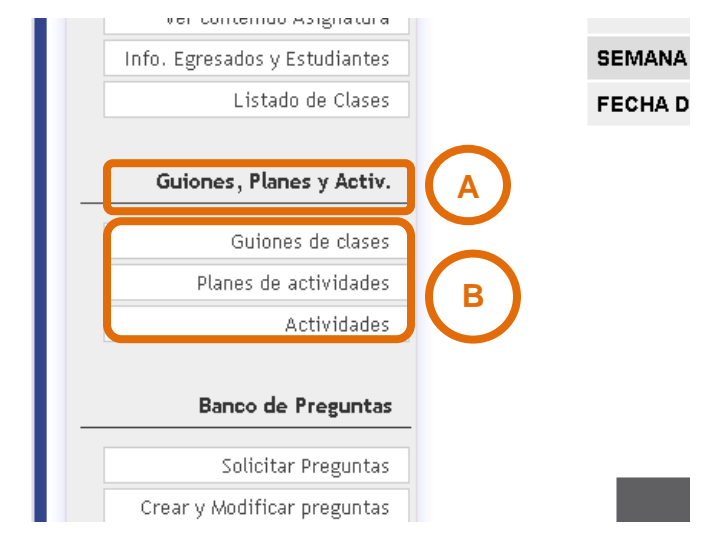

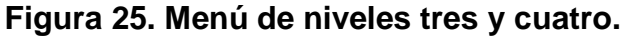

Fuente: Autores.

Al seleccionar cualquiera de las tres (figura 25, B), aparece la lista de guiones, planes o actividades (en planes o actividades son agrupadas por tipo de actividad, figura 26).

En la figura 26 se puede ver el botón de eliminar deshabilitado, el cual tiene una apariencia translucido.

# **Figura 26.**

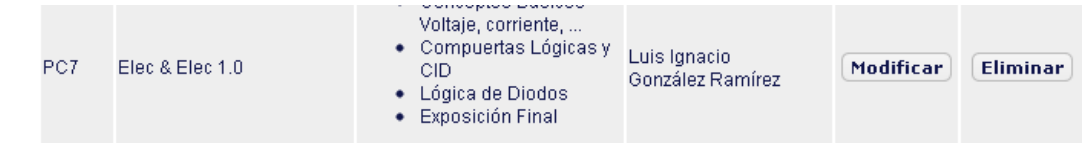

#### FORO

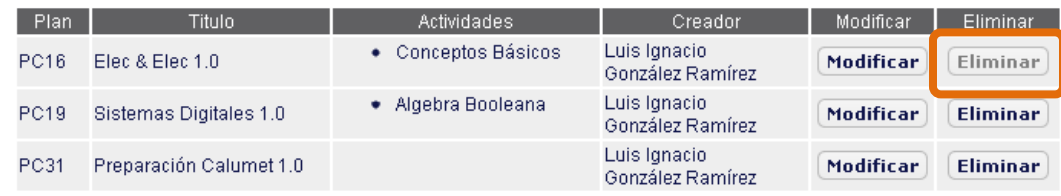

#### **TRABAJO**

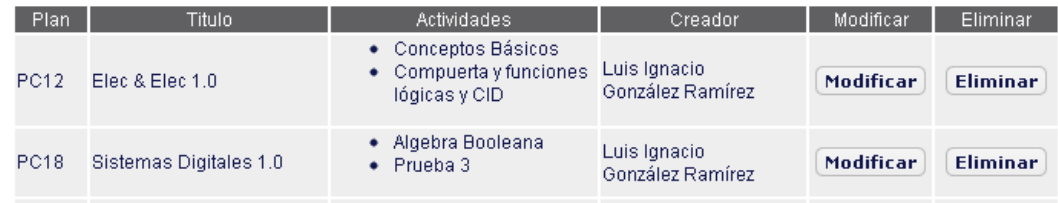

# Fuente: Autores.

Al sobreponer el cursor en este botón emerge una ventanita que muestra las actividades a las cuales hay que borrarle las preguntas, para que sea habilitado.

# **Figura 27.**

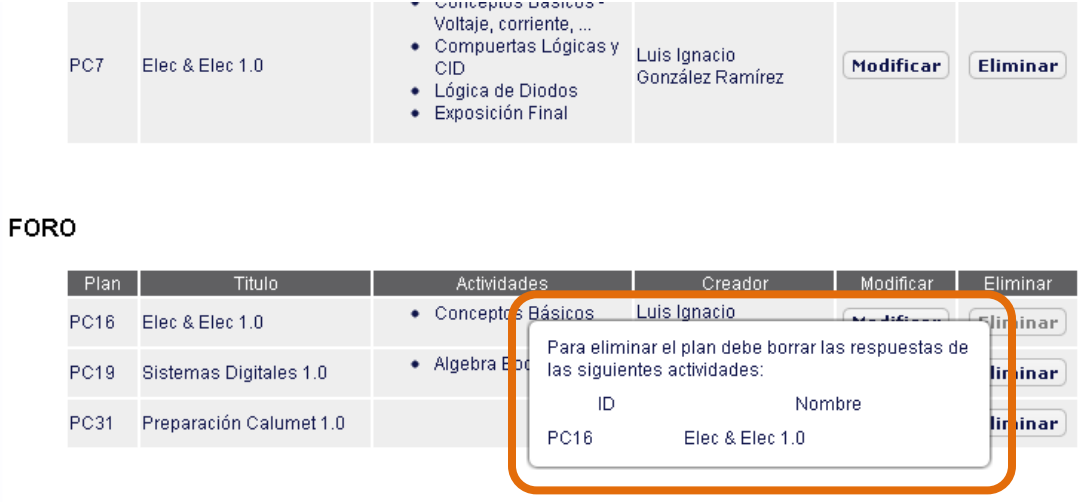

### **TRABAJO**

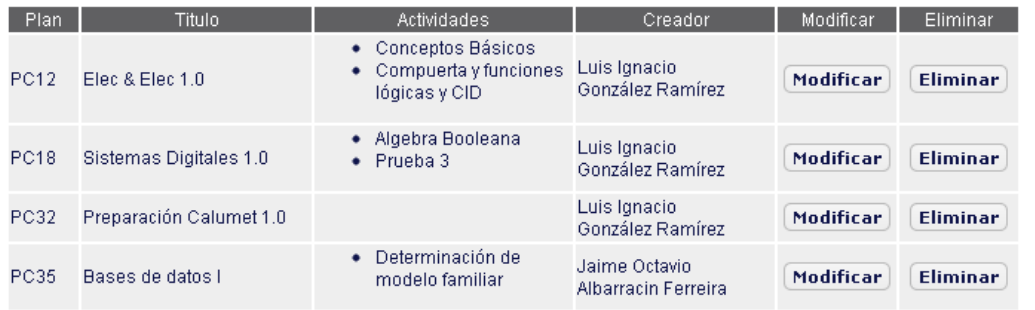

Fuente: Autores.

### **7. VISTA POR ACTIVIDAD**

Después que el docente o estudiante haya iniciado sesión, seleccionado Aula virtual, Acceder al Aulas, y el guion de clase, debe dar clic en Ingresar al Aula (figura 28).

### **Figura 28.**

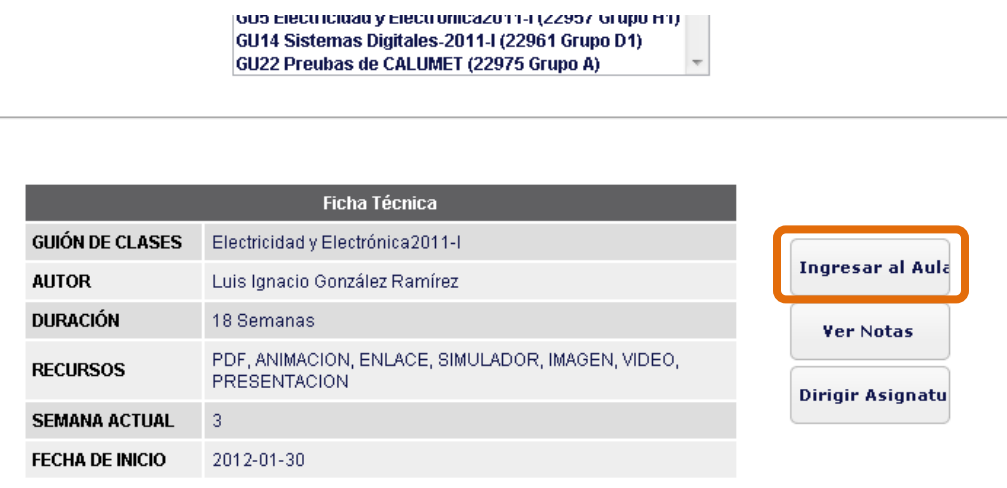

Funte: Autores.

Una vez dentro de "Ingresar al Aula". En la parte superior izquierda se encuantra la opción de vista por actividad. La cual, como su nombre lo indica, muestra la actividades agrupadas por el tipo, laboratorios, talleres, exámenes, trabajos o foros (figura 29).

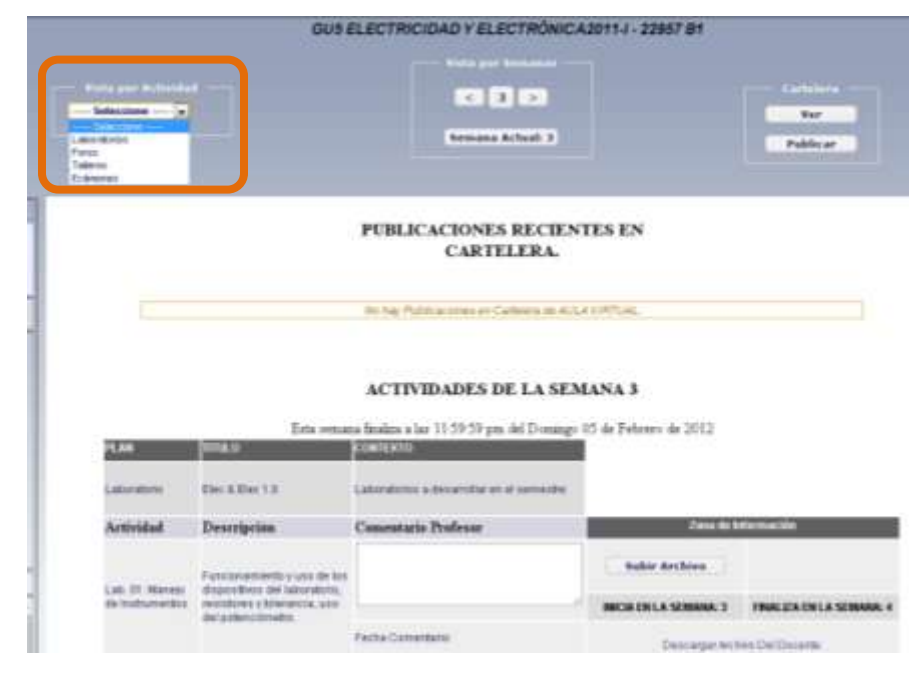

# **Figura 29. Interfaz Vista por Actividad.**

Funte: Autores.

Al seleccionar cualquiera de los diferentes tipos de actividades, se muestran todas las actividades de éste tipo sin importar en qué semana se encuentre. A continuación se muestra un ejemplo seleccionado el tipo de actividad, taller (figura 30).

### **Figura 30. Interfaz Vista por Actividad.**

| Talleres | Vista por Actividad<br>$\left  \bullet \right $<br>B |                                              |                                     | $< 3$ $>$<br>Semana Actual: 3                              |                          |                                                            | Cortelere<br>Ver<br>Publicar          |
|----------|------------------------------------------------------|----------------------------------------------|-------------------------------------|------------------------------------------------------------|--------------------------|------------------------------------------------------------|---------------------------------------|
|          | PLAN DE TALLERES<br>PT3 - ELEC & ELEC 1.0            |                                              |                                     |                                                            |                          |                                                            |                                       |
|          | Actividad                                            | <b>Titulo Actividad</b>                      | Descripción                         | Inicia                                                     | Finaliza                 | <b>Avance</b>                                              | Descargar                             |
|          | $\uparrow$                                           | 01. Conceptos<br><b>Básicos</b>              | El Taller consta de 25<br>preguntas | 25 de Septiembre<br>de 2011<br><b>Resultados obtenidos</b> | 01 de Octubre<br>de 2011 | Noha<br>contestado<br>neguna<br>pregunts de<br>ente Taller | Proximamente<br>estara<br>disponible  |
|          | T3                                                   | 92. Compuertes<br>Logicias y CID             | El Taller consta de 25<br>preguntas | Semana 4<br>Proceder con la actividad                      | Bemana 6                 | Ala espera<br>de la fecha<br>de inicio de<br>la activitad  | Programamente<br>estara<br>disponible |
|          | 711                                                  | <b>CANADE RAMINAR</b><br>03 Légica de Diodos | El Taller consta de 25<br>preguntas | Semana: 5<br>Proceder con la actividad                     | Semana 6                 | Ala espera<br>de la fectia<br>de inicio de<br>la actividad | Proximamente<br>estara<br>disponible  |
|          |                                                      | <b>Did 1 Anima de-</b>                       |                                     | Samana 6                                                   | Sanyana: 7               | Ata espera                                                 | Progressionante                       |

Funte: Autores.

Lista todas la actividades de tipo taller en oder cronológico. Dentro de la actividad se encuentra diferentes opciones, como son: Resultados Obtenidos, se encuentra dentro de la columna de inicio y final, muestra la actividad respondida; Avances, muestra la cantidad de preguntas respondidas del total de preguntas; y descargar, disponible en el caso donde el estudiante ha subido un archivo.

# **8. AGREGAR UNA NUEVA ACTIVIDAD DE TALLER Y EXAMEN, Y UN NUEVO PLAN DE CLASE A UN GUION DE CLASE.**

## **AGREGAR UNA NUEVA ACTIVIDAD A UN GUION DE CLASE**

Se explicará sólo el caso agregar un nuevo taller debido a que agregar un examen es el mismo procedimiento.

El docente debe dirigirse a ">SERVICIOS >Aula Virtual >Aula Virtual. >Acceder Al Aula", luego seleccionar el guion (figura 31).

### **Figura 31. Interface de modificación.**

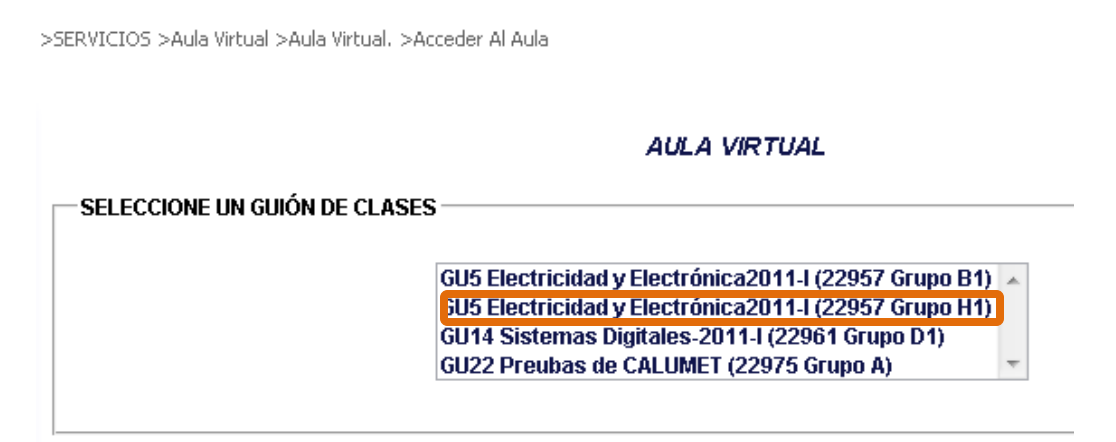

Fuente: Autores.

Después de seleccionar el guion.

En el menú de nivel tres, "Guiones, Planes y Activi." (Figura 32. A), el cual lista la opción para guion, plan y actividad, menú de nivel cuatro (figura 32. B).

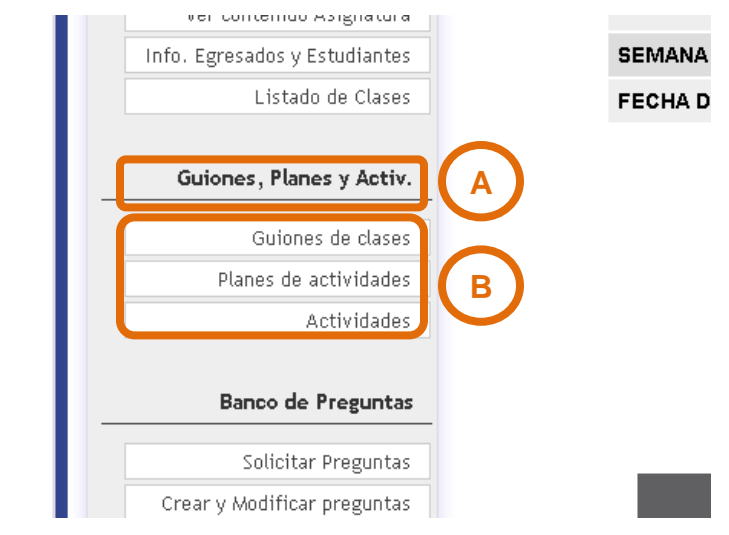

## **Figura 32. Menú de niveles tres y cuatro.**

Fuente: Autores.

Al seleccionar Actividades (última opción del menú nivel tres, figura 32, B), aparece la lista de actividades. En la parte superior de la lista de actividades – agrupadas por tipo- se encuentra el botón "agregar nueva actividad" (figura 33).

# **Figura 33. Agregar nueva actividad**

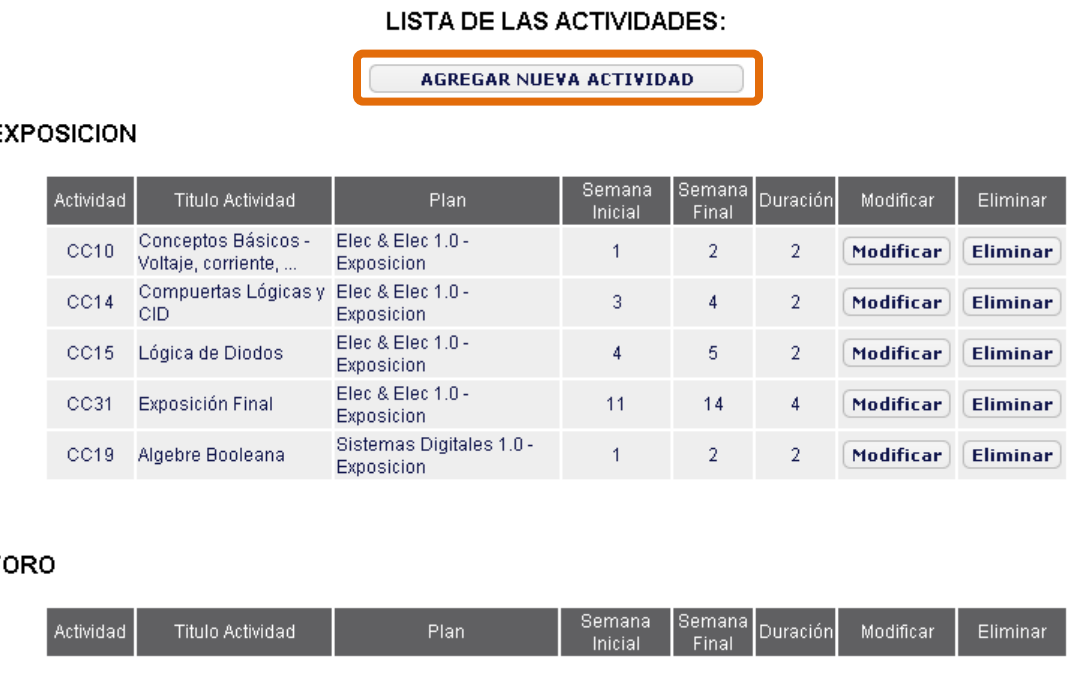

Fuente: Autores.

Después de selección "agregar nueva actividad", aparecen dos opciones: Agregar otras actividades y agregar talleres / exámenes (figura 34).

## **Figura 34. Agregar nueva actividad**

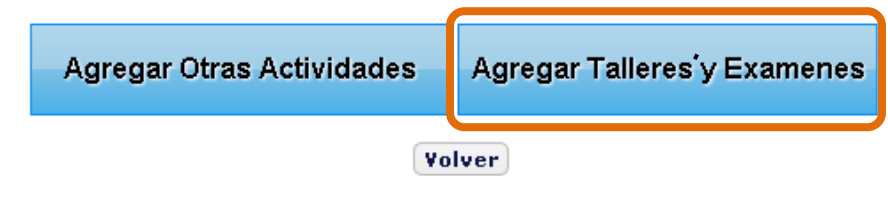

Fuente: Autores.

Al dar clic en "Agregar Talleres y Exámenes" se despliega el formulario "Nuevo Taller o Examen" (figura 35). Insertar un archivo a la actividad es opcional (figura 35, A).

### **Figura 35. Interfaz Nuevo taller o examen**

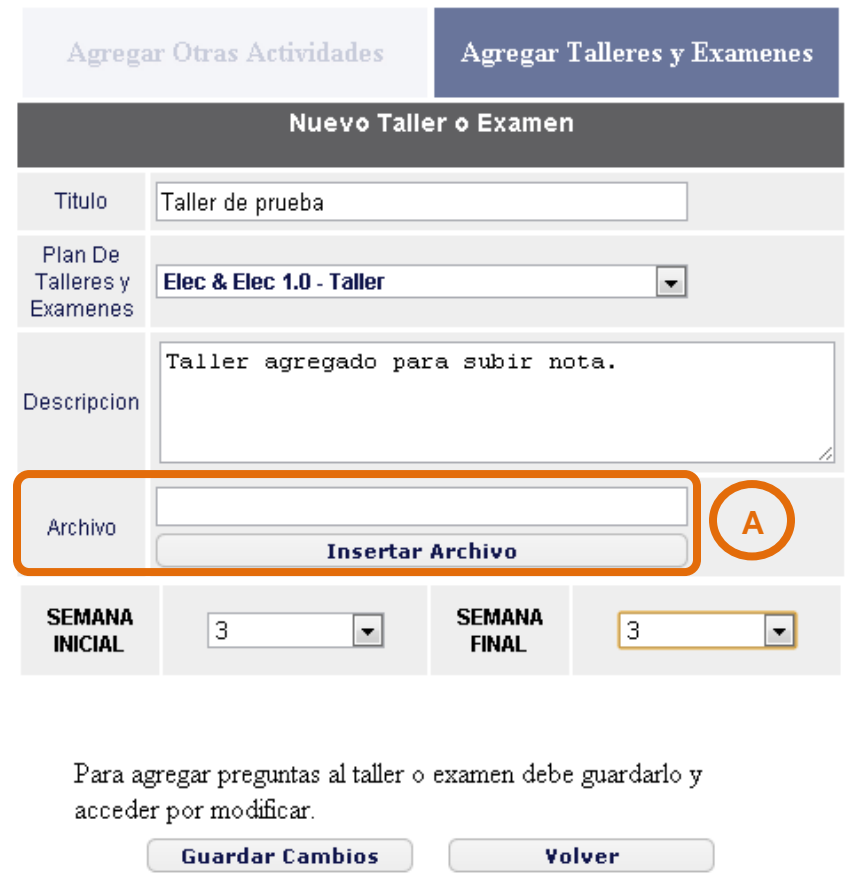

Fuente: Autores.

Después de llenar debidamente el formulario, damos guardar cambios. En un emergente que confirma que ha guardado, aparece el código de ésa actividad. Ahora falta agregar las preguntas al taller, para esto debe seleccionar modificar (figura 36).

### **Figura 36. Lista de Talleres**

#### **TALLER**

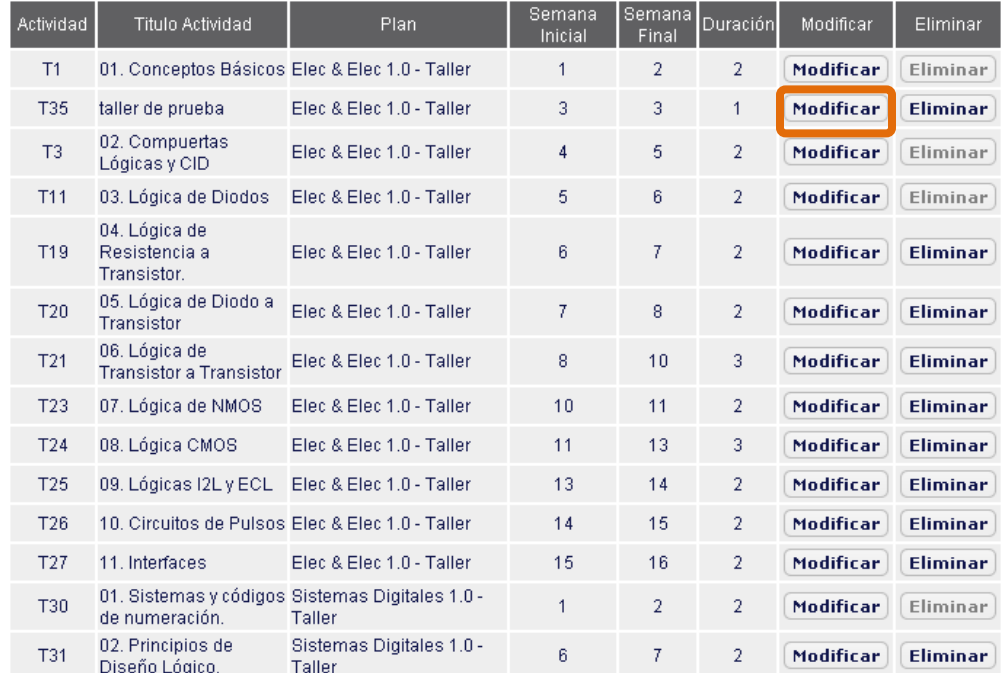

### Fuente: Autores.

En la interfaz de modificar taller se encuentra el botón de agregar pregunta (figura 37, A), en la parte inferior lista el número de preguntas que tiene en el momento este taller (figura 37, B) y se presenta la opción para elegir cuantas preguntas va a responder el estudiante, por ejemplo: Al taller ya se le han agregado veinte preguntas, pero el taller que se le va a dar el estudiante para responder consta de diez preguntas.

### **Figura 37. Modificar Taller**

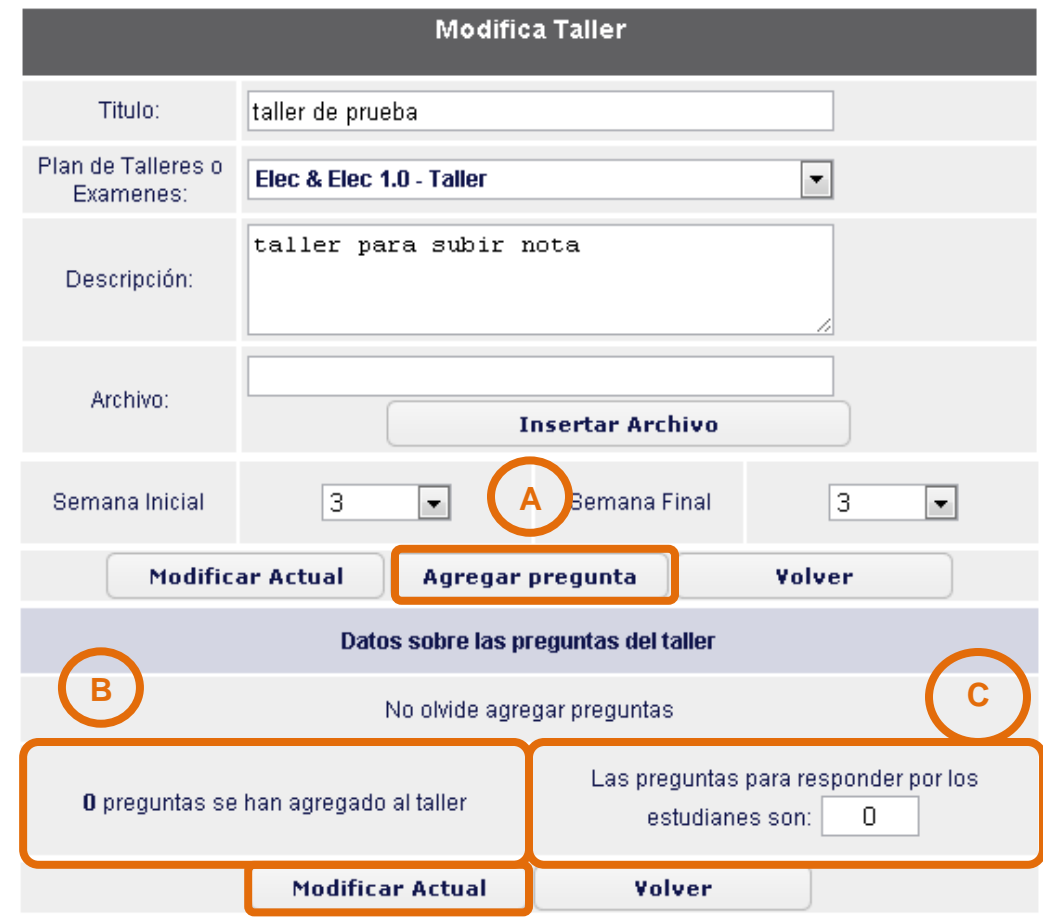

Fuente: Autores.

El proceso de agregar pregunta se realiza una a la vez, y cuantas veces los desee. Y por último damos clic en el botón de modificar actual (figura 37).

### **AGREGAR UN NUEVO PLAN A UN NUEVO GUION DE CLASE**

El procedimiento es similar al anterior, en vez de seleccionar "Actividades", selecciona "Planes de actividades" en el menú "Guiones, Planes y Activ." (figura 32). Nos muestra la interfaz lista de planes de actividad, en la parte superior se encuentra el botón de "AGREGAR UN PLAN DE ACTIVIDADES"

### **Figura 38. Lista de planes de actividades**

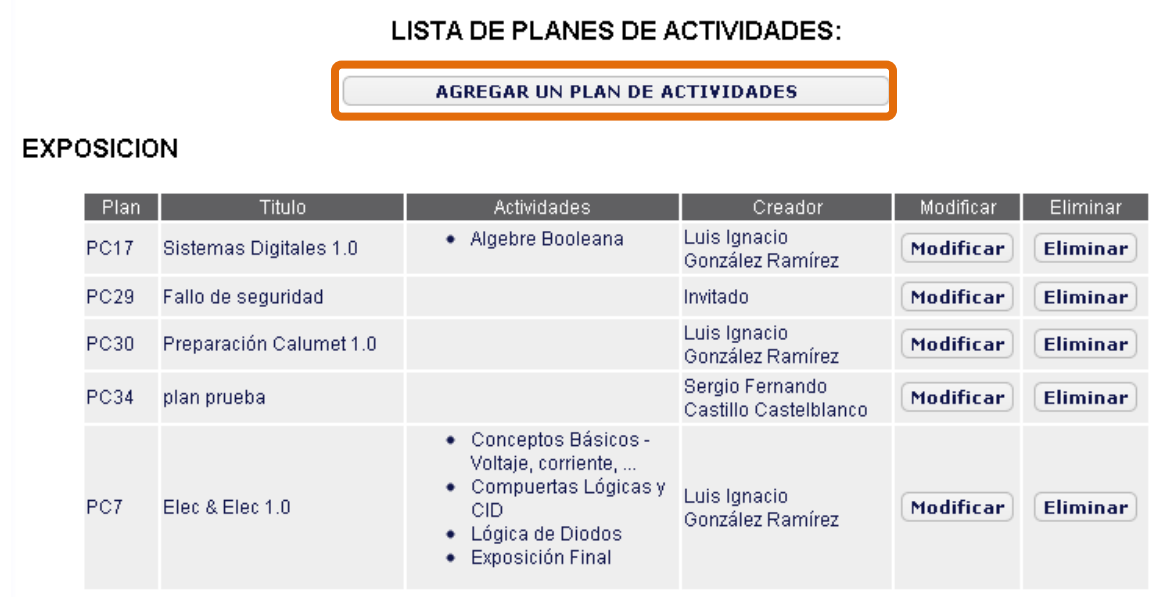

Fuente: Autores.

Al dar clic en este botón, nos aparece el formulario para crearlo (figura 38), en caso de no contar con un grupo colaborador, no modificamos ésta opción (figura 39, A), proseguimos con el resto de los campos, y por último guardar plan.

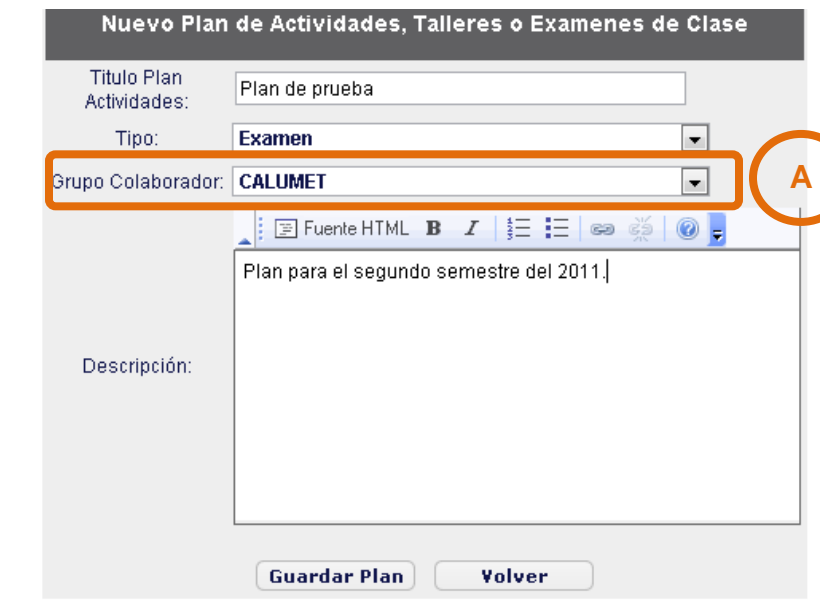

# **Figura 39. Lista de planes de actividades**

Fuente: Autores.

## **9. SUBIR CONTENIDO ASIGNATURA**

Este es un servicio exclusivo para profesores. Para hacer uso de este servicio debe dirigirse a aula virtual, y en la parte izquierda se encuentra "Subir contenido de asignatura" (figura 40).

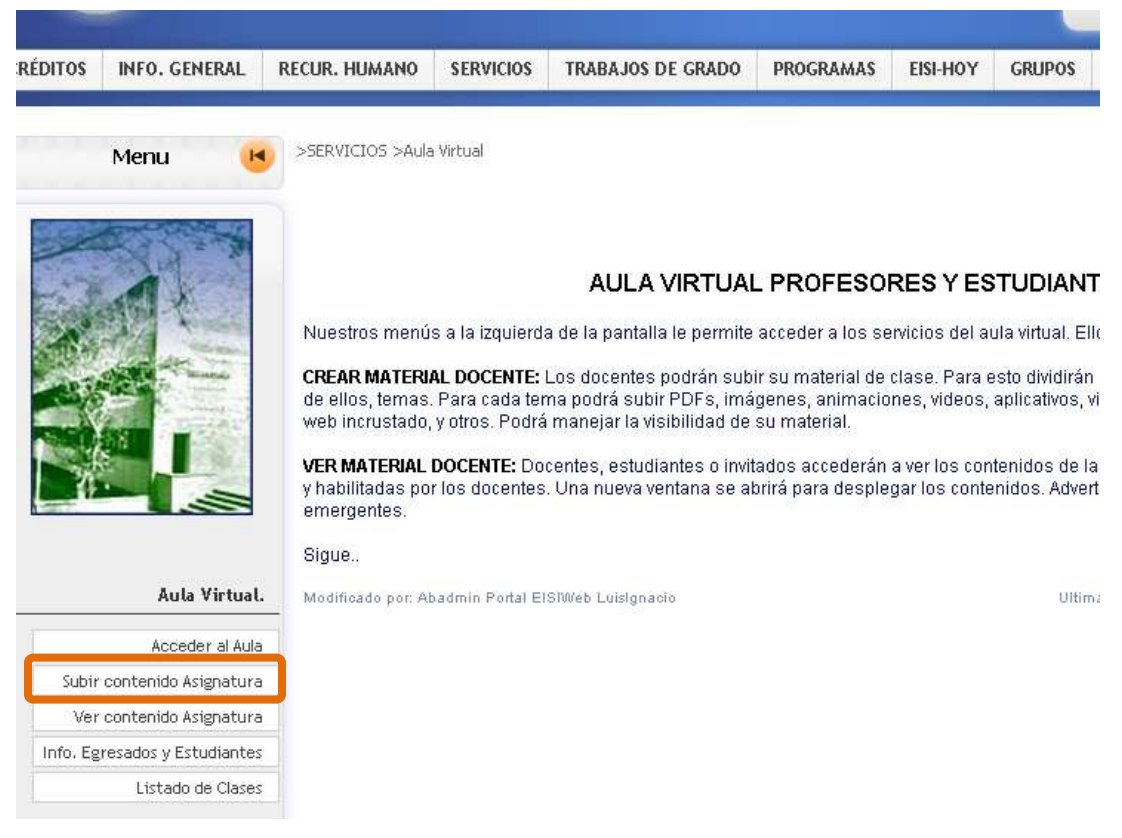

### **Figura 40. Aula Virtual, Subir contenido de asignatura.**

Fuente: Autores.

Después de seleccionar subir contenido asignatura, en la parte superior aparece el botón de "crear material" (figura 41).

Nota: En esta imagen se listan material porqué ya se han agregado.

**Figura 41. Aula Virtual, Subir contenido de asignatura, Crear material.**

**CREAR MATERIAL** 

ELECTRICIDAD Y ELECTRÓNICA, 16 semanas a dedicar, grupo colaborador: Ninguno Modificar Eliminar

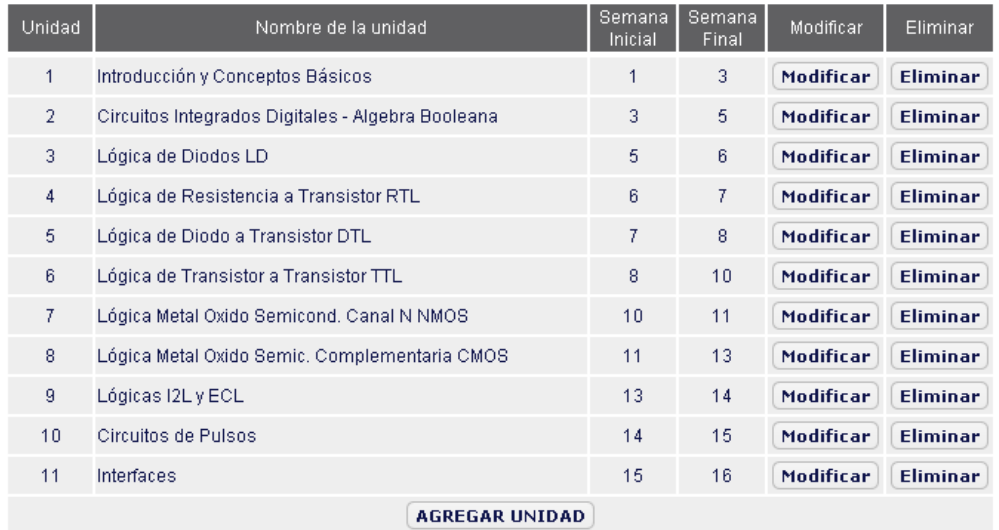

Fuente: Autores.

Al dar clic en "Crear Material", se presenta la interfaz Agregar asignatura (figura 42), el grupo colaborador es opcional.

**Figura 42. Interfaz agregar asignatura**

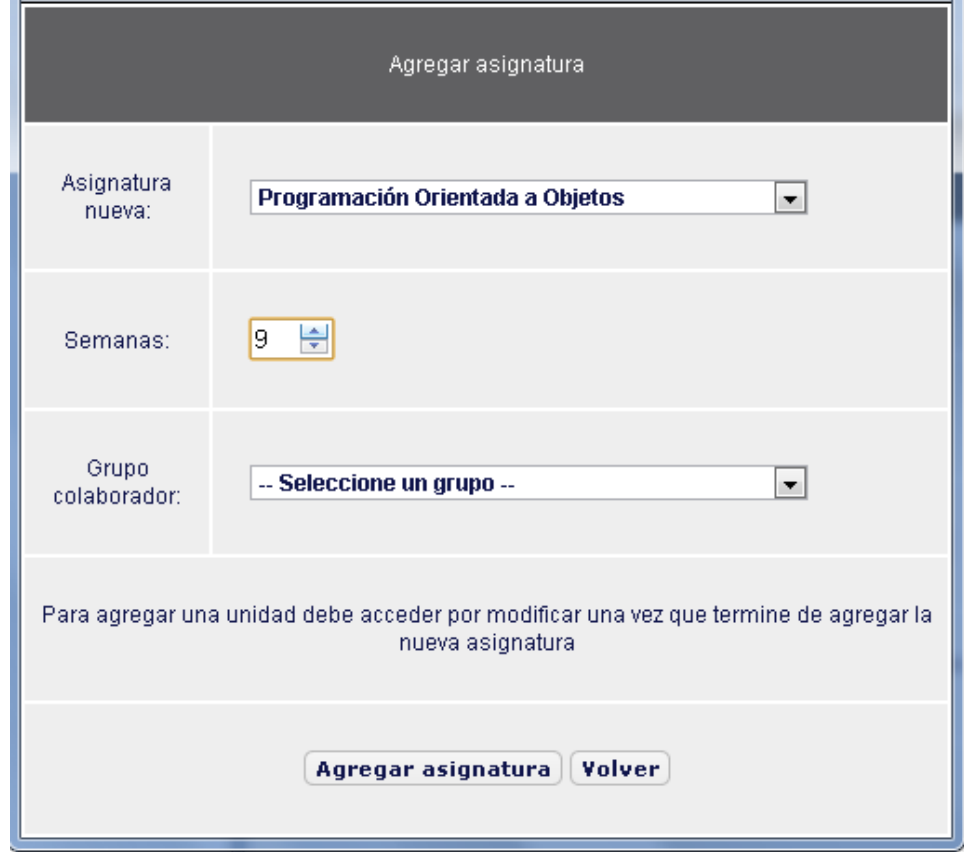

Fuente: Autores.

Después de agregar asignatura, y dar clic en volver. Buscamos la asignatura agregada, por lo general se encuentra en el final de la lista, en el caso donde hay varias asignatura. Encontramos tres botones, modificar, eliminar y agregar unidad.

# **Figura 43.**

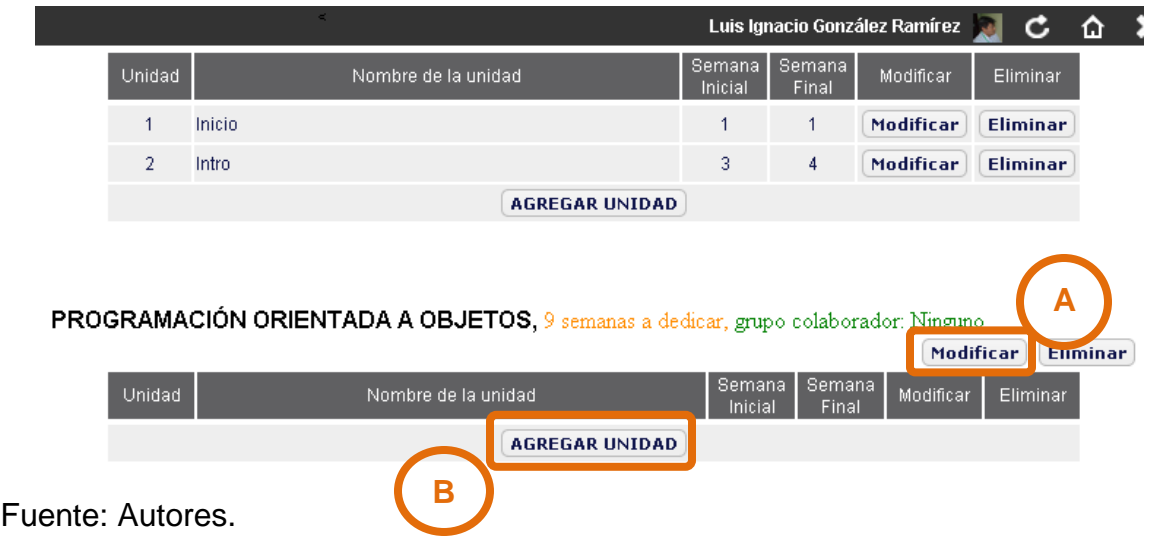

En el botón de modificar (figura 43), podemos cambiar el título del material, las semanas, grupo colaborador y encontramos una nueva opción, hacer visible a diferentes miembros de la escuela, elegimos quienes lo poden ver. (Figura 44).

# **Figura 44. Modificar asignatura**

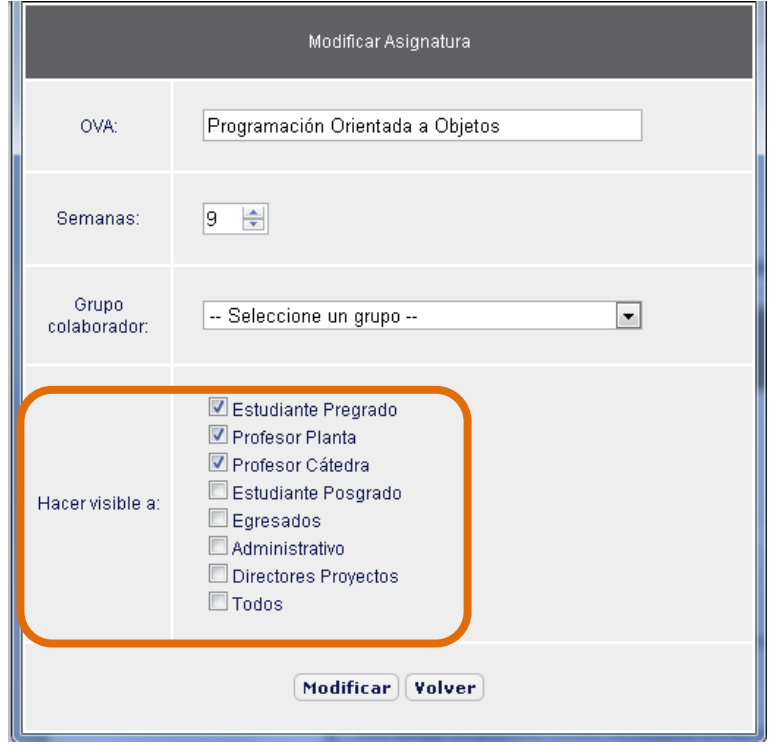

Fuente: Autores.

Modifia en dado caso, y luego volver.

Lo siguente es agregar la unidad (figura 44, B). Muestra la opción para enumerarla, el nombre de la unidad, la duración en semanas, una vez completado el los campos, damos agregar unida y luego volver.

# **Figura 45. Agregar unidad**

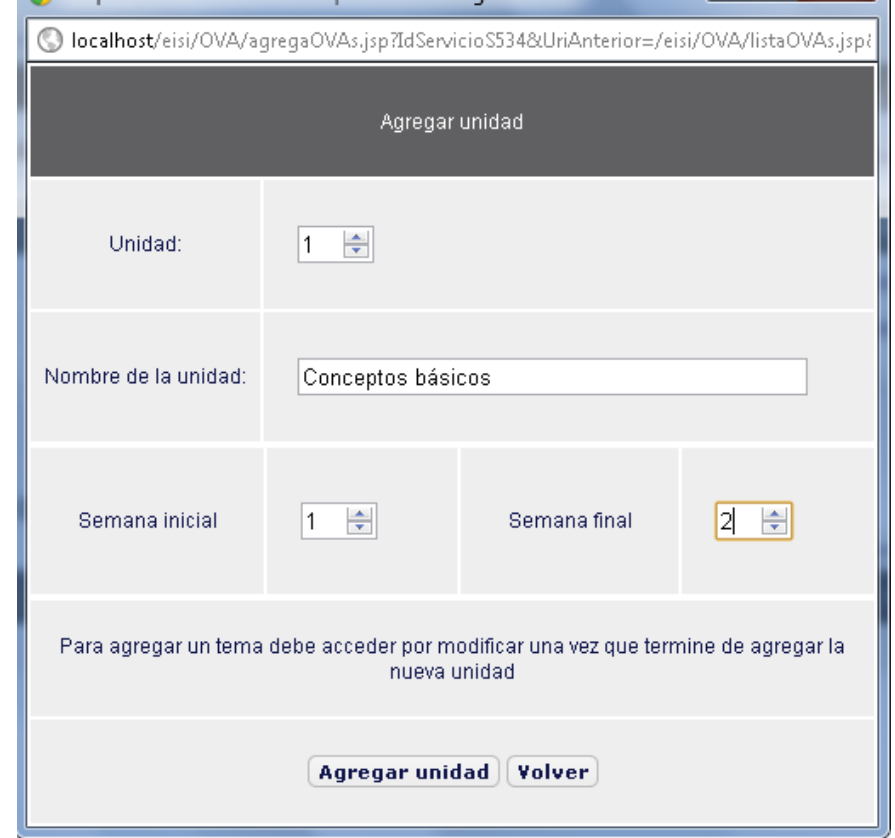

Fuente: Autores.

Aparece la unidad recien creada, al dar clic en el título de la unidad –en este caso "Conceptos básicos"- se desplega la opción de agregar unidad.

## **Figura 46. Unidad, Agregar tema.**

PROGRAMACIÓN ORIENTADA A OBJETOS, 9 semanas a dedicar, grupo colaborador: Ninguno

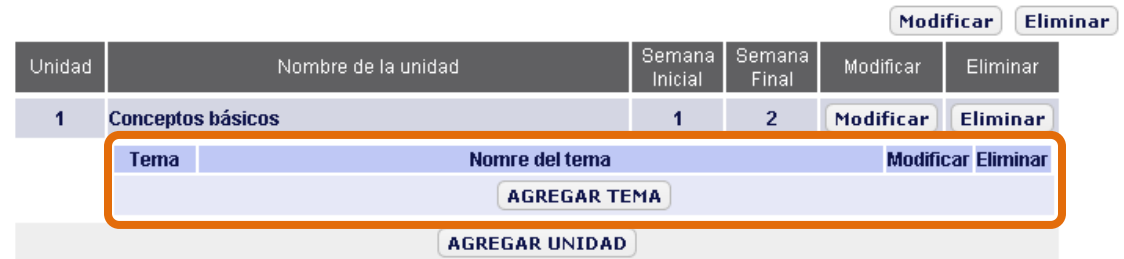

Fuente: Autores.

El siguiente paso es agregar tema, elegimos la numeración, nombre del tema, y por último Agregar tema y volver.

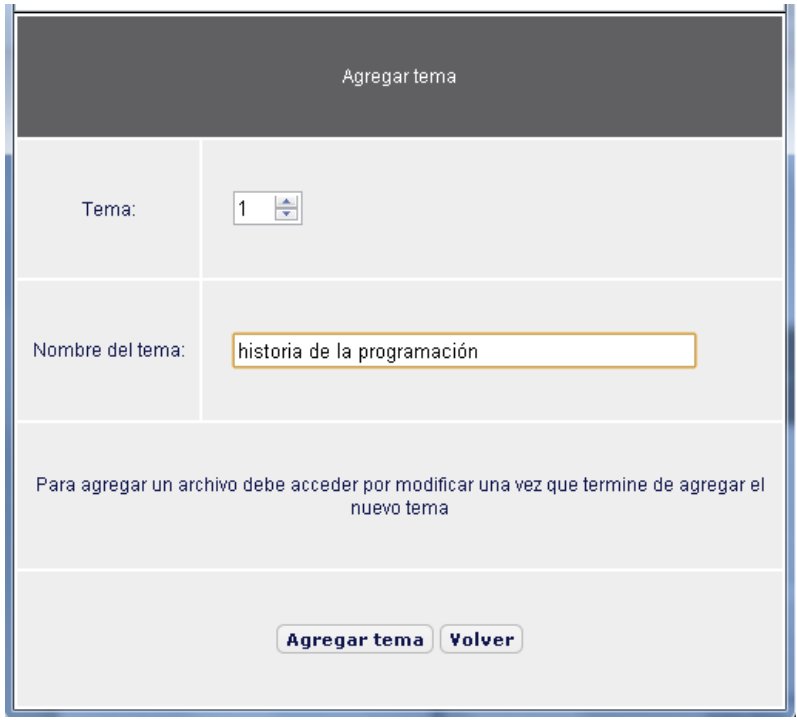

### **Figura 47. Agregar tema**

Fuente: Autores.

Lo único que falta es agregarle un recurso didáctico, estos pueden ser PDF's, animaciones, imágenes, videos, simulaciones, presentaciones o enlaces. Para esto debemos dar clic en modificar dentro del tema (figura 47).

## **Figura 48. Modificar tema**

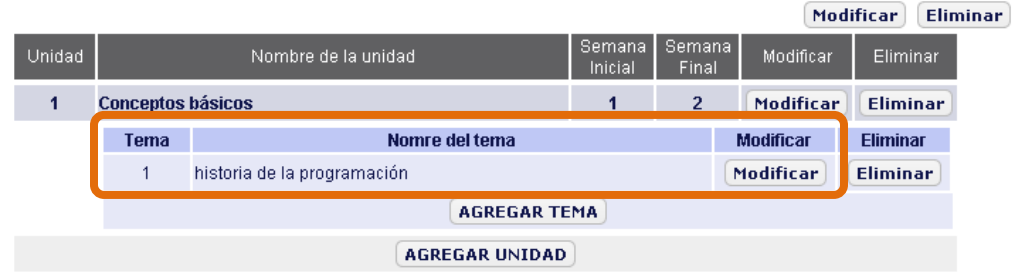

PROGRAMACIÓN ORIENTADA A OBJETOS, 9 semanas a dedicar, grupo colaborador: Ninguno

Fuente: Autores.

Al dar clic en modificar tema, aparece la interfaz para agregar recurso dinámico. Al desplazarnos por los diferentes recursos, en el campo central aparece los requisitos para poder cargar el archivo (figura 49, 1), selecciona el archivo (figura 49, 2), escribe la descripción (figura 49, 3), clic en cargar (figura 49, 4), por último modificar y volver. Se ha completado subir contenido asignatura.

### **Figura 49. Modificar tema, agregar recurso**

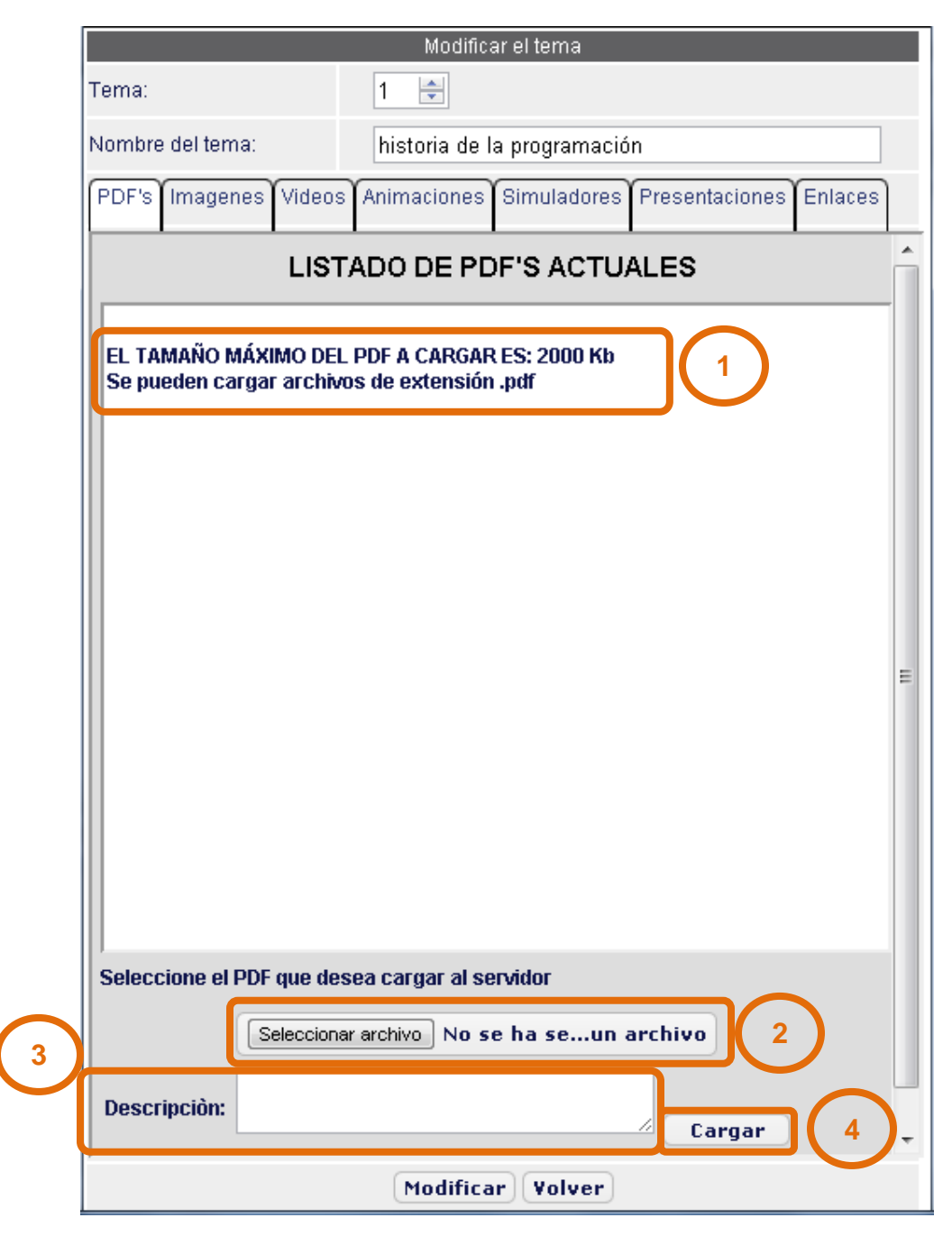

Fuente: Autores.

Con esto termina el manual de usuario, esperamos que le haya sido de ayuda.